ČESKÉ VYSOKÉ UČENÍ TECHNICKÉ V PRAZE

Fakulta stavební

Katedra betonových a zděných konstrukcí

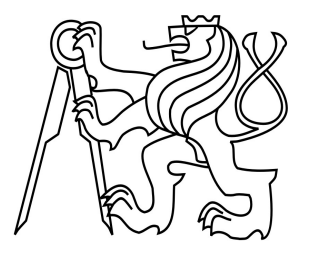

Studijní program: Stavební inženýrství Studijní obor: Integrální bezpečnost staveb

# 133 DPM – Diplomová práce POSOUZENÍ POŽÁRNÍ ODOLNOSTI ŽELEZOBETONOVÝCH DESEK POMOCÍ RŮZNÝCH VÝPOČETNÍCH METOD

FIRE RESISTANCE ASSESSMENT OF RENFORCED CONCRETE SLABS USING DIFFERENT CALCULATION METHODS

> Bc. Veronika Pražáková vedoucí práce: Ing. Radek Štefan, Ph.D.

> > 2020/2021

# ČESKÉ VYSOKÉ UČENÍ TECHNICKÉ V PRAZE

Fakulta stavební Thákurova 7, 166 29 Praha 6

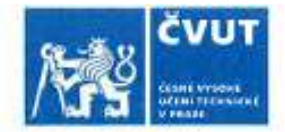

# ZADÁNÍ DIPLOMOVÉ PRÁCE

#### I. OSOBNÍ A STUDIJNÍ ÚDAJE

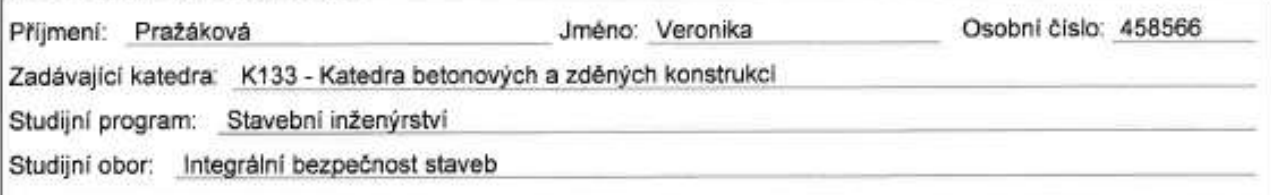

### II. ÚDAJE K DIPLOMOVÉ PRÁCI

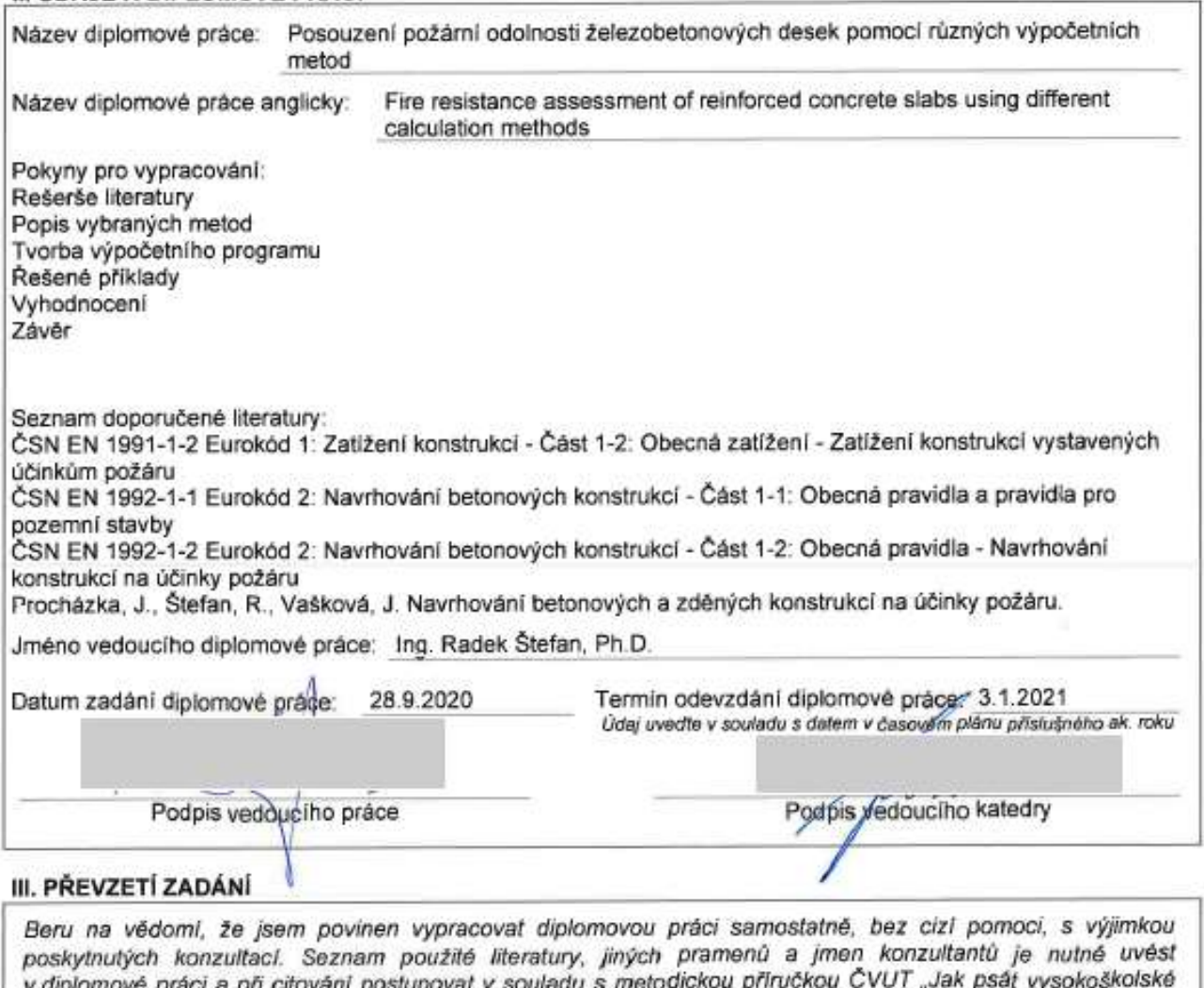

v alplomové práci a pri citování postupovat v souládu s metodickou príročkou CVOT "Jak psat vysokoškolské<br>závěrečné práce" a metodickým pokynem ČVUT "O dodržování etických principů při přípravě vysokoškolských závěrečných prací".

Datum převzetí zadání

Podpis studenta(ky)

# Čestné prohlášení

Prohlašuji, že jsem diplomovou práci vypracovala samostatně a že jsem uvedla všechny použité informační zdroje v souladu s Metodickým pokynem o dodržování etických principů při přípravě vysokoškolských závěrečných prací.

Nemám námitek proti použití tohoto školního díla ve smyslu § 60 Zákona č. 121/2000 Sb. o právu autorském, o právech souvisejících s právem autorským a o změně některých zákonů (autorský zákon) v aktuálním znění (15.02.2019).

V Praze dne 03.01.2020 ………………………………

Podpis

# Poděkování

Chtěla bych poděkovat Ing. Radku Štefanovi, Ph.D., za cenné rady a připomínky a vstřícnost při konzultacích mé diplomové práce. Dále bych chtěla poděkovat své rodině za podporu během celého studia a všem ostatním lidem, kteří mi během studia pomáhali a podporovali mě.

# Abstrakt

Tato práce se zabývá modelováním 1D přestupu tepla v konstrukci a posouzením konstrukce z hlediska požární odolnosti. Popisuje důležitá vstupní data pro modelování – např. nominální teplotní křivky, parametrickou křivku a vlastnosti materiálů. Také porovnává dostupné programy a ukazuje jednotlivé kódy z programování v prostředí Python.

V rámci této práce byl vytvořen kód, který pomocí metody konečných diferencí stanovuje rozložení teploty v železobetonové konstrukci a také kód, který pomocí proužkové metody zpřesňuje výpočty momentu únosnosti a posuzuje únosnost prvku za požární situace.

## Klíčová slova

Sdílení tepla; Prostorová diskretizace; Časová diskretizace; Teplotní křivky ; Parametrická křivka; Materiálové vlastnosti; Železobeton; Metoda konečných prvků; Python; Proužková metoda; Metoda izotermy 500 °C; Zónová metoda

## Abstract

This work deals with the modelling of 1D heat transport in structure and assessment of the structure in terms of fire resistance. It describes important input data for modelling such as: temperature curves, parametric curve and material properties. It also compares available programs and shows the individual codes at modelling in Python.

Within this work, a code was created that uses the finite difference method to determine the temperature distribution in a reinforced concrete structure, as well as a code that uses the strip method performing the calculations of load-bearing moments and evaluate the load-bearing capacity of the element in a fire situation.

### Keywords

Heat transfer; Spatial discretization; Time discretization; Temperature curves; Parametric curve; Material properties; Reinforced Concrete; Finite difference methods; Python; Strip method; 500 °C Isotherm method; Zone method

# Obsah

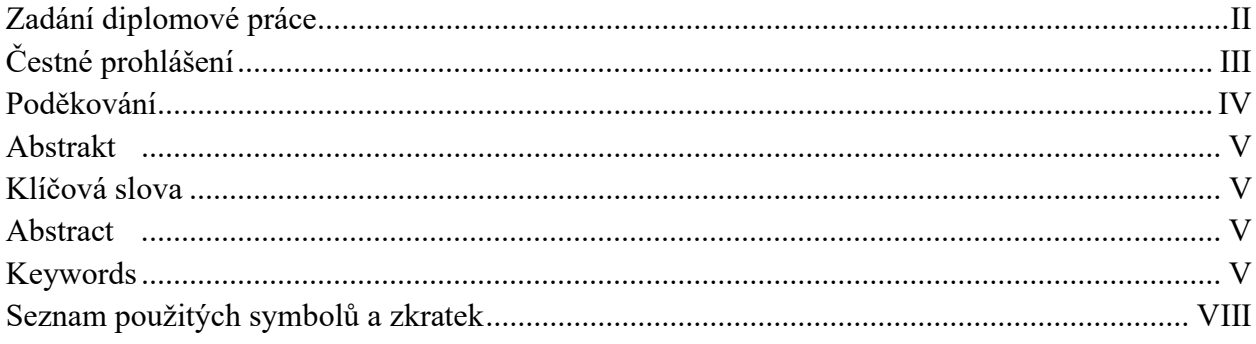

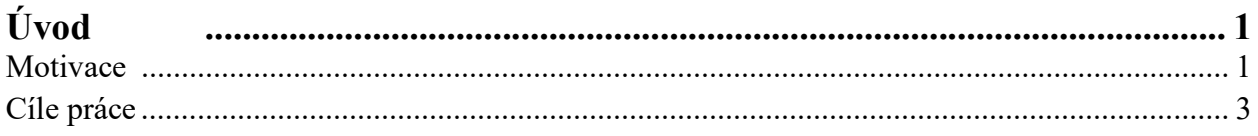

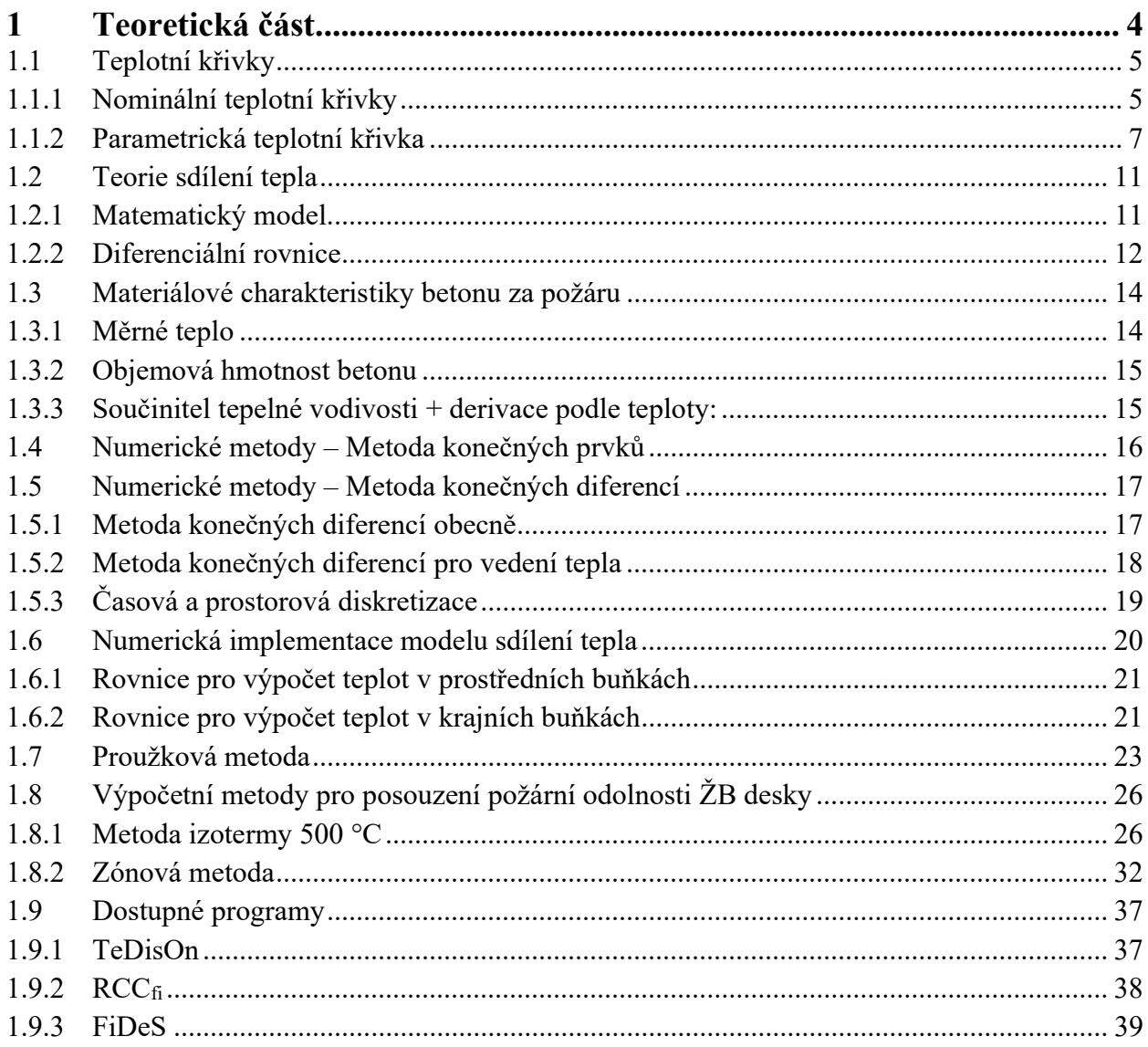

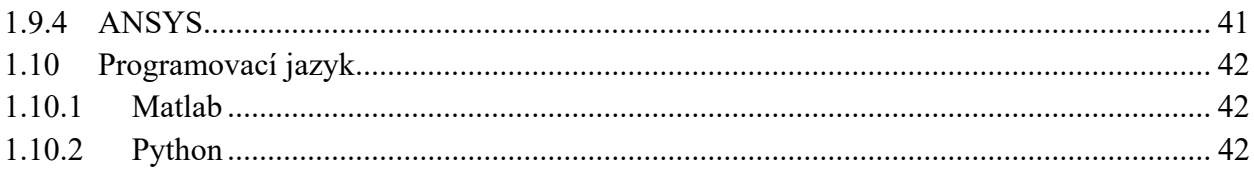

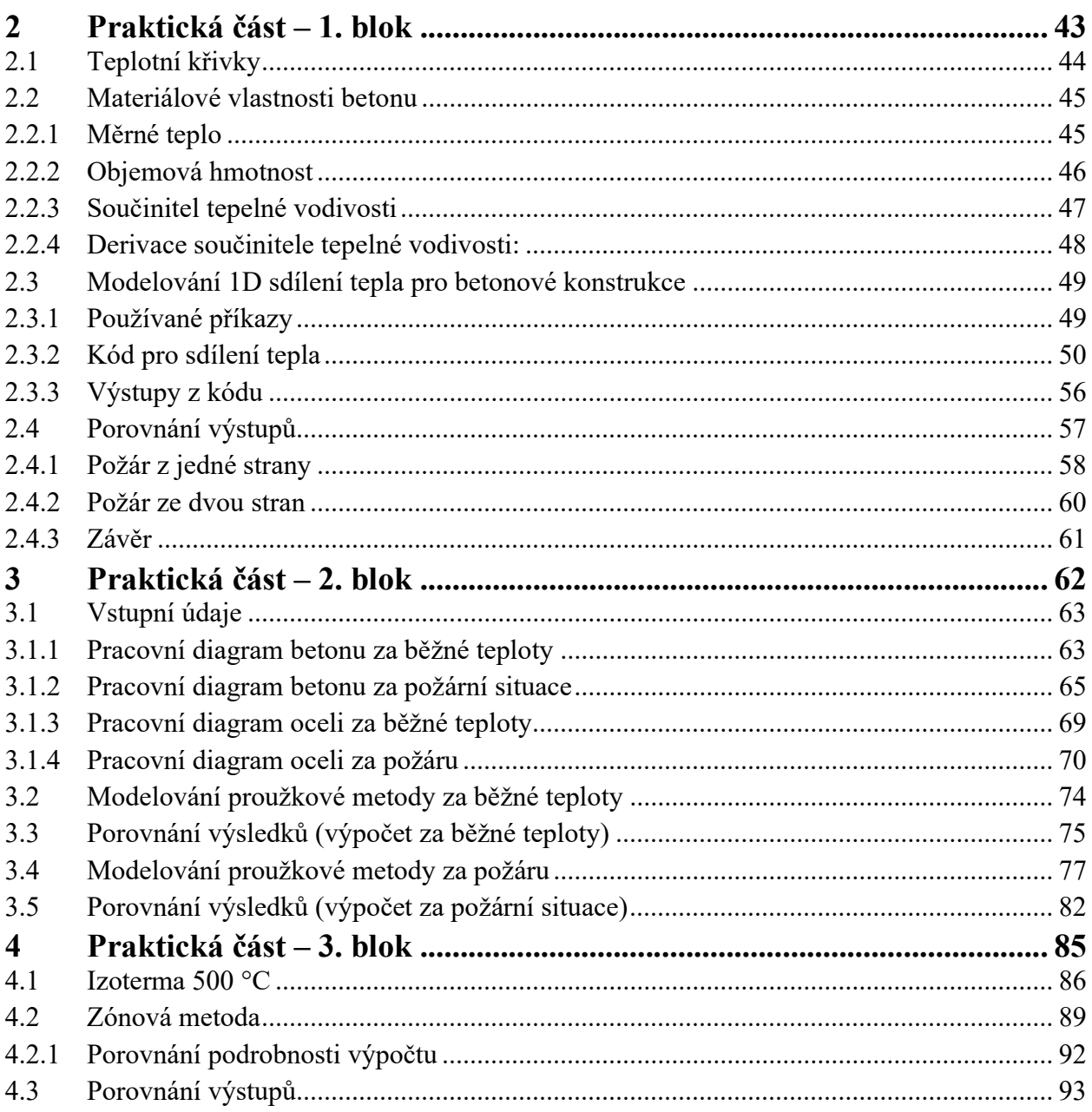

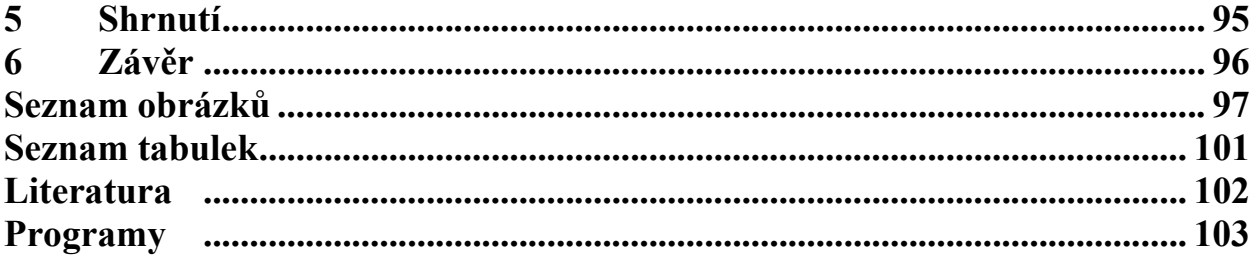

# Seznam použitých symbolů a zkratek

# Latinské symboly

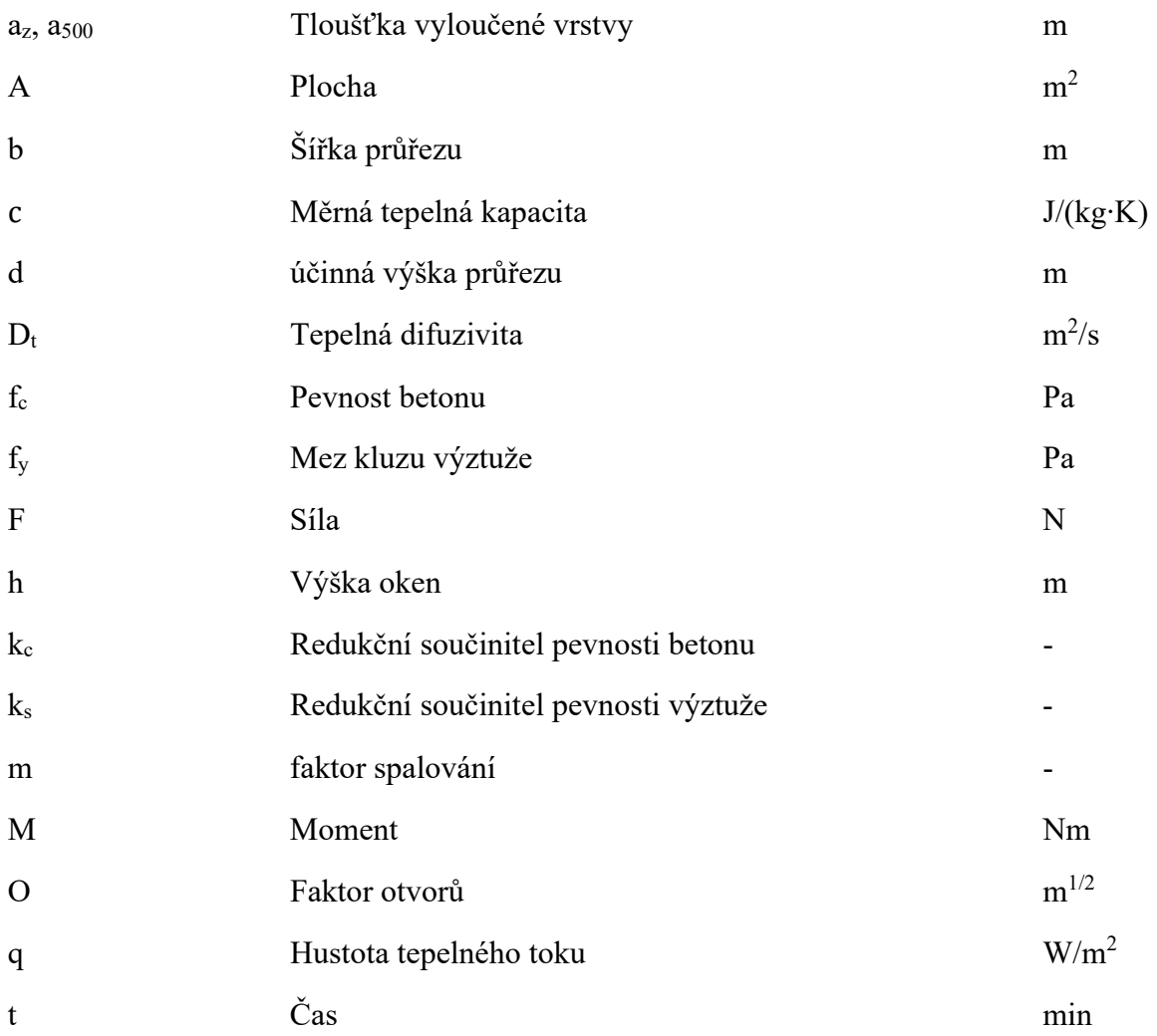

# Řecké symboly

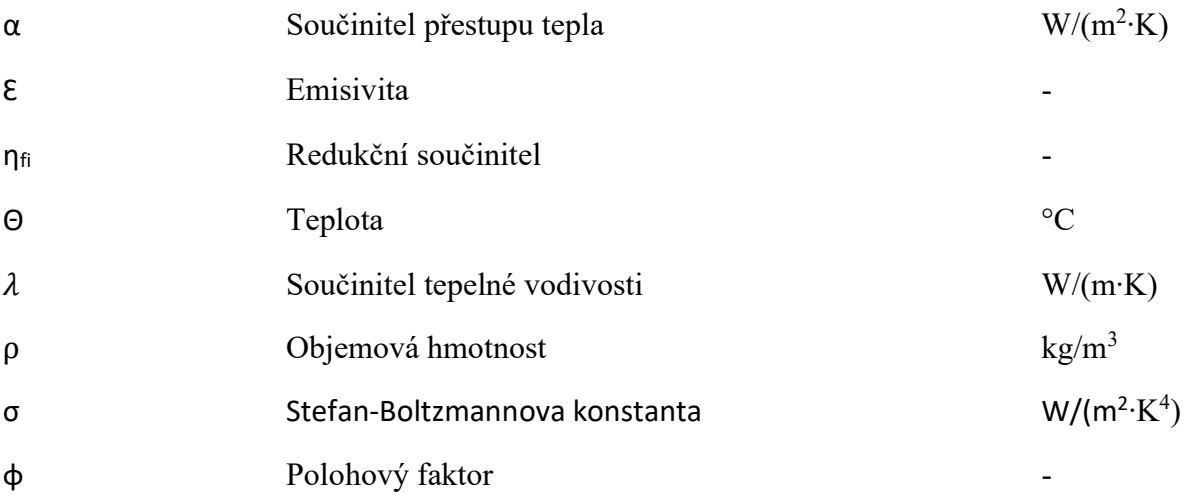

# Zkratky

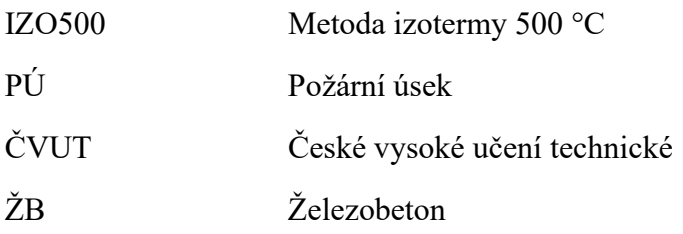

# Úvod

Diplomová práce je zaměřena na sestrojení kódu pro posouzení požární odolnosti železobetonové desky, který bude obsahovat výpočet 1D prostupu tepla konstrukcí a jednotlivé části posouzení. Vše v programovacím prostředí Python. Tato práce tedy bude hlavně o vstupech do programu, tedy o použitých rovnicích, materiálech atd. a také o výstupech, které budou průběžně získávány při tvorbě programu.

# Motivace

Motivací bylo navázání na předmět 134NKPZ-Nosné konstrukce za požáru, kde jsem si v excelu naprogramovala výpočet prostupu tepla betonovou konstrukcí a chtěla jsem v tomto tématu pokračovat a naprogramovat kód, který umí spočítat prostup tepla v železobetonové desce a bude zároveň umět posoudit požární odolnost.

Ukázky z excelu, na který budu navazovat vytvořením programu (Obr. 1 až Obr. 4):

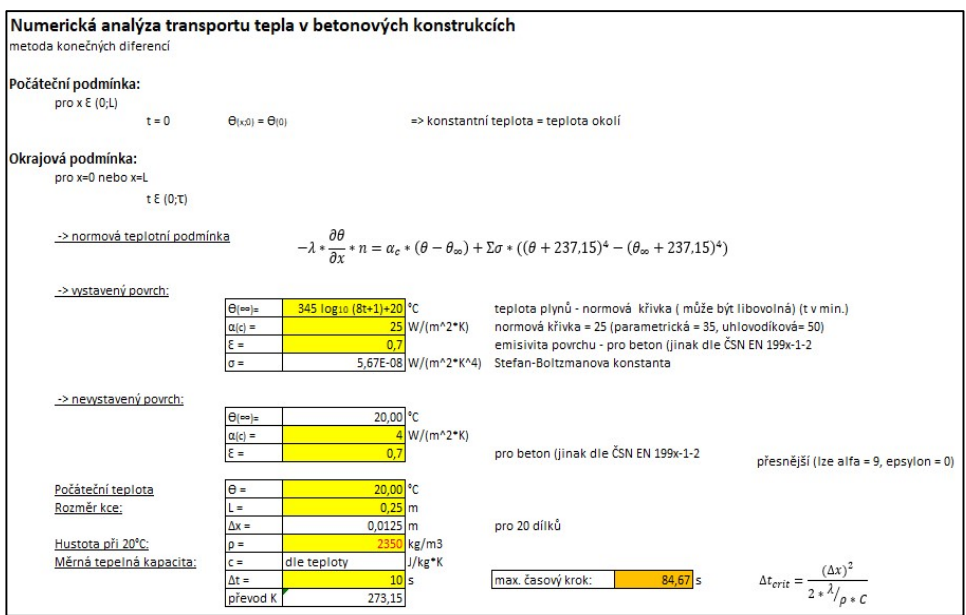

Obr. 1 - Ukázka zadávání vstupních údajů

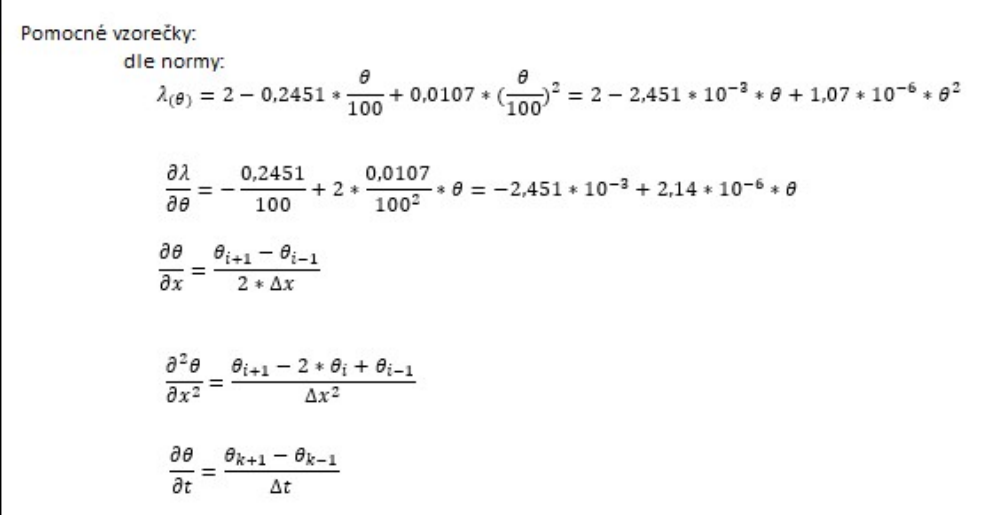

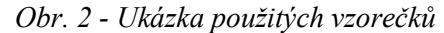

| q (pomocné-<br>vystavený<br>povrch) |           |      | min   |              | 0    |        | 0,025 | 3<br>0,0375 |
|-------------------------------------|-----------|------|-------|--------------|------|--------|-------|-------------|
|                                     |           | hod  |       | $k(s)$ i (m) | 0    | 0,0125 |       |             |
|                                     |           | 0,00 | 0,000 | 0            | 20   | 20     | 20    | 20          |
|                                     | 0.00      | 0,00 | 0,167 | 10           | 20,0 | 20,0   | 20,0  | 20,0        |
|                                     | $-83,16$  | 0,01 | 0,333 | 20           | 20,1 | 20,0   | 20,0  | 20,0        |
|                                     | $-143,38$ | 0,01 | 0,500 | 30           | 20,2 | 20,0   | 20,0  | 20,0        |
|                                     | $-206,95$ | 0,01 | 0,667 | 40           | 20,3 | 20,0   | 20,0  | 20,0        |
|                                     | $-277,19$ | 0,01 | 0,833 | 50           | 20,5 | 20,0   | 20,0  | 20,0        |

Obr. 3 - Ukázka výpočetní tabulky

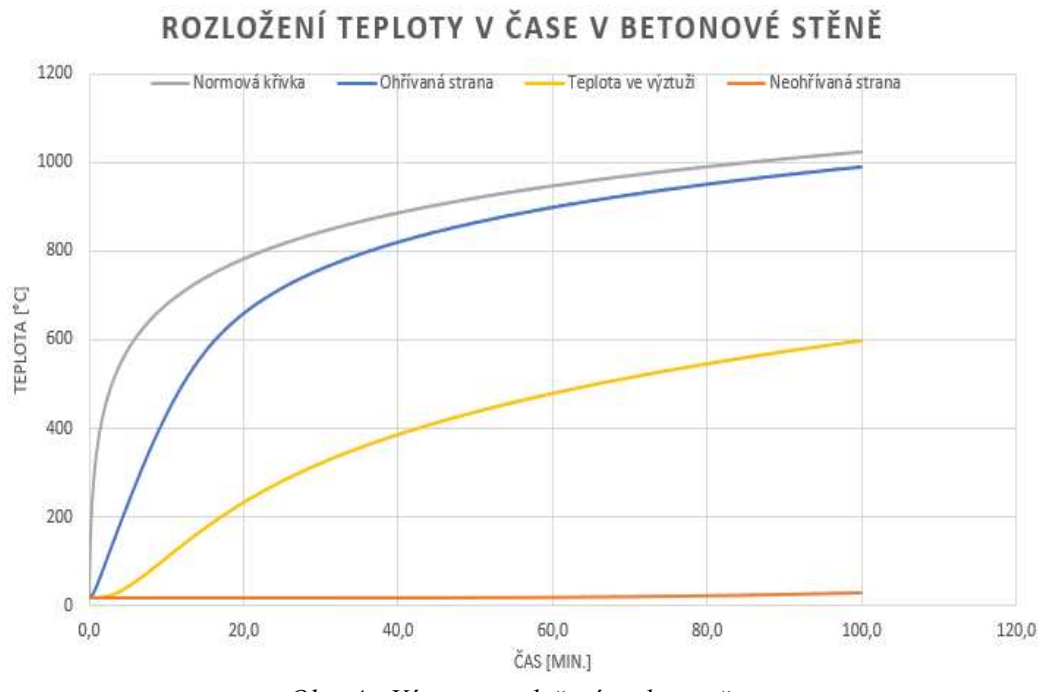

Obr. 4 - Výstup - rozložení teploty v čase

# Cíle práce

Hlavními cíli práce jsou:

- 1) Popis matematického modelu sdílení tepla
- 2) Popis metody prostorové a časové diskretizace
- 3) Popis numerické metody a okrajových podmínek
- 4) Popis vybraných metod (Proužková metoda, Metoda izotermy 500 °C, Zónová metoda)
- 5) Počítačová implementace
- 6) Aplikace na konkrétních příkladech

# Kapitola 1

# 1 Teoretická část

Teoretickou část jsem rozdělila na devět bloků, přičemž každý se věnuje popisu jiné problematiky.

- 1. První blok se věnuje popisu jednotlivých teplotních křivek.
- 2. Druhý blok se věnuje teorii sdílení tepla. Zde popisuji matematický model popsaný diferenciálními rovnicemi.
- 3. Třetí blok se věnuje materiálovým charakteristikám betonu za požáru.
- 4. Čtvrtý blok se věnuje popisu numerické metody konečných prvků.
- 5. Pátý blok se věnuje popisu numerické metody konečných diferencí.
- 6. Šestý blok se věnuje numerické implementaci modelu sdílení tepla.
- 7. Sedmý blok se věnuje popisu proužkové metody.
- 8. Osmý blok se věnuje výpočetním metodám pro posouzení požární odolnosti. Zde popisuji metodu izotermy 500 °C a zónovou metodu.
- 9. Devátý blok se věnuje dostupným programům. Zde jsem popsala programy TeDisOn [1P], RCCfi [2P], FiDeS [3P] a ANSYS [4P].
- 10. Desátý blok se věnuje popisu programovacího jazyka. Popsala jsem zde programovací jazyk Matlab a Python.

## 1.1 Teplotní křivky

Podle eurokódu EN 1991-1-2 [1] existují dva typy křivek, a to nominální teplotní křivky a parametrická křivka. Největší rozdíl je v tom, že nominální křivky uvažují jen fázi ohřevu a parametrická křivka počítá i s fází chladnutí. Dále se také liší v zadávání parametrů, kdy u nominálních křivek pro výpočet stačí pouze čas a u parametrické křivky se zadávají specifikace požárního úseku (např. podlahová plocha, otvory, materiálové charakteristiky konstrukcí, … )

## 1.1.1 Nominální teplotní křivky

V normě EN 1991-1-2 [1] jsou popsány celkem tři nominální teplotní křivky, a to normová teplotní křivka, křivka vnějšího požáru a uhlovodíková (Obr. 5). Křivky udávají teplotu plynů v požárním úseku v závislosti na čase. Tyto křivky se liší vývojem tepla, použitím a maximální dosaženou teplotou [1].

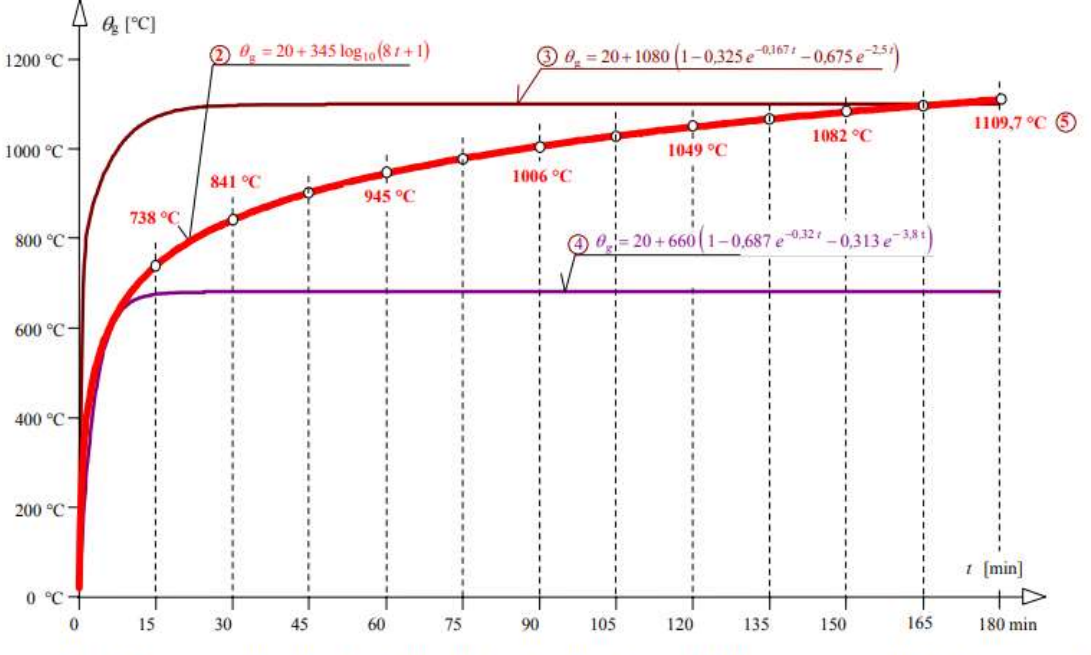

Legenda: 4<sub>9</sub> teplota plynů, °C; t čas, min; 2 normová teplotní křivka; 3 uhlovodíková teplotní křivka; 4 křivka vnějšího požáru; 5 teploty podle normové teplotní křivky

Obr. 5 - Nominální teplotní křivky[2]

## 1.1.1.1 Normová (ISO 834)

Normová teplotní křivka je nejpoužívanější nominální křivka a vznikla na základě statistiky, kdy byl mezinárodně stanoven jednotný časový průběh teploty při požáru. Tato křivka má rostoucí průběh, kdy na začátku je prudký rozvoj teploty a s přibývajícím časem postupně zpomaluje.

Předpis pro teplotu:

$$
\theta_g = 20 + 345 \cdot \log_{10}(8 \cdot t + 1) \tag{1}
$$

-  $\theta_q$  = teplota plynu v požárním úseku [°C]

 $- t = \text{čas } [min]$ 

Pro normovou teplotní křivku je součinitel přestupu tepla:  $\alpha_c = 25 [W / m^2 \cdot K]$ 

## 1.1.1.2 Vnějšího požáru

Tato křivka, jak je již z názvu patrné, se využívá pro simulaci vnějšího požáru. Uvažuje tedy dostatečné množství kyslíku a také nižší teploty než při požáru uvnitř budovy.

Teplota plynů je limitována hodnotou 680 °C, přes kterou nikdy nepřestoupí.

Předpis pro teplotu:

$$
\theta_g = 660 \cdot (1 - 0.687 \cdot e^{-0.32t} - 0.313 \cdot e^{-3.8t}) + 20 \tag{2}
$$

 $\theta_g$  = Teplota plynu [°C]

 $- t = \text{e}$ as  $\left[ min \right]$ 

Pro křivku vnějšího požáru je součinitel přestupu tepla:  $\alpha_c = 25 [W / m^2 \cdot K]$ 

## 1.1.1.3 Uhlovodíková

Uhlovodíková křivka se používá především při hoření ropných produktů (např. garáže), kdy se uvažuje rychlejší nárůst teploty než při klasickém požáru.

Teplota plynů je zde také limitována, ale hodnotou vyšší, a to 1 100 °C.

Předpis pro teplotu:

$$
\theta_g = 1080 \cdot (1 - 0.325 \cdot e^{-0.167t} - 0.675 \cdot e^{-2.5t}) + 20 \tag{3}
$$

-  $\theta_{q}$  = Teplota plynu v požárním úseku [°C]

 $t = \text{e}$ as [ $min$ ]

Pro uhlovodíkovou teplotní křivku je součinitel přestupu tepla:  $\alpha_c = 50$  [W /  $m^2 \cdot K$ ]

### 1.1.2 Parametrická teplotní křivka

Parametrická křivka se používá pro reálnější vykreslení průběhu teplot. Je složena ze dvou částí, a to z fáze ohřevu, kdy teplota plynů narůstá až do maximální teploty (viz kapitola 1.1.2.2) a z fáze chladnutí, kdy nastává pokles teploty až na 20°C.

Parametrická křivka může být dvojího typu – řízená palivem (kapitola 1.1.2.4) nebo řízena ventilací (kapitola 1.1.2.3), záleží, co je zde rozhodující faktor, zda dřív dojde palivo nebo kyslík. Podle toho se určí i vzorečky pro výpočet.

Tato křivka se smí použít jen při splnění stanovených podmínek:

Požární úsek do podlahové plochy 500 m<sup>2</sup>, bez otvorů ve střeše a s maximální výškou požárního úseku 4 m.

Předpokládá se zde úplné vyhoření požárního zatížení[1].

#### 1.1.2.1 Teplotní křivka ve fázi ohřevu

První fází je fáze ohřevu, která nastává od začátku hoření a končí, když v požárním úseku dojde kyslík nebo palivo. Následně nastává přelom (Maximální teplota) a fáze chladnutí.

Předpis pro fázi ohřevu:

$$
\theta_g = 20 + 1325 \cdot (1 - 0.324 \cdot e^{-0.2 \cdot t^*} - 0.204 \cdot e^{-1.7 \cdot t^*} - 0.472
$$
\n
$$
\cdot e^{-19 \cdot t^*}
$$
\n(4)

 $\theta_a$  = teplota plynů v požárním úseku [°C]

$$
t^* = t \cdot \Gamma[h] \tag{5}
$$

 $t = \cosh \left[ h \right]$ 

$$
\Gamma = \left(\frac{0}{b}\right)^2 / \left(\frac{0.04}{1.160}\right)^2 [-1]
$$
 (6)

$$
b = \sqrt{\rho \cdot c \cdot \lambda} \left[ J/m^2 \cdot s^{1/2} \cdot K \right]
$$
 (7)

$$
100 \le b \le 2200 \tag{8}
$$

- $\theta = \rho$  = objemová hmotnost konstrukcí ohraničujících požární úsek  $\left[ \frac{kq}{m^3} \right]$
- $c =$  specifické teplo konstrukcí ohraničující požární úsek  $[J/kg * K]$
- $\lambda$  = tepelná vodivost konstrukcí ohraničující požární úsek  $[W/m * K]$
- $0 =$  faktor otvorů  $\left[m^{1/2}\right]$

$$
O = (A_v \cdot \sqrt{h_{eq}}) / A_t \tag{9}
$$

$$
0.02 \le O \le 0.20 \tag{10}
$$

- $A_{\nu}$  = celková plocha svislých otvorů ve všech stěnách ohraničujících požární úsek  $[m^2]$
- $h_{eq}$  = vážený průměr výšek oken ve všech stěnách ohraničujících požární úsek [m]
- $A_t$  = celková plocha konstrukcí ohraničujících požární úsek  $[m^2]$

### 1.1.2.2 Maximální teplota

Maximální teplota ve fázi ohřevu nastává v čase  $t^*_{max}$ . V tomto čase přechází křivka z rostoucí fáze do klesající části.

$$
t^*_{max} = t_{max} \cdot \Gamma \tag{11}
$$

$$
t_{max} = max\{t_{lim, pal}; t_{lim, vent}\}
$$
 (12)

 $q_{t,d}$  = návrhová hodnota hustoty požárního zatížení, vztažená k celé ploše povrchu  $A_t$ 

$$
q_{t,d} = q_{f,d} \cdot A_f / A_t \tag{13}
$$

$$
50 \le q_{t,d} \le 1000 \, [MJ/m^2] \tag{14}
$$

-  $q_{f,d}$  = návrhová hodnota hustoty požárního zatížení, vztažená k ploše podlahy  $A_f$ 

$$
q_{f,d} = q_{f,k} \cdot m \cdot \delta_{q1} \cdot \delta_{q2} \cdot \delta_n \tag{15}
$$

- $m$  = faktor spalování
- $\delta_{q1}$  = faktor zohledňující riziko požáru vzhledem k velikosti prostoru

 $\delta_{a2}$  = faktor zohledňující riziko požáru vzhledem k typu obsazenosti

- $\delta_n$  = faktor zohledňující různá aktivní protipožární opatření
- $q_{f,k}$  = charakteristická hodnota hustoty požárního zatížení, vztažená k ploše podlahy
- $t_{lim, pal}$  = časová hodnota rychlosti požáru pro požár řízený palivem
	- o 25 min -> malá rychlost rozvoje požáru
	- o 20 min -> střední rychlost rozvoje požáru
	- o 15 min -> velká rychlost rozvoje požáru
- $t_{lim,vent}$  = časová hodnota rychlosti požáru pro požár řízený ventilací
	- o  $t_{lim,vent} = (0, 2 \cdot 10^{-3} \cdot q_{t.d})$

#### 1.1.2.3 Požár řízený ventilací

Pokud vyjde  $t_{ma} = t_{lim,vent}$ , pak je požár řízený ventilací a výpočet probíhá podle vzorečků uvedených výše (4) - (9).

#### 1.1.2.4 Požár řízený palivem

Pokud vyjde  $t_{max} = t_{lim, pal}$ , pak je požár řízený palivem a budou se muset upravit vzorečky, a to tak, že čas  $t^*$  používaný ve vzorečku  $(4)$  se nahradí takto:

$$
t^* = t \cdot \Gamma_{\lim} [h] \tag{16}
$$

 $-\Gamma_{lim}$ 

$$
\Gamma_{lim} = \left(\frac{O_{lim}}{b}\right)^2 / \left(\frac{0.04}{1.160}\right)^2 [-1]
$$
 (17)

Faktor otvorů:

$$
O_{\lim} = 0.1 \cdot 10^{-3} \cdot q_{t,d} / t_{\lim, pal} \tag{18}
$$

Pokud je  $0 > 0.04$  (9) a (13) a  $b < 1160$  (7), pak se  $\Gamma_{\text{lim}}$  (17) vynásobí "k"

$$
k = 1 + \left(\frac{0 - 0.04}{0.04}\right) \cdot \left(\frac{q_{t,d} - 75}{75}\right) \cdot \left(\frac{1160 - b}{1160}\right) \tag{19}
$$

o Tedy

$$
t^* = k \cdot t \cdot \Gamma_{\lim} [h] \tag{20}
$$

#### 1.1.2.5 Teplotní křivka ve fázi chladnutí

Fáze chladnutí nastává hned po maximální teplotě, tedy od času  $t^*_{max}$  po takový čas, ve kterém se teplota dostane na počátečních 20 °C. Pak už se předpokládá, že požár dohořel a od tohoto času dál je jen konstantních 20 °C.

Parametr x vstupující do výpočtu se určí následujícím způsobem:

- Pokud je požár řízený palivem, tedy  $t_{max} = t_{lim, nal}$ , pak platí:

$$
x = t_{\lim, pal} \cdot \Gamma / t_{\max}^* \tag{21}
$$

Pokud je požár řízený ventilací, tedy  $t_{max} = t_{lim,vent}$ , pak platí:

$$
x = 1 \tag{22}
$$

Vztahy pro fázi chladnutí jsou dány podle času  $t^*_{max}$ . Čas  $t^*$  je dán dle rovnice (5) a koeficient x je dán dle rovnic (21) a (22)

$$
t^*_{max} = t_{lim,vent} \cdot \Gamma \tag{23}
$$

pro:

 $t^*_{max} \leq 0.5$ 

$$
\theta_g = \theta_{max} - 625 \cdot (t^* - t^*_{max} \cdot x) \tag{24}
$$

pro:  $0.5 < t^*_{max} < 2$ -

$$
\theta_g = \theta_{max} - 250 \cdot (3 - t^*_{max})(t^* - t^*_{max} \cdot x) \tag{25}
$$

 $\overline{\phantom{m}}$ 

$$
pro: \t 2 \le t^*_{max}
$$

$$
\theta_g = \theta_{max} - 250 \cdot (t^* - t^*_{max} \cdot x) \tag{26}
$$

## 1.2 Teorie sdílení tepla

Sdílení tepla je jedním ze způsobů přenosu energie. Spočívá v tepelné výměně, která probíhá tak, že teplejší těleso předává část své vnitřní energie chladnějšímu tělesu. Výměna tepla může probíhat vedením (kondukcí), sáláním (radiací) nebo prouděním (konvekcí).

V této práci se budu věnovat hlavně přestupu tepla vedením neboli kondukcí, které probíhá uvnitř konstrukce.

Při vedení tepla částice látky v oblasti s vyšší teplotou předávají část své energie prostřednictvím vzájemných srážek částicím s nižší teplotou (majícím nižší energii). Při tomto procesu se částice nepřemisťují, ale kmitají kolem svých rovnovážných poloh [3].

Vedení tepla lze také rozdělit na ustálené a neustálené vedení. Ustálené neboli stacionární vedení tepla není závislé na čase, což znamená, že teplotní rozdíl mezi částmi těles je stálý. Při neustáleném neboli nestacionárním vedení tepla dochází k postupnému vyrovnávání teplotních rozdílů mezi jednotlivými částmi tělesa [3].

Základním zákonem vedení tepla je Fouriérův zákon, který je matematicky popsán níže. Tento zákon vyplývá z experimentálně zjištěných skutečností [3].

## 1.2.1 Matematický model

První Fourierův zákon udává teplotní spád, neboli hustotu tepelného toku  $q$ , vyjádřenou součinem gradientu teploty  $\theta$  [K/m] a tepelné vodivosti  $\lambda$  [W/mK].

$$
q_{(x)} = -\lambda_{(x)} \cdot \text{grad } \theta_{(x)} \tag{27} [4]
$$

Úpravou Fourierova zákona se získá vztah pro plošnou hustotu tepelného toku jednoduchou rovinnou konstrukcí: [4]

$$
q = -\lambda \cdot \frac{d\theta}{dx} = \frac{(\theta_1 - \theta_2)}{\frac{\delta}{\lambda}}
$$
 (28)

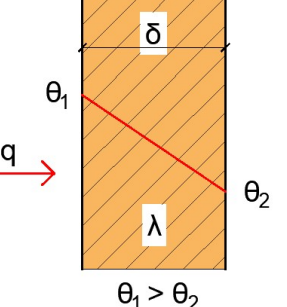

Obr. 6 - Jednosměrné vedení tepla (převzato z [4])

Tepelný tok je množství tepla, které projde jednotkovou plochou  $A[1m^2]$  s normálou  $n$ , za jednotku času t [s]. Tepelný tok lze rozdělit do dvou směrů, v tomto případě se ale budu zabývat pouze tepelným tokem jednosměrným (tedy v 1D rovině) viz Obr. 6.

## 1.2.2 Diferenciální rovnice

Tato diferenciální rovnice popisuje 1D transport tepla za požáru:

$$
\rho \cdot c_P \cdot \frac{\partial \theta}{\partial t} - \frac{\partial}{\partial x} \cdot \left(\lambda \cdot \frac{\partial \theta}{\partial x}\right) = 0
$$
\n(29)

#### 1.2.2.1 Počáteční podmínka

Pro celý průřez, tedy pro  $x \in (0; L)$ , v čase  $t = 0$ , bude konstantní teplota, a to teplota okolí  $\theta_{(x,0)} = \theta_{(0)}$ , většinou 20 °C.

### 1.2.2.2 Okrajové podmínky

Pro  $x = 0$  nebo  $x = L$ ;  $t \in (0; \tau)$ 

1. Dirichletova okrajová podmínka

Je zde předepsaná teplota na hranici (např. naměřená termočlánky)

$$
\theta_{(0,t)} = \theta_{(L,t)} = \bar{\theta}_{(t)} \tag{30}
$$

#### 2. Neumannova okrajová podmínka

Je zde předepsán tepelný tok na hranici

Pro homogenní materiál je tepelný tok na hranici 0 (hranice je dokonale tepelně izolovaná)

$$
q \cdot n_{(x)} = 0 \tag{31}
$$

Tepelný tok:

$$
q = -\lambda_x \cdot \frac{\partial \theta_x}{\partial x} \tag{32}
$$

#### 3. Cauchyho přestup tepla na hranici

Zde je předepsaný tepelný tok z teploty okolí

$$
q \cdot n_{(x)} = \overline{q} = \alpha_{c(x)} \big( \theta_{(x)} - \theta_{\infty(x)} \big) \tag{33}
$$

### 4. Tepelný tok od radiace

Zde je předepsaný tepelný tok od radiace, přičemž teploty se uvažují v Kelvinech.

$$
q \cdot n_{(x)} = \varepsilon_{(x)} \cdot \sigma_{(x)} \cdot \left(\theta_{(x)}^4 - \theta_{\infty(x)}^4\right) \tag{34}
$$

### 5. Normová okrajová podmínka

Normová okrajová podmínka je kombinací všech předchozích podmínek. Pokud bude  $\alpha_{c(x)} = 0$ , pak dostaneme 4. podmínku, pokud bude  $\varepsilon_{f(x)} = 0$ , pak dostaneme 3. podmínku, když  $\varepsilon(x) = 0$ ;  $\alpha_{c(x)} = 0$ , pak dostaneme Neumannovu podmínku a pokud  $\varepsilon(x) = 0$ ;  $\alpha_{c(x)} = \infty$ , pak dostaneme Dirichletovu podmínku.

$$
q \cdot n_{(x)} = \alpha_{c(x)} \left( \theta_{(x)} - \theta_{\infty(x)} \right) + \varepsilon_{(x)} \cdot \sigma_{(x)} \cdot \left( \theta_{(x)}^4 - \theta_{\infty(x)}^4 \right) \tag{35}
$$

Prvky vstupující do normové okrajové podmínky:

- Na vystaveném povrchu:
	- o Teplota plynů - $\theta_{\infty(x)} = \theta_{q(x)}$ ; platí pro libovolnou křivku
	- o Součinitel přestupu tepla [1]  $\alpha_{c(x)} = 25 W/m^2 K$ ; platí pro normovou křivku

 $\alpha_{c(x)} = 25 \ W/m^2 K$ ; platí pro křivku vnějšího požáru

$$
\alpha_{c(x)} = 35 \ W/m^2 K
$$
; platí pro parametrickou křivku  
 $\alpha_{c(x)} = 50 \ W/m^2 K$ ; platí pro uhlovodíkovou křivku

- o Emisivita  $\varepsilon = \varepsilon_m \cdot \Phi \cdot \varepsilon_f$
- $\circ$  Emisivita požáru  $\varepsilon_f = 1$
- o Polohový faktor  $\Phi = 1$ ; strana bezpečnosti
- o Emisivita materiálu  $\varepsilon_m = 0.7$ ; Betonové konstrukce (EN 1991-1-2 [1])
- o Stefan-Boltzmannova konstanta  $\sigma = 5.67 \cdot 10^{-8} W/m^2 K^4$

## Nevystavený povrch:

- o Přesnější výpočet:  $\alpha_{c(x)} = 4 W/m^2 K$   $\varepsilon_m = 0.7$  (dle materiálu)
- o Strana bezpečnosti:  $\alpha_{c(x)} = 0 W/m^2 K$   $\varepsilon_m = 0.0$  -> zanedbání ochlazování

$$
\alpha_{c(x)} = 9 W/m^2 K \quad \varepsilon_m = 0
$$

## 1.3 Materiálové charakteristiky betonu za požáru

Veškeré materiálové charakteristiky za požáru byly brány z příslušného eurokódu (ČSN EN 1992-1-2 [5])

Dále uvedu vzorečky pro jednotlivé materiálové charakteristiky betonu za požáru, sloužící jako vstupní údaje ke tvorbě programu.

## 1.3.1 Měrné teplo

 $\text{Beta}-\text{such}\y(0\% \text{v}$ lhkost)

- V rozmezí teplot  $20 - 100$  °C

$$
c_P(\theta) = 900 \left[ J / k_g K \right] \tag{36}
$$

V rozmezí teplot 100 – 200 °C

$$
c_P(\theta) = 900 + (\theta - 100)
$$
 (37)

V rozmezí teplot 200 – 400 °C

$$
c_P(\theta) = 1\,000 + (\theta - 200)/2\tag{38}
$$

V rozmezí teplot 400 – 1 200 °C

$$
c_P(\theta) = 1\,100\left[J/k_g K\right] \tag{39}
$$

Beton – s vlhkostí: (pro tento beton platí, že mezi 100 – 115°C mají níže vypsané hodnoty, při 200 °C mají 1 000 J/kgK a pak už pokračují stejně jako suchý beton – viz Obr. 7)

1,5 %

$$
c_P(\theta) = 1\,470\left[J/k_g K\right] \tag{40}
$$

 $-3,0\%$ 

$$
c_P(\theta) = 2\ 020\left[J / k_g K\right] \tag{41}
$$

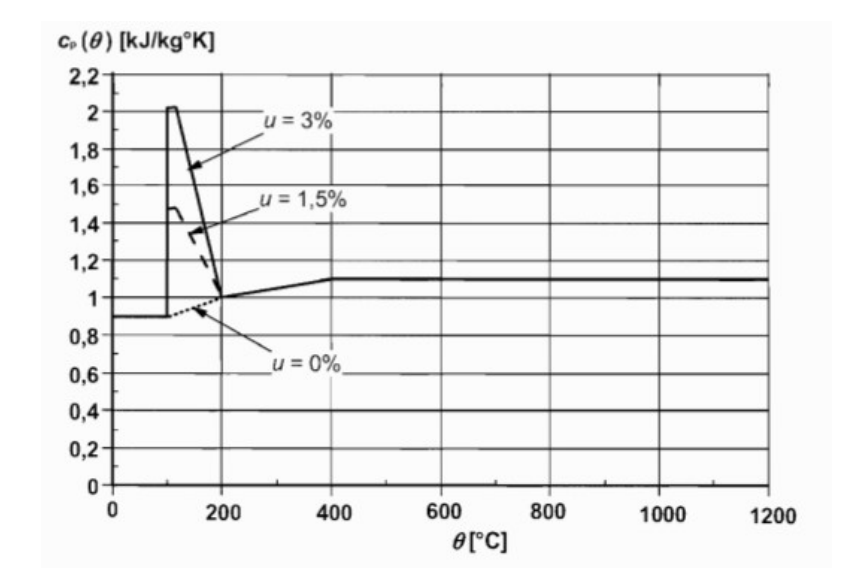

Obr. 7 - Měrné teplo v závislosti na teplotě pro jednotlivé vlhkosti [5]

## 1.3.2 Objemová hmotnost betonu

- Pro teploty  $20 - 115$  °C

$$
\rho_{(\theta)} = \rho_{(20^{\circ}C)} \tag{42}
$$

Pro teploty  $115 - 200$  °C

$$
\rho_{(\theta)} = \rho_{(20^{\circ}C)} \cdot (1 - 0.02 \cdot (\theta - 115) / 85)
$$
\n(43)

Pro teploty 200 - 400 °C

$$
\rho_{(\theta)} = \rho_{(20^{\circ}C)} \cdot (0.98 - 0.03 \cdot (\theta - 200) / 200) \tag{44}
$$

Pro teploty  $400 - 1200$  °C

$$
\rho_{(\theta)} = \rho_{(20^{\circ} \quad C)} \cdot (0.95 - 0.07 \cdot (\theta - 400) / 800) \tag{45}
$$

## 1.3.3 Součinitel tepelné vodivosti + derivace podle teploty:

Zde jsou uvedeny součinitelé tepelné vodivosti a jejich derivace, které budou použité ve výpočtu přestupu tepla (Obr. 8). (Pro beton platí v rozmezí 20 – 1 200 °C.)

- Horní mez tepelné vodivosti:

$$
\lambda_c = 2 - 0.2451 \cdot (\theta/100) + 0.0107 \cdot (\theta/100)^2 \left[ W/mK \right] \tag{46}
$$

Derivace  $\lambda_c$  podle teploty:

$$
\frac{\partial \lambda}{\partial \theta} = -\frac{0.2451}{100} + 2 \cdot \frac{0.0107 \cdot \theta}{100^2} = -2.451 \cdot 10^{-3} + 2.14 \cdot 10^{-6} \cdot \theta \tag{47}
$$

Spodní mez tepelné vodivosti:

$$
\lambda_c = 1.36 - 0.136 \cdot (\theta/100) + 0.0057 \cdot (\theta/100)^2 \, [W/mK] \tag{48}
$$

Derivace  $\lambda_c$  podle teploty:

$$
\frac{\partial \lambda}{\partial \theta} = -\frac{0,136}{100} + 2 \cdot \frac{0,0057 \cdot \theta}{100^2} = -1,36 \cdot 10^{-3} + 1,14 \cdot 10^{-6} \cdot \theta \tag{49}
$$

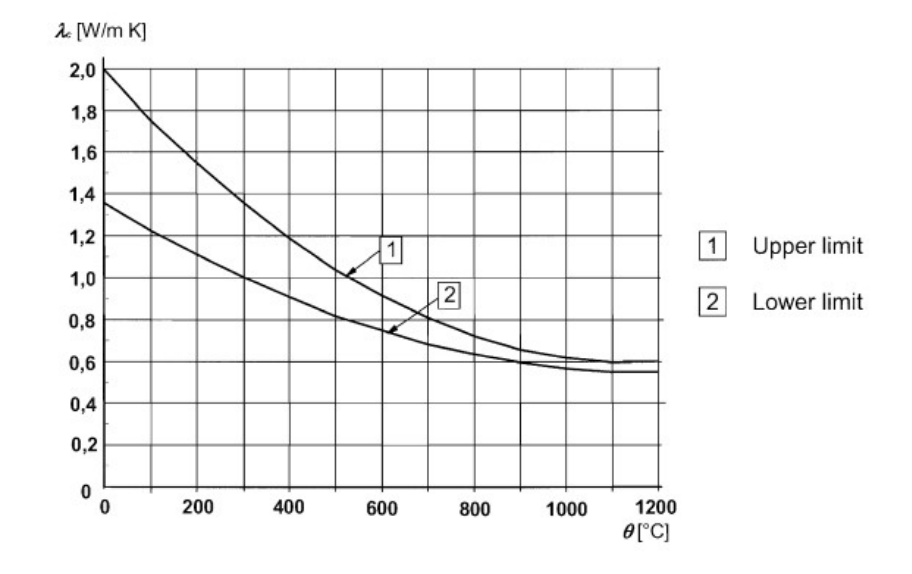

Obr. 8 - Změna horní (Upper) a spodní (Lower) meze tepelné vodivosti s teplotou [5]

## 1.4 Numerické metody – Metoda konečných prvků

Metoda konečných prvků anglicky nazývaná Finite Element Method (FEM) je nejčastěji užívaná systematická a univerzální metoda pro numerické řešení problémů.

Metoda je založena na principu virtuálních prací, řeší podmínky rovnováhy vnějších a vnitřních sil [6].

Touto metodou se rozdělí řešené oblasti na menší části, tzv. konečné prvky nebo také elementy, jejichž chování lze jednoduše popsat – obvykle použitím maticového zápisu. Dalším krokem je složení jednotlivých elementů zpět do celkové konstrukce [7].

## 1.5 Numerické metody – Metoda konečných diferencí

Metoda konečných diferencí anglicky nazývaná Finite Difference Method (FDM), v češtině také známá jako Metoda sítí.

Tato metoda je založena na diskretizaci parciálních diferenciálních rovnic popisujících daný problém. Rovnice jsou diskretizovány v prostoru i v čase.

## 1.5.1 Metoda konečných diferencí obecně

Zde uvedu postup náhrady derivací diferencemi (Obr. 9).

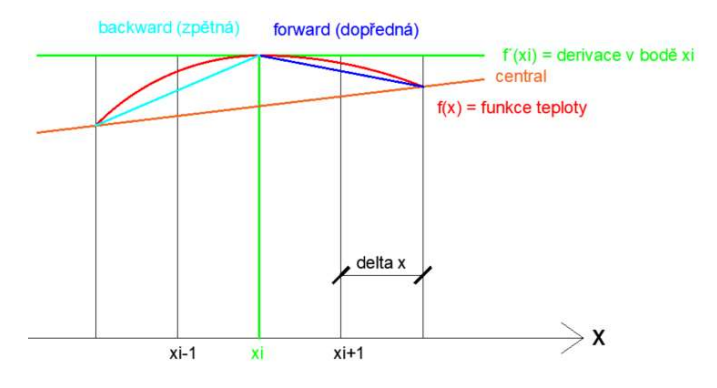

Obr. 9 - Náhrada derivací diferencemi (Vytvořeno v AutoCADu)

Jednotlivé kroky  $\Delta x$  volím co nejmenší, pro přesnější řešení. Pro jednotlivé kroky přičítám nebo odečítám  $\Delta x$ , pro krok zpět:  $x_{i-1} = x_i - \Delta x$ ; pro krok vpřed  $x_{i+1} = x_i + \Delta x$ .

Jednotlivé náhrady derivací diferencemi:

Dopředná (forward) diference ( $D_+$  vychází záporně, protože funkce  $f(x)$  klesá)

$$
f'_{(xi)} = \left(\frac{df}{dx}\right)_{xi} \approx D_{+}
$$
\n(50)

Zpětná (backward) diference

$$
f'_{(xi)} = \left(\frac{df}{dx}\right)_{xi} \approx \frac{f_{(xi)} - f_{(x_i - 1)}}{\Delta x} \Rightarrow D_{-}
$$
 (51)

Střední (central) diference

$$
f'_{(xi)} = \left(\frac{df}{dx}\right)_{xi} \approx \frac{f_{(xi+1)} - f_{(x_i-1)}}{2\Delta x} \Rightarrow D_0 \tag{52}
$$

Náhrada druhé derivace diferencemi:

$$
f''_{(xi)} = \left(\frac{d^2 f}{dx^2}\right)_{xi} \approx \frac{D_+ - D_-}{\Delta x} = \frac{f_{(xi+1)} - 2f_{(x_i)} + f_{(xi-1)}}{(\Delta x)^2} \tag{53}
$$

## 1.5.2 Metoda konečných diferencí pro vedení tepla

Střední (central) diference

$$
\frac{\partial \theta}{\partial x} = \frac{\theta_{(i+1)} - \theta_{(i-1)}}{2\Delta x} \tag{54}
$$

Druhá derivace

$$
\frac{\partial^2 \theta}{\partial x^2} = \frac{\theta_{(i+1)} - \theta_{(i)} + \theta_{(i-1)}}{(\Delta x)^2}
$$
(55)

Dopředná (forward) diference

$$
\frac{\partial \theta}{\partial t} = \frac{\theta_{(i+1)} - \theta_{(i)}}{\Delta t} \tag{56}
$$

Sestavení rovnic pro vedení tepla

$$
\rho_{(\theta)} \cdot C_{P(\theta)} \cdot \frac{\partial \theta}{\partial t} - \left(\frac{\partial \lambda}{\partial x} \cdot \frac{\partial \theta}{\partial x} + \lambda \cdot \frac{\partial^2 \theta}{\partial x^2}\right) = 0
$$
\n(57)

- Derivace  $\lambda$  podle x lze přepsat následovně:

$$
\frac{\partial \lambda}{\partial x} = \frac{\partial \lambda}{\partial \theta} \cdot \frac{\partial \theta}{\partial x}
$$
 (58)

Po dosazení do rovnice vznikne:  $\overline{\phantom{a}}$ 

$$
\rho_{(\theta)} \cdot C_{P(\theta)} \cdot \frac{\partial \theta}{\partial t} - \left( \frac{\partial \lambda}{\partial \theta} \cdot \frac{\partial \theta}{\partial x} \cdot \frac{\partial \theta}{\partial x} + \lambda \cdot \frac{\partial^2 \theta}{\partial x^2} \right) = 0 \tag{59}
$$

- Konečná rovnice vedení tepla:

$$
\rho_{(\theta)} \cdot C_{P(\theta)} \cdot \frac{\partial \theta}{\partial t} - \frac{\partial \lambda}{\partial \theta} \cdot \left(\frac{\partial \theta}{\partial x}\right)^2 - \lambda \cdot \frac{\partial^2 \theta}{\partial x^2} = 0 \tag{60}
$$

- Pro konstantní součinitel vodivosti  $(\lambda)$  by pak rovnice vypadala následovně:

$$
\rho_{(\theta)} \cdot C_{P(\theta)} \cdot \frac{\partial \theta}{\partial t} - \lambda \cdot \frac{\partial^2 \theta}{\partial x^2} = 0 \tag{61}
$$

## 1.5.3 Časová a prostorová diskretizace

Jedná se o náhradu spojitého prostředí systémem diskrétních bodů. Pro lepší přehlednost zde uvedu obrázek i vzorce.

### 1.5.3.1 Časová diskretizace

Pro přesnější výpočet musíme počítat po malých časových krocích (v řádu sekund). Časový krok ( $\Delta t$ ) lze určit nebo dopočítat – pokud je znám celkový čas ( $\tau$ ) a počet kroků (n)

$$
\Delta t = \frac{\tau}{n} \tag{62}
$$

Je zde ale omezení kvůli náhradě časové derivace. Aby výpočty fungovaly, musí být krok dostatečně malý. Zde je vzoreček pro výpočet maximálního časového kroku.

$$
\Delta t_{crit} = \frac{(\Delta x)^2}{2 \cdot D_t} \tag{63}
$$

kde  $D_t$  je tepelná difuzivita (teplotní vodivost), která vyjadřuje schopnost látky vyrovnávat rozdílné teploty při neustáleném šíření tepla vedením v homogenním prostředí.

$$
D_t = \lambda / (\rho \cdot C_P) \tag{64}
$$

#### 1.5.3.2 Prostorová diskretizace

Při řešení 1D problému je třeba šířku konstrukce rozdělit na "m" malých proužků, které následně budou zkoumány (viz Obr. 10). Čím více proužků, tím přesnější výpočet bude, ale může se stát, že se tím zpomalí výpočetní čas.

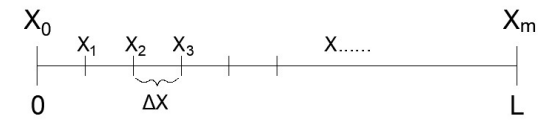

Obr. 10 - Prostorová diskretizace v 1D

Při dané šířce konstrukce si musím určit, zda konstrukci rozdělím na "m" proužků nebo jak velké tyto proužky budou. Druhou veličinu si následně dopočítám.

Pokud znám počet proužků, dopočítám délku kroku.

$$
\Delta x = \frac{L}{m} \tag{65}
$$

Pokud znám délku kroku, dopočítám počet proužků.

$$
m = \frac{L}{\Delta x} \tag{66}
$$

## 1.6 Numerická implementace modelu sdílení tepla

Zde uvedu, co se bude modelovat a vysvětlím princip, jak funguje tento výpočet vedení tepla.

Na obrázku níže (Obr. 11) je vidět tabulka. Počet řádků je počet časových kroků (např. chci vědět teplotu v čase 100 s a časový krok je 5 s – tzn. budu mít 21 řádků – 0 s až 100 s), počet sloupců je počet uzlů – délkových kroků (např. mám konstrukci tloušťky 300 mm a délkový krok bude 10 mm, pak budu mít 31 sloupců – 0 s až 300 mm). Uvnitř tabulky jsou teploty odpovídající času na řádku a umístění podle sloupečku. Teploty v aktuálním čase se vždy počítají z teplot v čase předchozím, a to ve stejném místě, v místě o 1 vpravo a o 1 vlevo. Z tohoto důvodu jsou potřeba 3 vzorečky. První vzoreček pro pravý sloupec, druhý vzoreček pro levý sloupec a třetí vzorec pro sloupečky uprostřed. Vzorečky pro krajní sloupce vycházejí ze vzorečku pro prostřední sloupce a jsou uvedeny níže.

Teploty v prvním řádku (značeny jako T0) jsou počáteční teploty – je uvažován ustálený stav – běžně 20 °C.

|                             |                                             |  | tloušťka konstrukce ->                        |                                    |                                  |                                               |    |        |                                                            |                                           |  |
|-----------------------------|---------------------------------------------|--|-----------------------------------------------|------------------------------------|----------------------------------|-----------------------------------------------|----|--------|------------------------------------------------------------|-------------------------------------------|--|
|                             | uzel                                        |  | $\bf{0}$                                      | $\mathbf{1}$                       | $\overline{2}$                   | 3                                             | ¥. | $\sim$ | ×.                                                         | nx                                        |  |
|                             | krok                                        |  | $\overline{0}$ m<br>$\mathbf{II}$<br>$\times$ | $1*_{\Delta x m}$<br>Ш<br>$\times$ | $2* \Delta x$ m<br>п<br>$\times$ | $3 * \Delta x$ m<br>$\mathbf{II}$<br>$\times$ |    |        | $1* \Delta x$ m<br>$\mathbf{I}$<br>$\overline{\mathsf{x}}$ | E<br>E<br>$= nx^* \Delta x =$<br>$\times$ |  |
|                             | $\overline{0}$<br>$t = 0$ s                 |  | T0                                            | Ю                                  | T0                               | T0                                            |    |        | TO                                                         | T <sub>0</sub>                            |  |
|                             | $t = \Delta t (5 s)$<br>1                   |  |                                               |                                    |                                  |                                               |    |        |                                                            |                                           |  |
| $\leq$ $\frac{1}{2}$ $\leq$ | $t = 2 * \Delta t (10 s)$<br>$\overline{2}$ |  |                                               |                                    |                                  |                                               |    |        |                                                            |                                           |  |
|                             | $t = 3 * \Delta t (15 s)$<br>3              |  |                                               |                                    |                                  |                                               |    |        |                                                            |                                           |  |
|                             |                                             |  |                                               |                                    |                                  |                                               |    |        |                                                            |                                           |  |
|                             |                                             |  |                                               |                                    |                                  |                                               |    |        |                                                            |                                           |  |
|                             |                                             |  |                                               |                                    |                                  |                                               |    |        |                                                            |                                           |  |
|                             |                                             |  |                                               |                                    |                                  |                                               |    |        |                                                            |                                           |  |
|                             | nt t = tlim = $nt* \Delta t$ (100 s)        |  |                                               |                                    |                                  |                                               |    |        |                                                            |                                           |  |

Obr. 11 - Pomocný obrázek pro ukázku výpočtu přestupu tepla v konstrukci

## 1.6.1 Rovnice pro výpočet teplot v prostředních buňkách

Z následující rovnice lze vypočítat teploty ve všech prostředních (modrých – dle Obr. 11) buňkách.

$$
T_i^{k+1} = T_i^k + \frac{\lambda_i^k \cdot \Delta t}{\rho_i^k \cdot c_i^k} \cdot \left(\frac{T_{i+1}^k - T_{i-1}^k}{2 \cdot \Delta x}\right)^2 + \frac{\lambda_i^k \cdot \Delta t}{\rho_i^k \cdot c_i^k} \cdot \frac{T_{i+1}^k - 2 \cdot T_i^k + T_{i-1}^k}{(\Delta x)^2} \tag{67}
$$

 $-T_i^{k+1}$ Teplota v aktuálním uzlu

 $T_i^k$ Teplota ve stejném uzlu, v předchozím čase

 $T_{i+1}^k$ Teplota ve vedlejším uzlu (pravém), v předchozím čase

 $T_{i-1}^k$ Teplota ve vedlejším uzlu (levém), v předchozím čase

## 1.6.2 Rovnice pro výpočet teplot v krajních buňkách

Pro výpočet teplot v krajních buňkách (zelených a žlutých – dle Obr. 11) se výše uvedená rovnice musí upravit. Pro levý (zelený) sloupec se musí provést náhrada za  $T_{i-1}^k$ , protože vlevo od těchto buněk už žádné teploty v konstrukci nejsou. To samé platí pro pravý (žlutý) sloupec s tím, že se provede náhrada ze  $T_{i+1}^k$ .

Pro oba dva sloupečky budu potřebovat výpočet tepelného toku, ten budu počítat z normové okrajové podmínky, popsané výše (1.2.2.2). Vzoreček pro výpočet tepelného toku uvádím i zde:

$$
q = \alpha_c \cdot \left( T_i^k - T_\infty \right) + \varepsilon \cdot \sigma \cdot \left( T_i^{k^4} - T_\infty^{4} \right) \tag{68}
$$

Náhrada pro levou stranu:

$$
T_{i-1}^{k} = T_{i+1}^{k} - \frac{q_i^{k} \cdot 2 \cdot \Delta x}{\lambda}
$$
 (69)

Náhrada pro pravou stranu:

$$
T_{i+1}^k = T_{i-1}^k - \frac{q_i^k \cdot 2 \cdot \Delta x}{\lambda} \tag{70}
$$

Po dosazení do rovnice pro buňky uprostřed, a po všech úpravách, dostanu tyto rovnice:

- Pro levý sloupec  $(i = 0)$ 

$$
T_i^{k+1} = T_i^k + \frac{\lambda_i^k \cdot \Delta t}{\rho_i^k \cdot c_i^k} \cdot \left(\frac{q_i^k}{\lambda}\right)^2 + 2 \cdot \frac{\lambda_i^k \cdot \Delta t}{\rho_i^k \cdot c_i^k \cdot (\Delta x)^2} \cdot (-T_i^k + T_{i+1}^k - \frac{\Delta x \cdot q_i^k}{\lambda}) \tag{71}
$$

- Pro pravý sloupec  $(i = m)$ 

$$
T_i^{k+1} = T_i^k + \frac{\lambda_i^{\prime k} \cdot \Delta t}{\rho_i^k \cdot c_i^k} \cdot \left( -\frac{q_i^k}{\lambda} \right)^2 + 2 \cdot \frac{\lambda_i^k \cdot \Delta t}{\rho_i^k \cdot c_i^k \cdot (\Delta x)^2} \cdot (-T_i^k + T_{i-1}^k - \frac{\Delta x \cdot q_i^k}{\lambda}) \tag{72}
$$

Tyto rovnice budu následně modelovat v programovacím jazyce python v praktické části (kapitola 2.3 Modelování 1D sdílení tepla pro betonové konstrukce).

## 1.7 Proužková metoda

Proužková metoda se používá pro přesnější výpočet momentů únosnosti. Lze ji použít jak za běžné teploty, tak za požární situace. [8]

Za normálních okolností je počítán moment únosnosti se zjednodušeným rozložením napětí, které vypadá následovně (viz Obr. 12):

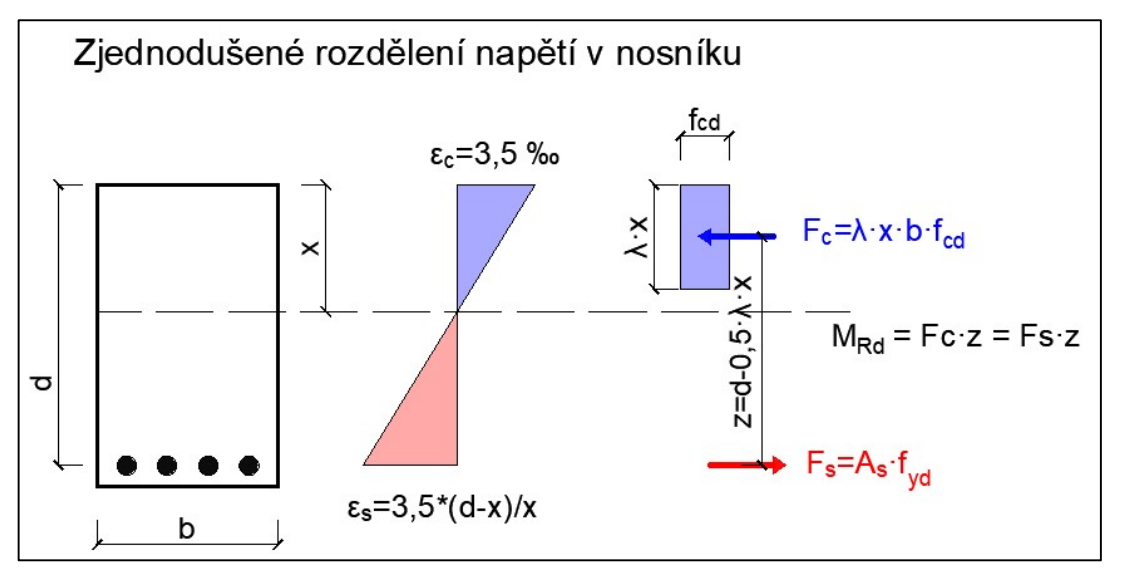

Obr. 12 - Zjednodušené rozložení napětí v nosníku (Vytvořeno v AutoCADu)

Je zde vidět zjednodušený (obdélníkový) tvar napětí s rozměry  $f_{cd}$  a  $\lambda \cdot x$ , většinou 0,8  $\cdot x$ . Tento tvar se odvíjí z pracovního diagramu pro beton a představuje přibližnou plochu pod křivkou z diagramu. Vzhledem k tomu, že se jedná o zjednodušený tvar, tudíž i zjednodušený výpočet, není konečný výsledek 100% přesný, ale je počítán s určitou chybou. K výpočtu přesných hodnot slouží tzv. proužková metoda, která rozdělí rozložení napětí na proužky a následně vypočítá síly a moment (viz Obr. 13).

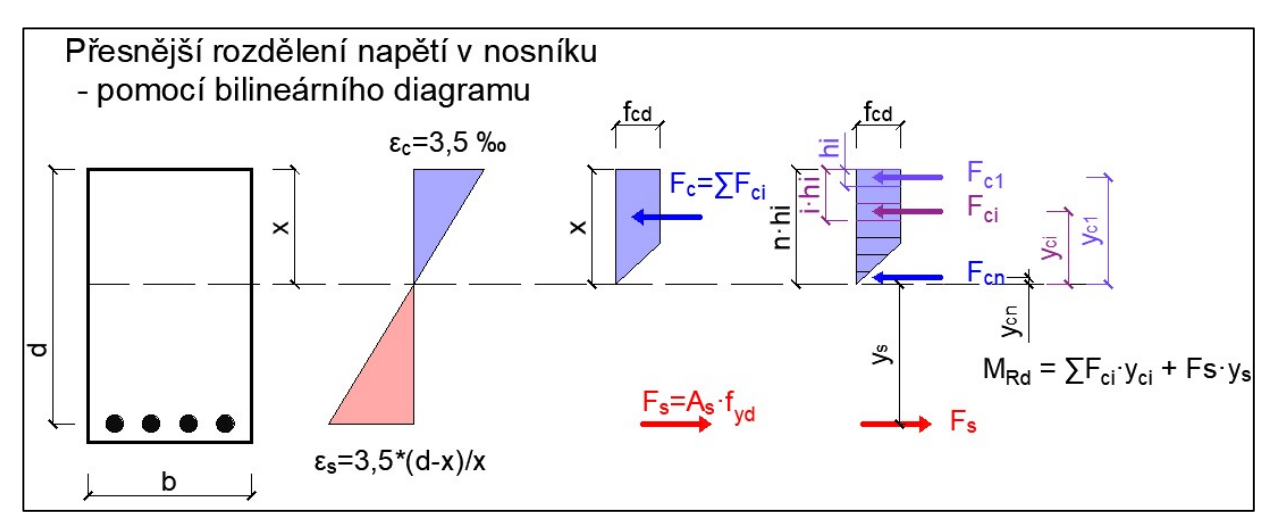

Obr. 13 - Přesnější rozložení napětí v nosníku (Vytvořeno v AutoCADu)

Na Obr. 13 je vidět, že rozložení napětí je podle tvaru pracovního bilineárního diagramu betonu. Toto napětí je rozděleno na n proužků o velikosti  $h_i$ . Platí, že čím víc je proužků a čím jsou proužky menší, tím přesnější bude výpočet. V každém jednotlivém proužku se provede výpočet síly  $F_{ci}$ , která se vypočítá vynásobením šířky proužku, příslušného napětí a šířkou prvku (nosníku). Pro každou sílu se určí vzdálenost od neutrální osy a následně se vypočítá moment, který je součtem násobků sil a jejich vzdáleností od neutrální osy. Současně se sleduje, aby výztuž byla za mezí kluzu. Pokud by výztuž nebyla za mezí kluzu a síly by se stále nerovnaly, pak je výztuž v průřezu navržena špatně a musí se zkontrolovat konstrukční hodnoty návrhu výztuže (výztuž je předimenzována).

V případě výpočtu proužkovou metodou není známá poloha neutrální osy x. V tomto případě probíhají výpočty tak, že se jde po jednotlivých proužcích, vždy se spočítá celková síla v betonu a srovná se se silou v oceli. Tento postup se dělá tak dlouho, než si jsou síly rovny, v tuto chvíli lze zjistit polohu neutrální osy a následně lze dopočítat moment únosnosti průřezu (viz Obr. 14).

Příklad výpočtu:

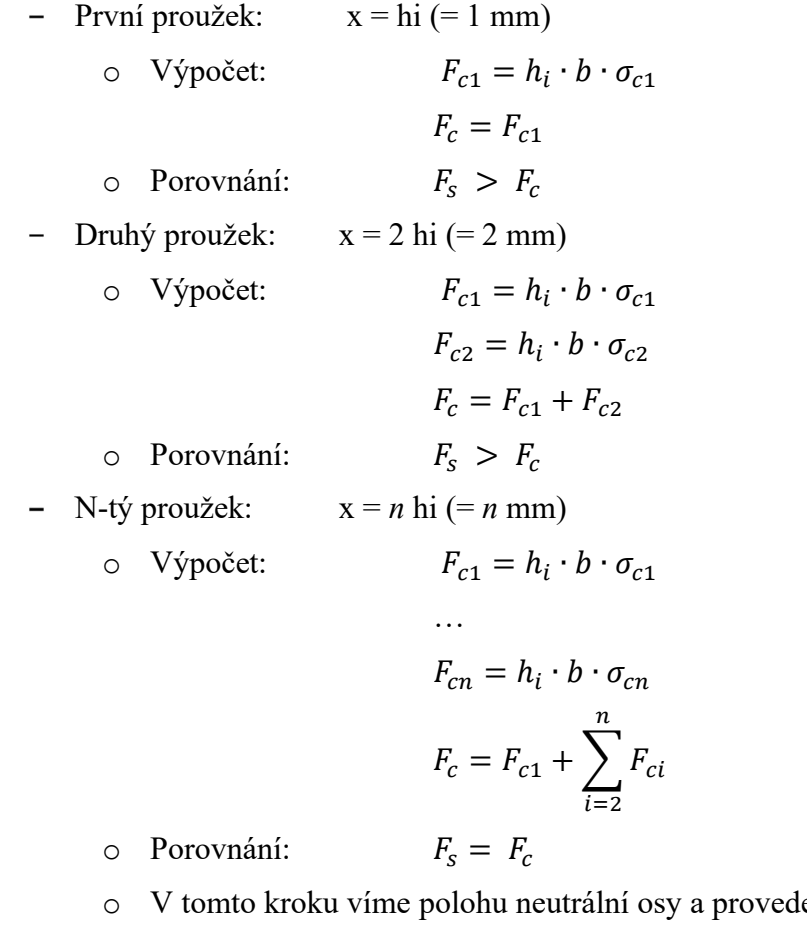

e se výpočet momentu

$$
\text{Comment:} \qquad \qquad M_{Rd} = F_s \cdot (d - x) + \sum_{i=1}^n F_{ci} \cdot y_{ci}
$$

Takto vypočítaný moment by měl být přesnější než moment vypočítaný zjednodušenou metodou.

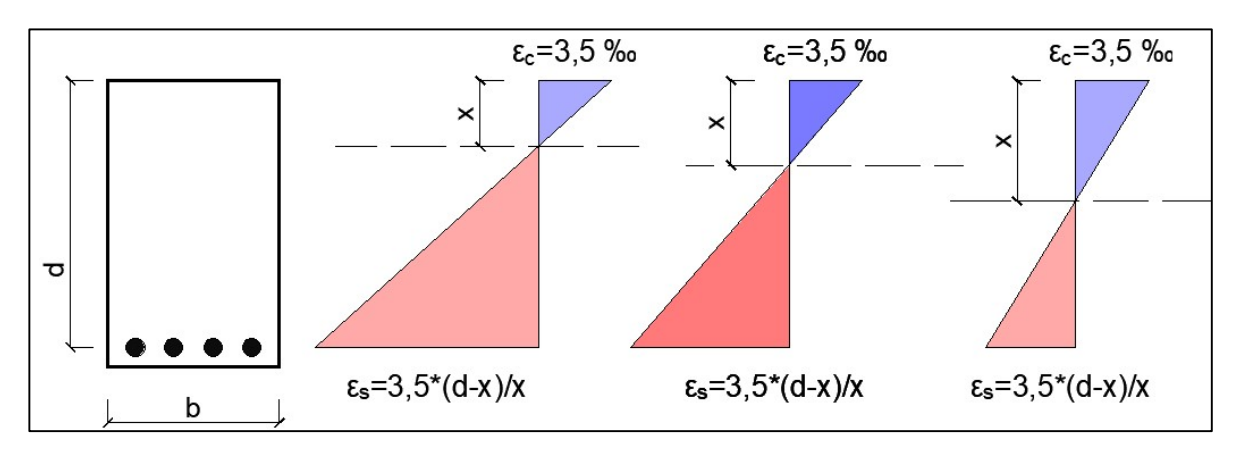

Obr. 14 - Proužková metoda, zjišťování osy x (Vytvořeno v AutoCADu)

 V rámci praktické části provedu porovnání momentů vypočítaných proužkovou metodou a zjednodušenou metodou. Toto srovnání bude provedeno pomocí mnou vytvořeného kódu.

Proužkovou metodu lze stejným způsobem použít i za požární situace. Změna nastane ve funkci napětí, protože už to nebude funkce závislá pouze na pevnosti betonu, ale i na příslušné teplotě.

# 1.8 Výpočetní metody pro posouzení požární odolnosti ŽB desky

Pro posouzení požární odolnosti desky budu využívat zjednodušené výpočetní metody, tedy metodu izotermy 500°C a zónovou metodu. Údaje k těmto metodám jsou převzaty ze skript [9] a z normy ČSN EN 1992-1-2 [5].

## 1.8.1 Metoda izotermy 500 °C

Metoda izotermy 500 °C, zkráceně metoda IZO 500 je vhodná pro vystavení normového požáru a případně dalším časově závislým tepelným režimům, které způsobují podobná teplotní pole v prvku vystaveném požáru (např. pro parametrickou teplotní křivku, při uvažování součinitele otvorů  $0 \ge 0.14 \, m^{1/2}$ ).

Metoda je určena pro prvky zatížené ohybovým momentem a/nebo normálovou silou, jejichž průřezy splňují požadavky na minimální rozměry dle Tab. 1.

## Tab. 1 - Minimální šířka průřezu

a) Vystavení normovému požáru

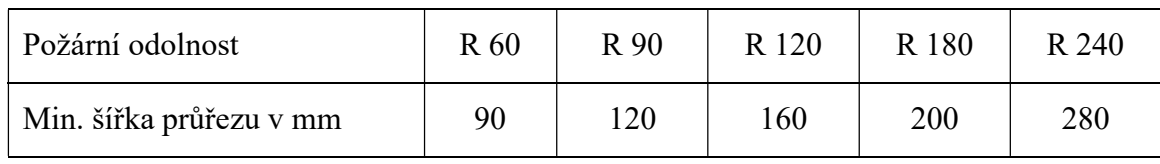

## b) Vystavení parametrickému požáru

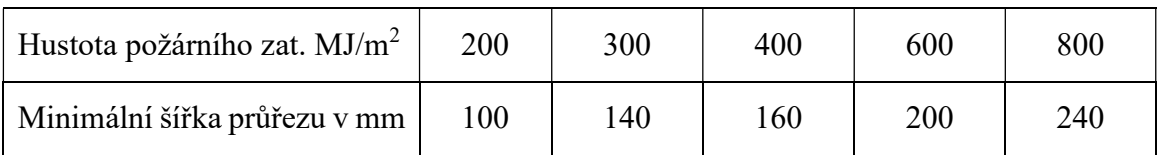

Předpoklady IZO500:

- o Beton překračující teplotu 500 °C nepřispívá k únosnosti průřezu
- o Beton do 500 °C má počáteční hodnoty pevnosti a modulu pružnosti
- o Pevnost výztuže se redukuje úměrně její teplotě

Postup posouzení:

- a) Stanovení rozložení teploty v průřezu
- b) Stanovení polohy izotermy 500 °C definuje tvar a velikost redukovaného průřezu (viz Obr. 15 a Obr. 16)
	- Stanovení nové šířky b<sub>fi</sub>
	- Stanovení nové výšky  $h_{fi}$

 (Pro snazší výpočet lze uvažovat pravoúhlý tvar, místo zaobleného tvaru izotermy 500 °C. Plocha idealizovaného tvaru musí být shodná s plochou izotermy.)

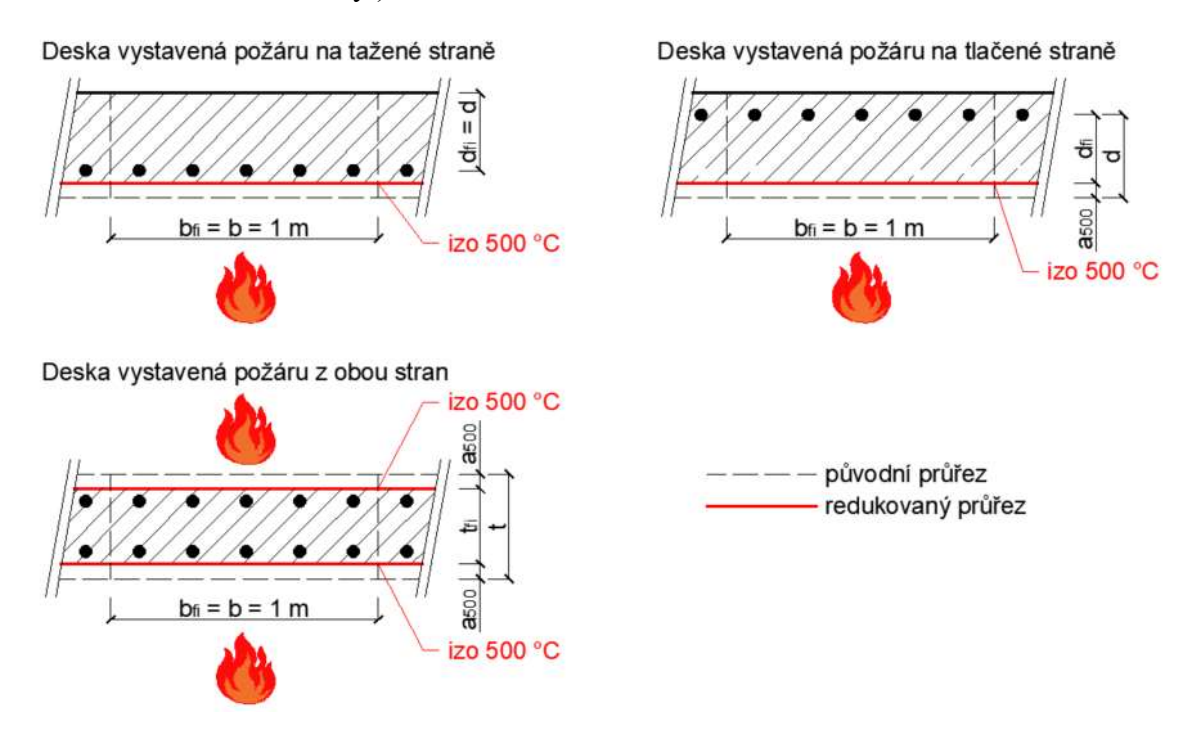

Obr. 15 - Redukce průřezu desek a stěn při použití metody izotermy 500 °C (Vytvořeno v AutoCADu podle [9])

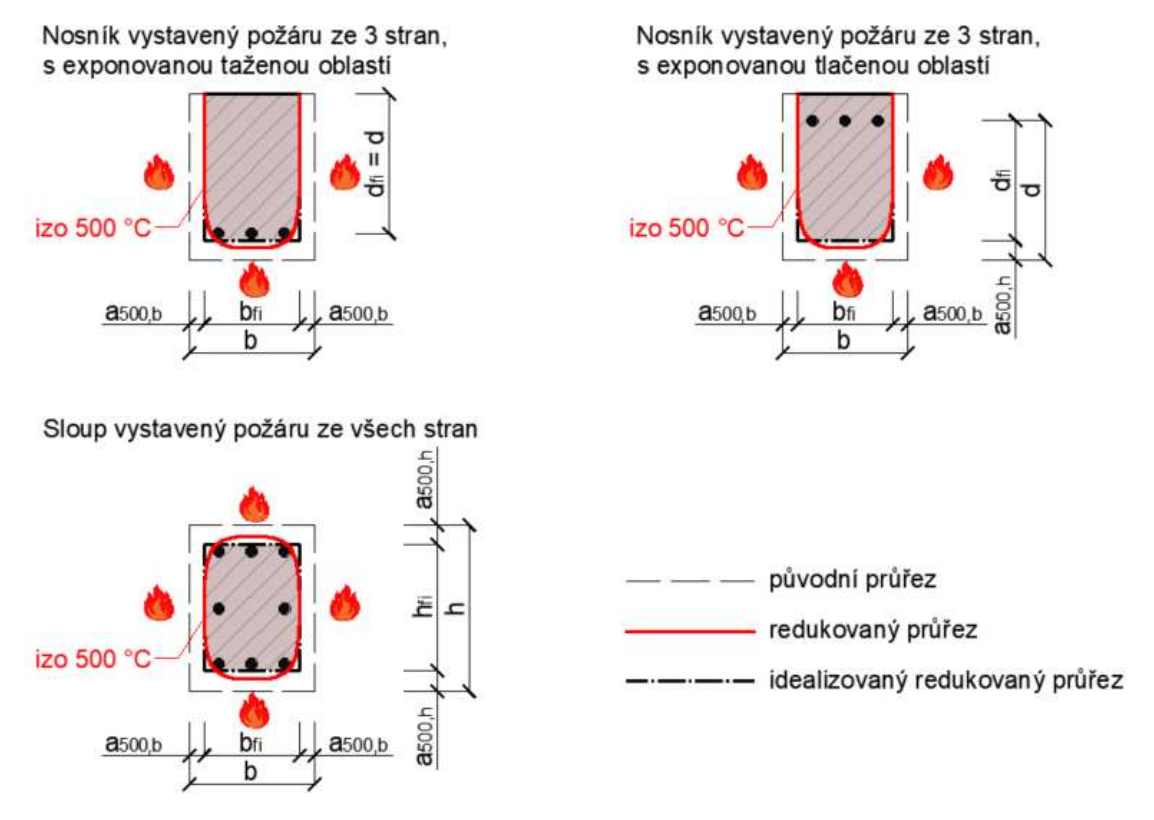

Obr. 16 - Redukce průřezu nosníků a sloupů při použití izotermy 500 °C (Vytvořeno v AutoCADu dle [9])
- c) Výpočet pevnosti betonu v redukovaném průřezu
	- Pevnost betonu v redukovaném průřezu je stejná jako při 20 °C
	- Výpočet:

$$
f_{cd,fi,20^{\circ}C} = \frac{f_{ck}}{\gamma_{c,fi}}\tag{73}
$$

- $f_{ck}$  = charakteristická hodnota pevnosti betonu při běžné teplotě
- $\gamma_{c, fi}$  = dílčí součinitel spolehlivosti betonu při požární situaci (=1,0)
- d) Stanovení teploty v osách výztuže lze uvažovat výztuž i mimo redukovaný průřez
- e) Výpočet návrhové hodnoty pevnosti (resp. meze kluzu) výztuže při požáru

$$
f_{syd,fi} = k_{s,\theta} \cdot \frac{f_{yk}}{\gamma_{s,fi}}
$$
 (74)

- $f_{\nu k}$  = charakteristická hodnota meze kluzu betonářské výztuže při běžné teplotě
- $\gamma_{s,fi}$  = dílčí součinitel spolehlivosti výztuže při požární situaci (=1,0)
- $k_{s,\theta}$  = součinitel pro redukci charakteristické hodnoty meze kluzu betonářské výztuže odpovídající teplotě výztuže – viz Obr. 17 a Tab. 2

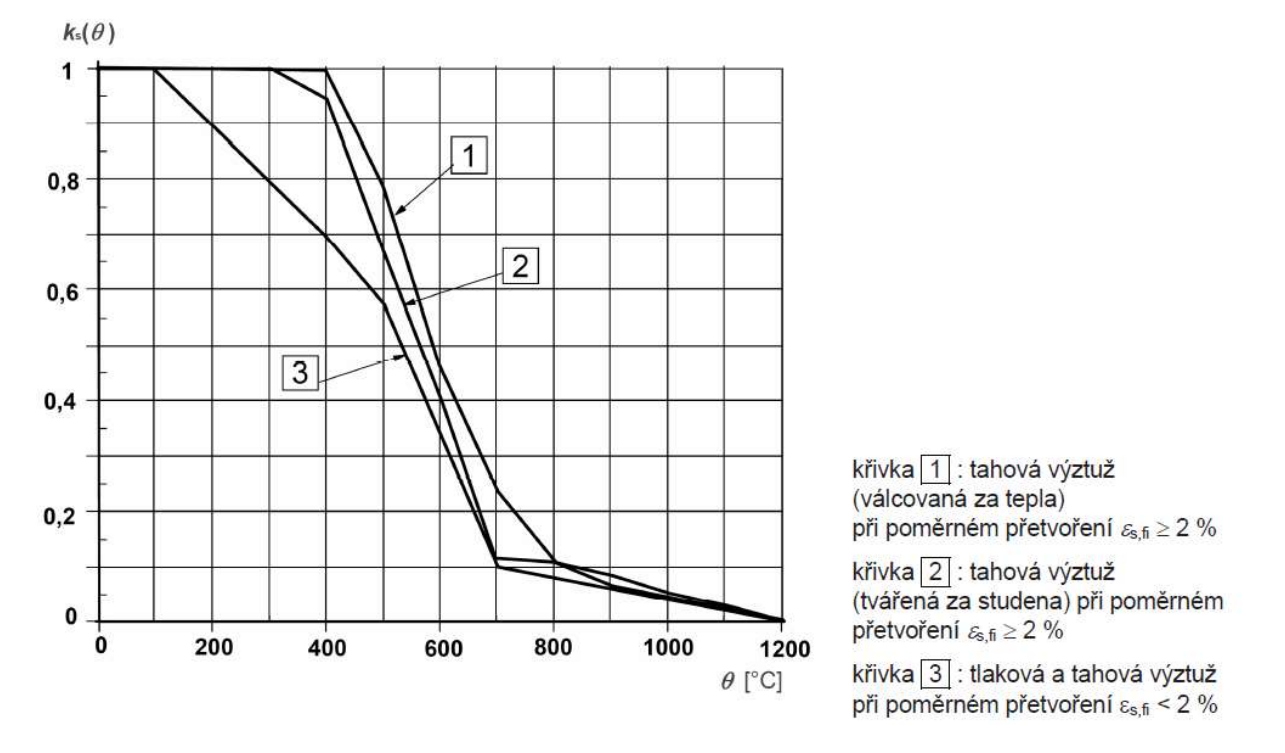

Obr. 17 - Součinitel k<sub>s</sub>(Ѳ) pro redukci charakteristické pevnosti (f<sub>yk</sub>) tahové a tlakové výztuže (třída N)[5]

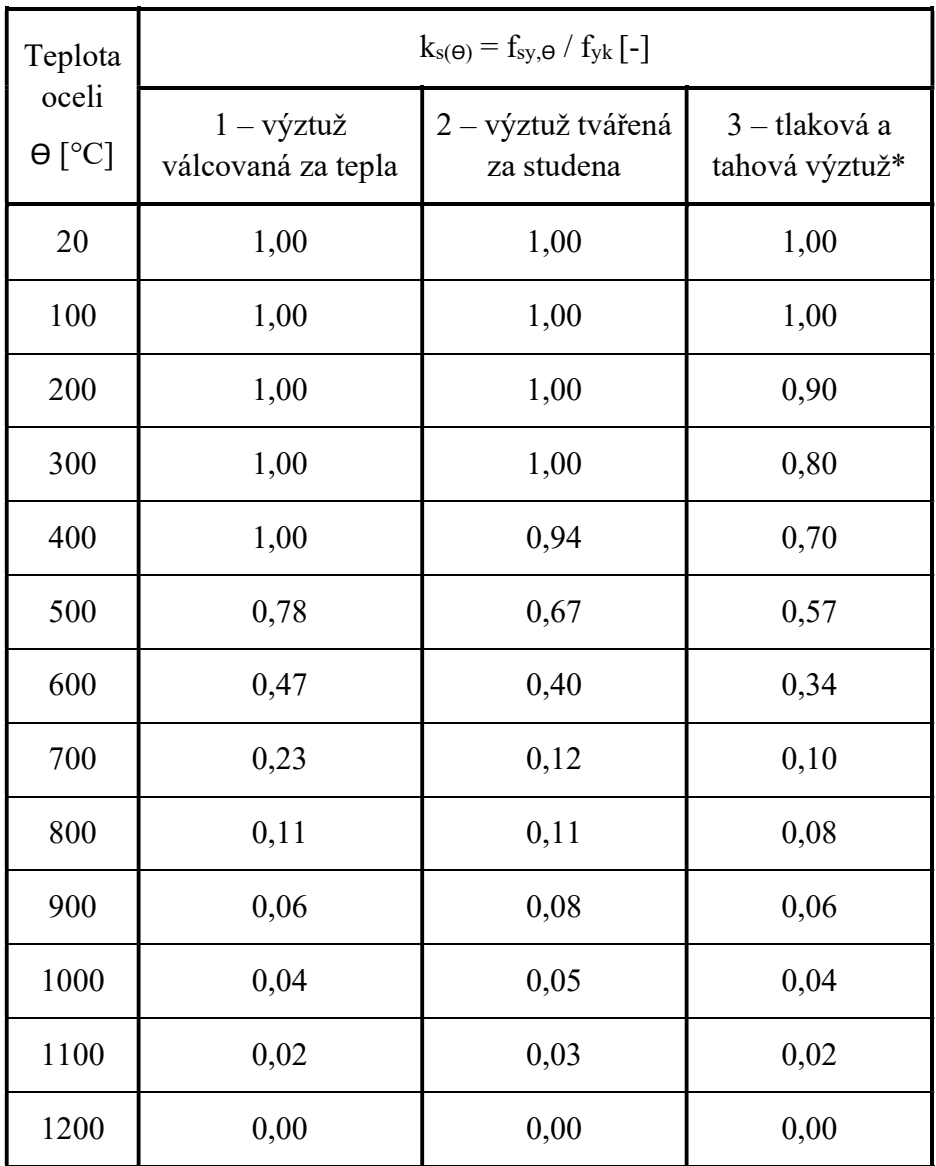

Tab. 2 – Součinitel  $k_s(\Theta)$  pro redukci charakteristické pevnosti výztuže (Třídy N) v číslech – převzato z [5]

\*Bráno z rovnic níže – dle ČSN EN 1992-1-2 [5]

Vztahy pro výztuž třídy N se smluvní mezí kluzu 0,2 nebo tahovou výztuž

$$
k_{s,\theta} = 1,0 \qquad \qquad pro \ 20 \,^{\circ}C \leq \theta \leq 100 \,^{\circ}C
$$
\n
$$
k_{s,\theta} = 0,7 - 0,3 \cdot \frac{\theta - 400}{300} \qquad \qquad pro \ 100 \,^{\circ}C \leq \theta \leq 400 \,^{\circ}C
$$
\n
$$
k_{s,\theta} = 0,57 - 0,13 \cdot \frac{\theta - 500}{100} \qquad \qquad pro \ 400 \,^{\circ}C \leq \theta \leq 500 \,^{\circ}C
$$
\n
$$
k_{s,\theta} = 0,1 - 0,47 \cdot \frac{\theta - 700}{200} \qquad \qquad pro \ 500 \,^{\circ}C \leq \theta \leq 700 \,^{\circ}C
$$
\n
$$
k_{s,\theta} = 0,1 \cdot \frac{1200 - \theta}{500} \qquad \qquad pro \ 700 \,^{\circ}C \leq \theta \leq 1200 \,^{\circ}C
$$
\n
$$
(75)
$$

- Pokud mají výztužné pruty různé teploty, stanoví se průměrná pevnost jednotlivých prutů dle bodu f)
- f) Stanovení průměrné pevnosti prutů

$$
f_{syd,fi,v} = k_{s,v} \cdot \frac{f_{yk}}{\gamma_{s,fi}} \tag{76}
$$

 $k_{s,v}$  = průměrný redukční součinitel pro v-tou vrstvu výztuže

$$
k_{s,v} = \frac{\sum_{i=1}^{n} k_{s,\theta_i}}{n} \tag{77}
$$

- $\blacksquare$  n je celkový počet prutů ve "v" vrstvě
- g) Stanovení návrhové hodnoty únosnosti s uvážením příslušných materiálových charakteristik (Obr. 18)

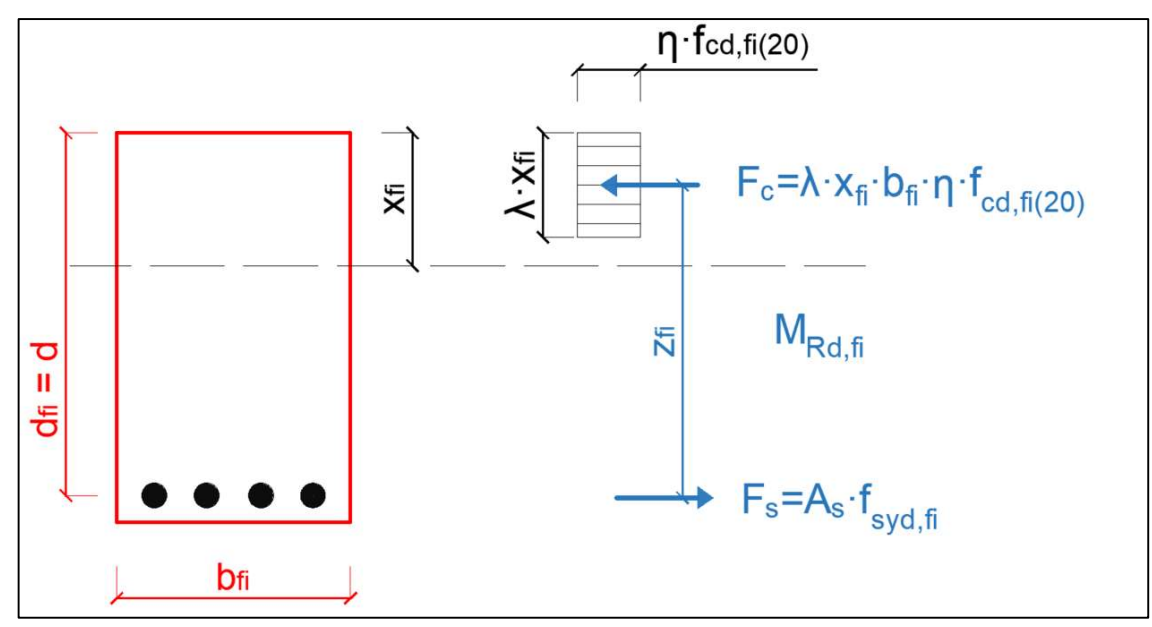

Obr. 18 - Rozdělení napětí v obdélníkovém průřezu při požární situaci (Vytvořeno v AutoCADu dle [9])

$$
x_{fi} = \frac{A_s \cdot f_{syd,fi,v}}{b_{fi} \cdot \lambda \cdot \eta \cdot f_{cd,fi,20^{\circ}C}}
$$
(78)

Návrhová hodnota momentu únosnosti při požární situaci:

$$
M_{Rd,fi} = A_s \cdot f_{syd,fi,v} \cdot z_{fi} = A_s \cdot f_{syd,fi,v} \cdot (d_{fi} - 0.5 \cdot \lambda \cdot x_{fi}) \tag{79}
$$

- h) Porovnání návrhové hodnoty mezní únosnosti průřezu s odpovídajícím účinkem hodnoty zatížení při požární situaci
	- Porovnání z hlediska únosnosti:

$$
R_{d,fi,t} \ge E_{d,fi,t} \tag{80}
$$

- $R_{d,fi,t}$  = Návrhová hodnota únosnosti prvku při požární situaci (= $M_{Rd,fi}$ )
- $I_{d,fi,t}$  = Návrhová hodnota příslušných účinků zatížení při požáru, v čase t

$$
E_{d,fi,t} = E_{d,fi} = \eta_{fi} \cdot E_d \tag{81}
$$

- $E_d$  = návrhová hodnota účinků zatížení za běžné teploty
- $\eta_{fi}$  = redukční součinitel (konzervativně lze uvažovat  $\eta_{fi} = 0.7$  pro betonové konstrukce)

$$
\eta_{fi} = \frac{G_k + \psi_{fi} \cdot Q_{k,1}}{\gamma_G \cdot G_k + \gamma_{Q,1} \cdot \psi_{0,1} \cdot Q_{k,1}} \tag{82}
$$

### 1.8.2 Zónová metoda

Zónová metoda je dle ČSN EN 1992-1-2 [5] vhodná pro vystavení normového požáru a případně dalším časově závislým tepelným režimům, které způsobují podobná teplotní pole v prvku vystaveném požáru.

Metoda je určena pro prvky zatížené ohybovým momentem a/nebo normálovou silou a poskytuje přesnější výsledky než izoterma 500 °C, zvláště pro sloupy.

Odlišnost od metody IZO500:

- o Jiné stanovení tloušťky vyloučené vrstvy betonu
- o Redukce pevnosti betonu

Předpoklady Zónové metody:

- o Pevnost betonu se redukuje úměrně k jeho teplotě
- o Pevnost výztuže se redukuje úměrně její teplotě

Postup posouzení:

- a) Stanovení charakteristické tloušťky "w" a polohy bodu M
	- Deska nebo stěna vystavená požáru z 1 strany (viz Obr. 19a):
		- $\bullet$   $w =$  tloušťka průřezu
	- Deska nebo stěna vystavená požáru ze 2 stran (viz Obr. 19b):
		- $\bullet \quad w = 1/2$  tloušťky průřezu
	- Obdélníkový průřez vystavený požáru ze 2 protilehlých stran(viz Obr. 19c):
		- $\bullet$   $w = 1/2$  vzdálenosti mezi těmito stranami
	- Obdélníkový průřez vystavený požáru ze 4 stran (viz Obr. 19d):
		- $w = 1/2$  menšího z rozměrů průřezu
		- Na všech stranách průřezu se uvažuje tl.  $a_z$  stanovená pro tl. w
	- Obdélníkový průřez vystavený požáru ze 3 stran (viz Obr. 19e,f):
		- $\bullet$   $w = \text{menší } z$ :
			- o Vzdálenost mezi stranou nevystavenou a protilehlou vystavenou požáru
			- o 1/2 vzdálenosti mezi protilehlými stranami průřezu vystavených požáru
		- Na všech stranách průřezu vystavených požáru se uvažuje tl.  $a<sub>z</sub>$ stanovená pro tl. w

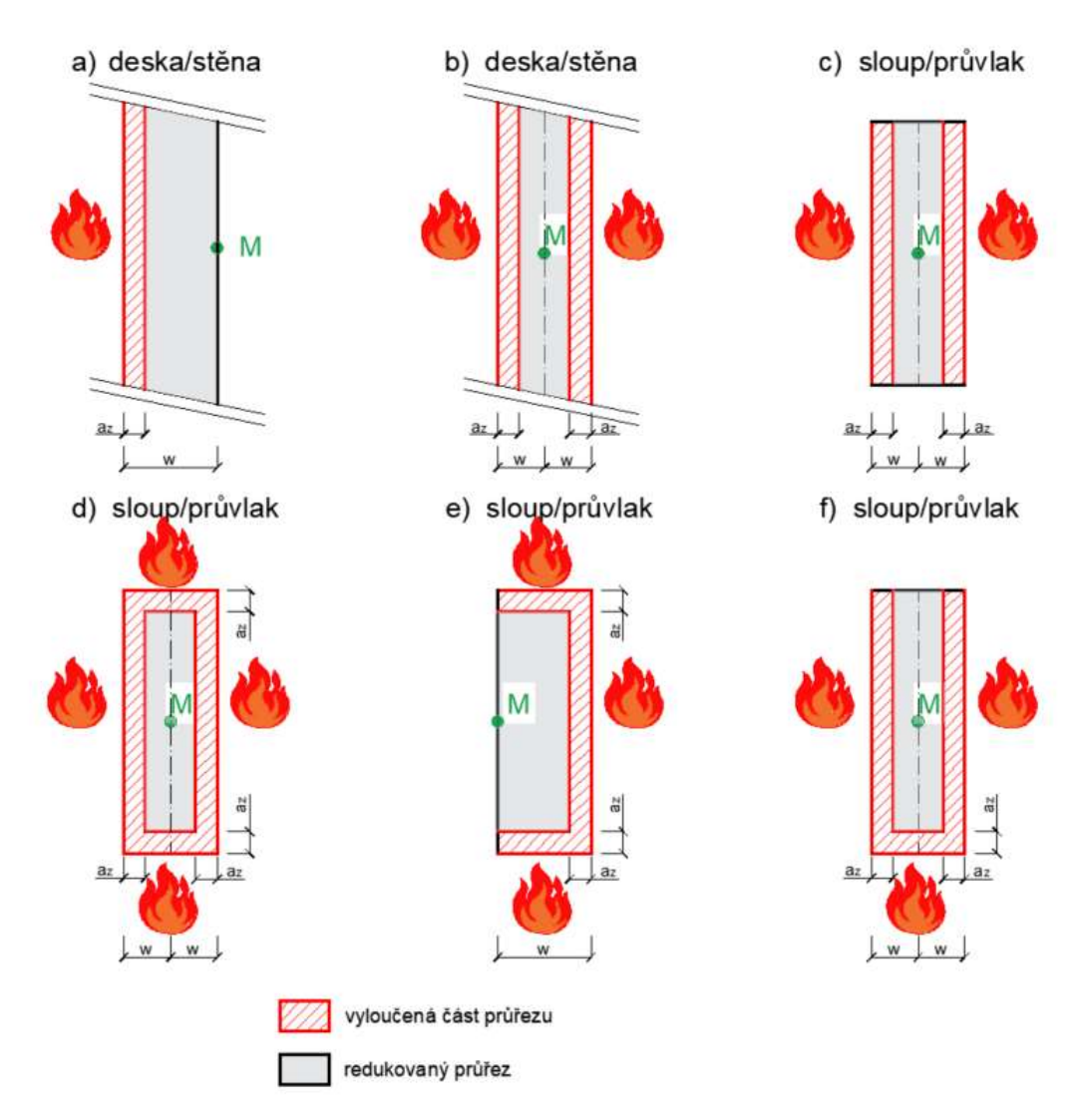

Obr. 19 - Redukce průřezu při použití zónové metody ((Vytvořeno v AutoCADu dle [9])

- b) Rozdělení tloušťky "w" na "n" rovnoběžných zón o stejné tloušťce
	- Zóny musí být vždy alespoň 3 ( $n \geq 3$ )
	- Pro každou zónu se následně určí teplota a redukční součinitel viz následující body a Obr. 20

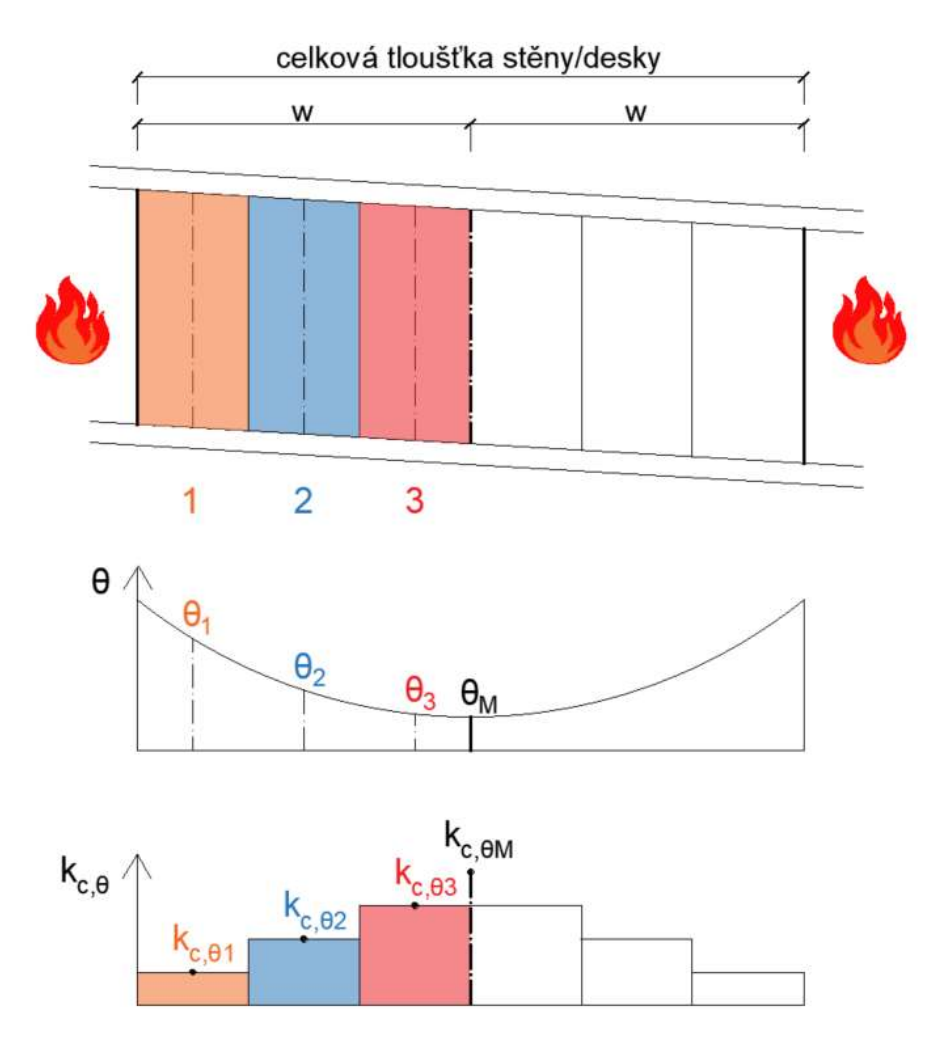

Obr. 20 - Rozdělení průřezu na zóny, stanovení teplot a redukčních součinitelů (Vytvořeno v AutoCADu dle [9])

- c) Stanovení teploty  $\theta_i$  ve středu každé zóny a teploty  $\theta_M$  v bodě M
- d) Stanovení součinitele  $k_{c,\theta i}$  pro redukci charakteristické hodnoty pevnosti betonu v tlaku, odpovídající teplotě  $\theta_i$  a  $k_{c,\theta M}$  pro redukci v bodě M dle teploty  $\theta_M$ 
	- Součinitel se stanoví dle Obr. 21 nebo dle Tab. 3

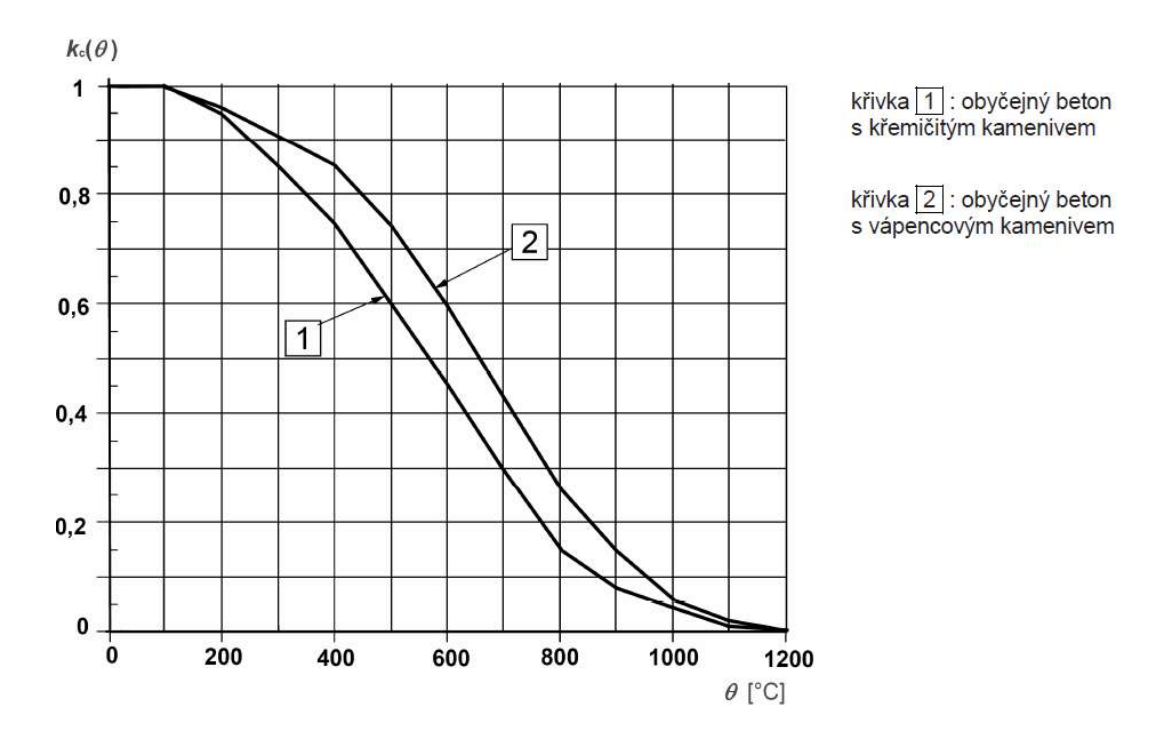

Obr. 21 - Součinitel k<sub>cΘ</sub> pro redukci charakteristické hodnoty pevnosti betonu v tlaku při zvýšených teplotách [5]

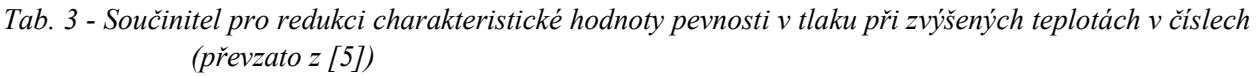

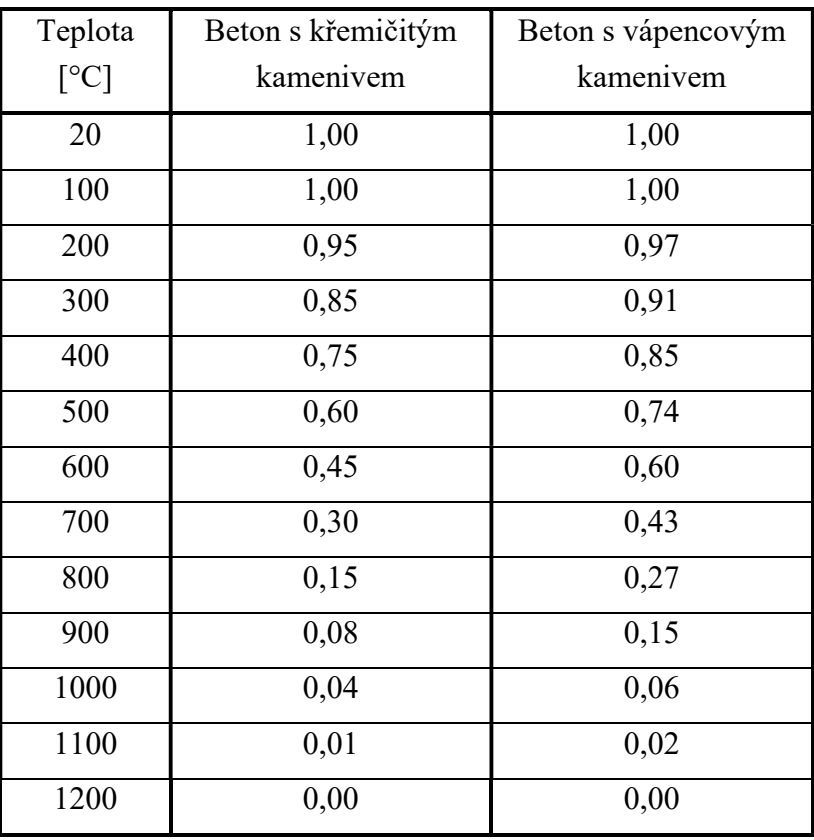

e) Stanovení středního součinitele redukce  $k_{c,m}$ 

$$
k_{c,m} = \frac{1 - \frac{0.2}{n}}{n} \cdot \sum_{i=1}^{n} k_{c,\theta i}
$$
 (83)

- $n =$  počet zón
- $\mathbf{i} = \check{\mathrm{c}}$ íslo zóny
- f) Stanovení tloušťky vyloučené vrstvy  $a_z$ , která definuje rozměry redukovaného průřezu
	- Pro nosníky, desky a smykové stěny bez účinků 2.řádu platí:

$$
a_z = w \cdot (1 - \frac{k_{c,m}}{k_{c,\theta M}})
$$
\n(84)

Pro sloupy, stěny a jiné konstrukce s účinky 2.řádu platí:

$$
a_z = w \cdot \left[ 1 - \left( \frac{k_{c,m}}{k_{c,\theta M}} \right)^{1/3} \right]
$$
 (85)

g) Redukce pevnosti betonu v závislosti na teplotě  $\theta_M$ 

$$
f_{cd,fi} = k_{c,\theta M} \cdot \frac{f_{ck}}{\gamma_{C,fi}}
$$
 (86)

- $f_{ck}$  = charakteristická pevnost betonu v tlaku při běžné teplotě
- $\gamma_{c, fi}$  = dílčí součinitel spolehlivosti betonu při požáru ( $\gamma_{c, fi}$  = 1)
- h) Stanovení teploty výztuže a její redukce (stejně jako v metodě IZO 500 °C)
	- Viz bod e) v metodě izotermy  $500^{\circ}$ C
- i) Stanovení návrhové hodnoty únosnosti redukovaného průřezu
	- Viz bod g) v metodě izotermy  $500^{\circ}$ C
- j) Porovnání návrhové hodnoty mezní únosnosti průřezu s účinkem návrhové hodnoty zatížení při požární situaci
	- Viz bod h) v metodě izotermy  $500^{\circ}$ C

## 1.9 Dostupné programy

Zde uvedu programy, které řeší prostup tepla konstrukcí a napíši k nim možné výhody a nevýhody na základě subjektivního názoru.

Programy TeDisOn [1P], RCC<sub>fi</sub> [2P] a FiDeS [3P] vznikly na ČVUT, Fakultě stavební na katedře betonových a zděných konstrukcí a na všech těchto programech se podílel Ing. Radek Štefan, Ph.D. Tyto programy jsou volně dostupné na internetu.

Dalším programem, který zde uvedu, je software ANSYS [4P], který byl vyvinut firmou Ansys, Inc. a je dostupný pouze po zakoupení licence.

Existuje i mnoho programů na prostup tepla, jedná se ale o programy, které řeší problém za běžné teploty – tzn. zkoumají prvky hlavně pro posouzení tepelné obálky budovy. Tyto programy zde nebudu uvádět, protože zde se zabývám vedením tepla za požáru, a to je dost odlišné od vedení tepla za běžné teploty (např. co se týče změny materiálových vlastností za teploty, zadání požárních křivek atd.)

## 1.9.1 TeDisOn

Jedná se o program zvaný Temperature Distribution Online, který vytvořil Radek Štefan a Jakub Holan v roce 2019 [10]. Tento program je pouze v anglické verzi.

Tento program se věnuje výpočtu 1D teplotního rozložení teploty v betonové zdi nebo desky během požáru. Výstupem z tohoto programu je graf znázorňující rozložení teploty po tloušťce po uplynutí stanoveného období, kdy je prvek vystaven ohni.

Zadává se zde pouze tloušťka konstrukce, trvání ohně, expozice, počáteční hustota, počáteční objem vody a tepelná vodivost (Obr. 22).

Výhody programu:

- je on-line, tzn. není zde potřeba žádná instalace
- je jednoduchý na ovládání
- vhodný pro rychlé ověření teploty
- pěkný interaktivní graf, který ukazuje teplotu ve kterékoli části konstrukce
- rychlá odezva programu

Nevýhody programu:

- teplota je zadána pouze nominální normovou křivkou
- funguje jen pro betonové desky nebo zdi
- není dostupný v české verzi

## **TeDisOn - Temperature Distribution Online**

A program for a 1D calculation of temperature distribution over a concrete wall or slab during fire using the FDM

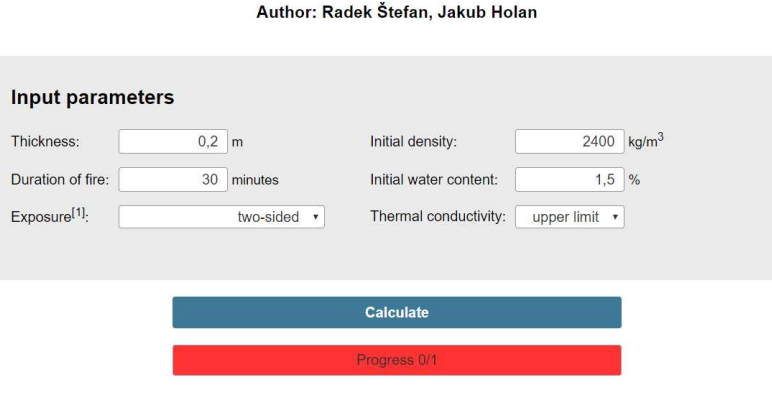

Obr. 22 - Vstupní data programu TeDisOn [1P]

## 1.9.2 RCC<sub>fi</sub>

RCCfi je výpočetní program pro posouzení požární odolnosti železobetonových sloupů metodou popsanou v příloze B.3 normy ČSN EN 1992-1-2. Tento program vytvořil Josef Sura, Radek Štefan a Jaroslav Procházka [2P].

Je to program, který je volně ke stažení, ale k jeho používání musí být instalována i knihovna MATLAB Compiler Runtime 9.0. Tento program je dostupný v jazyce anglickém i českém a slouží pro výpočet sloupů obdélníkového průřezu nebo průřezu tvaru I. Výstupem z tohoto programu je rozložení teploty po průřezu a také protokoly, ve kterých je uvedena teplota výztuže a spočítán moment II. Řádu, který slouží pro porovnání požární odolnosti.

Do RCCfi vstupují údaje o rozměrech sloupu, včetně umístění výztuže, dále zatížení na sloup včetně excentricity, doba vystavení požáru a údaje o materiálu (Obr. 23).

Výhody programu:

- graf rozložení teploty v průřezu
- intuitivní ovládání + vysvětlující popis k jednotlivým veličinám
- dána přesná teplota ve výztuži
- kromě teplotního profilu vypočítá i moment II. řádu a posoudí požární odolnost

Nevýhody programu:

- teplota je zadána pouze nominální normovou křivkou
- funguje jen pro betonové sloupy s obdélníkovým nebo I průřezem
- je k němu potřeba knihovna Matlab
- má dlouhý výpočetní čas

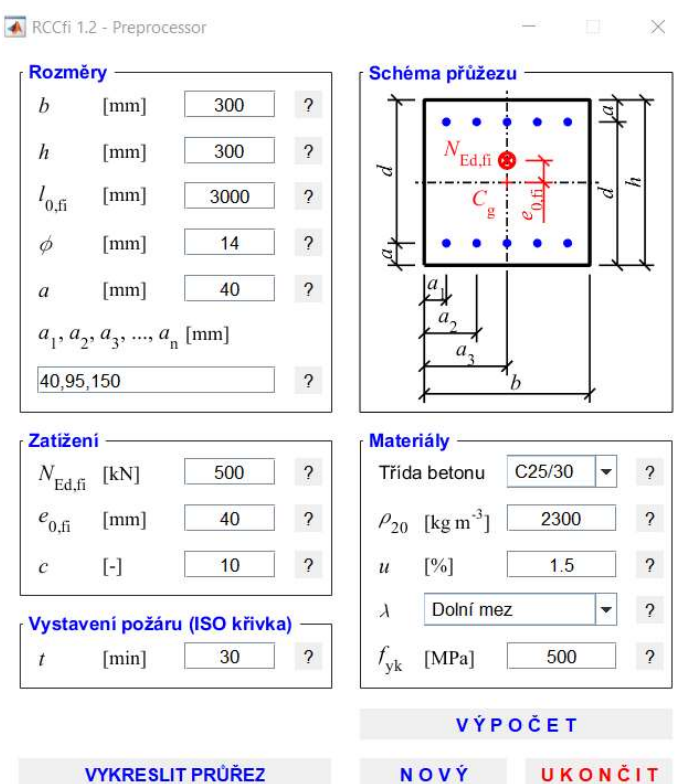

Obr. 23 - Vstupní údaje z programu RCCfi [2P]

### 1.9.3 FiDeS

FiDeS (= Fire Design Software) je soubor výpočetních programů pro navrhování betonových a zděných konstrukcí na účinky požáru podle Eurokódů vytvořený Ing. Radkem Štefanem v letech 2010-2016 [3P].

Je to soubor programů, který je volně ke stažení, ale k jeho používání musí být instalována i knihovna MATLAB Compiler Runtime 9.0. Tento program je dostupný v českém jazyce (pouze titulní stránka) a následně v jazyce anglickém.

Soubor zahrnuje celkem 5 samostatných programů:

- program pro teplotní analýzu požárního úseku pomocí nominálních teplotních křivek a  $\equiv$  . pomocí parametrické teplotní křivky
- Temp Analysis program pro teplotní analýzu obdélníkových průřezů z různých stavebních materiálů vystavených normovému nebo parametrickému požáru
- program pro ověření normové požární odolnosti vybraných betonových prvků
- program pro stanovení normové požární odolnosti vybraných betonových prvků (sloupů) pomocí zjednodušených výpočetních metod
- program pro posouzení normové požární odolnosti vybraných zděných prvků (stěn)

#### 1.9.3.1 TempAnalysis

Pro tuto práci mě bude zajímat pouze 2. program a to program TempAnalysis pro teplotní analýzu průřezu, který řeší 1D i 2D problémy. Tento program vytvořil Radek Štefan a Jaroslav Procházka v letech 2009-2016.

Do tohoto programu vstupují údaje o materiálu, tloušťce, ochranné vrstvě, požární křivce a době expozice (Obr. 24).

Výstupem je teplotní profil a výpočet teploty v daném místě.

Výhody programu:

- schéma rozložení teploty v průřezu na základě podrobných informací
- intuitivní ovládání
- lze dopočítat teplotu v jakémkoli místě
- lze uvažovat izolační vrstvu
- srozumitelná a velmi podrobná příručka

Nevýhody programu:

- teplota je zadána buď nominální normovou křivkou nebo parametrickou, ale pouze se zadáním 4 parametrů (qt,d, O, b a rychlost rozvoje požáru)
- funguje jen pro obdélníkové průřezy
- je k němu potřeba knihovna Matlab
- má delší výpočetní čas
- program je pouze v anglickém jazyce

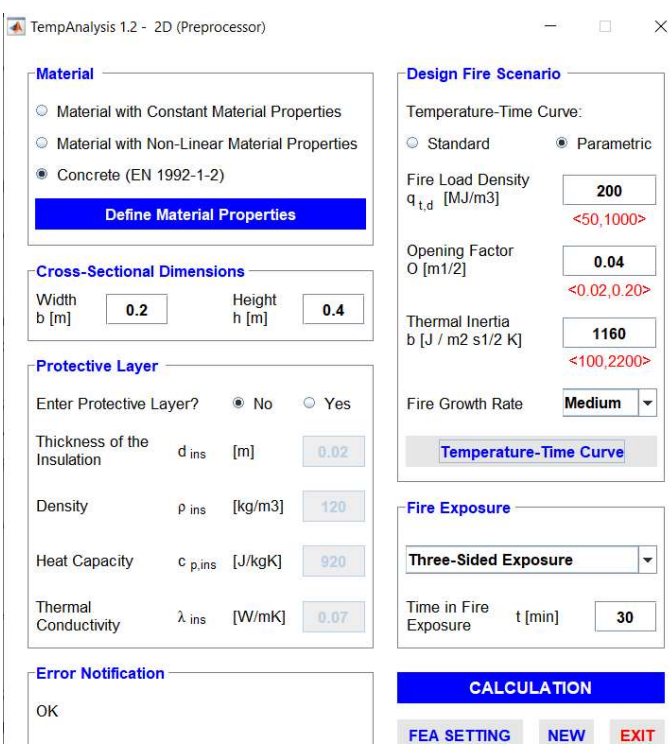

Obr. 24 - Vstupní údaje programu TempAnalysis [3P]

#### 1.9.4 ANSYS

Software ANSYS [4P] je také vhodným programem k modelování prostupu tepla konstrukcí. ANSYS programů je hned několik, problém je v tom, že na využívání těchto programů je potřeba zakoupení licence.

Do programu se dá zadat jakýkoli tvar konstrukce a jakýkoli požár. Podmínkou je, umět "programovat" a umět anglicky. Software funguje na principu zadávání příkazů do příkazového řádku, popř. přepínání ve "stromu funkcí".

Výsledkem je barevné schéma rozložení teplot v konstrukci.

Výhody programu:

- Lze zadat jakýkoli tvar konstrukce a jakákoli teplotní křivka
- Dostupná "knihovna" příkazů na internetu

Nevýhody programu:

- Nutné zakoupení licence
- Složité ovládání (pouze přes příkazový řádek, neumí funkci "zpět", velké množství příkazů, každý příkaz se musí dohledávat na internetu)
- Složité zadávání teplot (je k tomu potřeba vytvořit textový soubor a pomocí příkazů psát jednotlivé teploty v konkrétním čase, popř. lze zadat rovnice křivky)
- Program dostupný pouze v angličtině

## 1.10Programovací jazyk

Pro tuto práci se budu pohybovat v prostředí programovacích jazyků Matlab-Python [5P]. Zde vám uvedu nějaké informace o tom, co to vlastně Matlab a Python je a také jak pracují a jaký je v nich rozdíl.

## 1.10.1Matlab

Matlab je komerční numerické počítačové prostředí a programovací jazyk. Standartní základní knihovna neobsahuje tolik funkcí jako Python, ale zahrnuje maticovou algebru a rozsáhlou knihovnu pro zpracování a vykreslování dat [5P].

Výhody: množství funkcí; balíček obsahuje vše, co je potřeba a nemusí se instalovat další balíčky; velká vědecká komunita.

Nevýhody: vysoká cena; algoritmy jsou proprietární (nejsou vidět kódy algoritmů); omezuje přenositelnost kódu (instalovaná verze se musí shodovat s verzí, ve které to bylo vytvořeno).

## 1.10.2Python

Python je programovací jazyk, který také obsahuje rozsáhlé standardní knihovny (pro vytváření sítí, databází, .. ). K provádění výpočtů bude potřeba dalších balíčků, např. Numpy (pro práci s maticemi a vícerozměrnými poli), Matplotlib (pro vykreslování výsledků) a další balíčky dle potřeby uživatele. Rozdíl oproti Matlabu je také v tom, že Matlab používá indexování od 1, ale python od 0 [5P].

Výhody: program je zdarma; snadno čitelný jazyk; rychlost spouštění; snadná manipulace s řetězci; přenositelnost (kód se dá spouštět všude); lze definovat libovolné množství funkcí.

# Kapitola 2

# Praktická část

Praktická část je rozdělena na 3 bloky, přičemž každý je věnován popisu jiné problematiky.

- 1. První blok se věnuje sestrojení kódu pro modelování 1D přestupu tepla skrz konstrukce.
- 2. Druhý blok se věnuje sestrojení kódu pro výpočet momentu únosnosti pomocí proužkové metody.
- 3. Třetí blok se věnuje sestrojení kódu pro posouzení požární odolnosti podle metody izotermy 500 °C a zónové metody.

# 2 Praktická část – 1. blok

V 1. bloku praktické části se budu věnovat modelování 1D přestupu tepla skrz konstrukce. Popíšu zde podrobné sestavení kódu, od zadávání jednotlivých křivek, přes materiálové vlastnosti až k samotnému kódu výpočtu rozložení teploty.

Uvedu zde kódy z programovacího jazyka pro teplotní křivky, materiálové charakteristiky a následně pro 1D přestup tepla skrz konstrukci. Veškeré modelování jsou vytvořeny podle rovnic popsaných v teoretické části této diplomové práce.

V závěru provedu porovnání výsledků z mého kódu s výsledky některých programů, popsaných výše.

## 2.1 Teplotní křivky

Teplotní křivky jsou základním vstupem pro kód přestupu tepla, proto zde uvedu svůj kód z programovacího jazyka Python (Obr. 25), který popisuje rovnice pro Nominální teplotní křivky.

```
zkoumaného času intervalu od, do(vcetne) a po jakém kroku v sekundách
 zadání
od = 0do = 6999k\n  <b>rok</b>= 5# přepočítané indexi na minuty od1, do1, krok1
odd = od/60do1 = (do+1)/60krok1= krok/60
time = np.arange(odd, dol, krok1)# print(time)
def Normova krivka(t):
    T = 20+345*np.log10(8*t+1))return T
def Uhlovodikova krivka (t):
    T = 20+1080*(1-0.325*(e^{**}(-0.167*t))-0.675*(e^{**}(-2.5*t)))return T
def Krivka_vnejsiho_pozaru (t):<br>T = 20+660*(1-0.687*(e**(-0.32*t))-0.313*(e**(-3.8*t)))
    return T
normova = []uhlovodikova= []
vnejsiho_pozaru = []for t in time:
    normova.extend([Normova_krivka(t)])
    uhlovodikova.extend([Uhlovodikova krivka(t)])
    vnejsiho_pozaru.extend([Krivka_vnejsiho_pozaru(t)])
```
Obr. 25 - Nominální teplotní křivky (Vytvořeno v prostředí Python podle [1])

Výstupem z kódu uvedeného výše jsou jednotlivé křivky - viz Obr. 26:

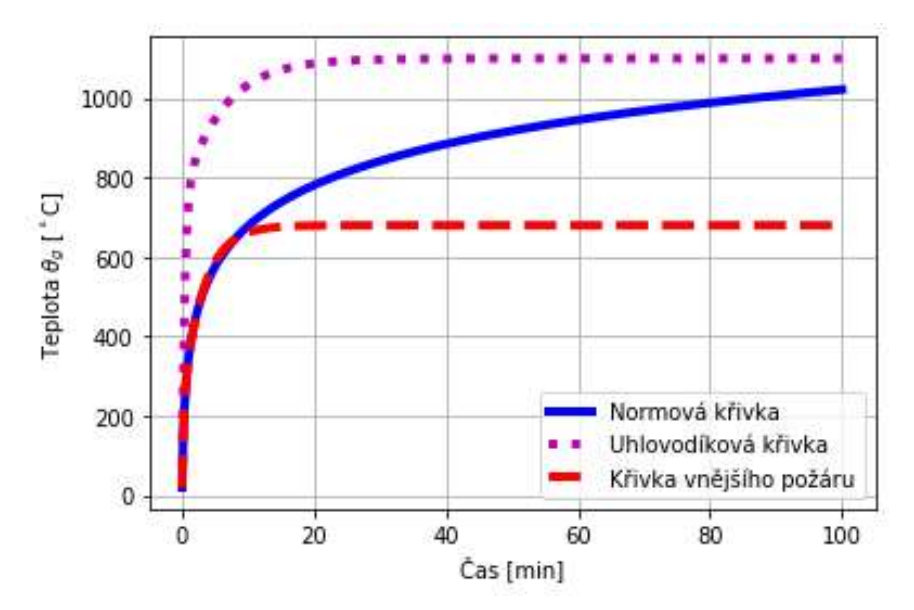

Obr. 26 - Nominální teplotní křivky -graf (Vytvořeno v prostředí Python podle [1])

## 2.2 Materiálové vlastnosti betonu

Zde uvedu vstupy a výstupy pro materiálové vlastnosti betonu, které jsou proměnné s teplotou. Rovnice viz teoretická část této práce.

#### 2.2.1 Měrné teplo

Vstup: Zadání jednotlivých křivek – pro beton suchý a beton s 1,5 % a 3 % vlhkostí (Obr. 27 a Obr. 28).

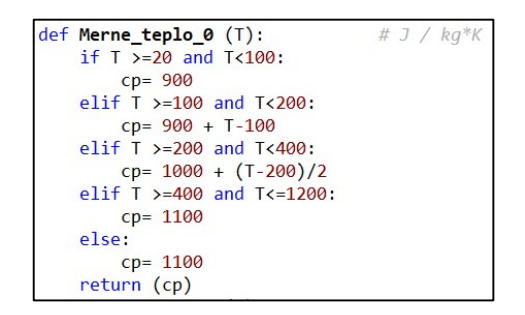

Obr. 27 - Měrné teplo - Beton suchý (Vytvořeno v prostředí Python podle [5])

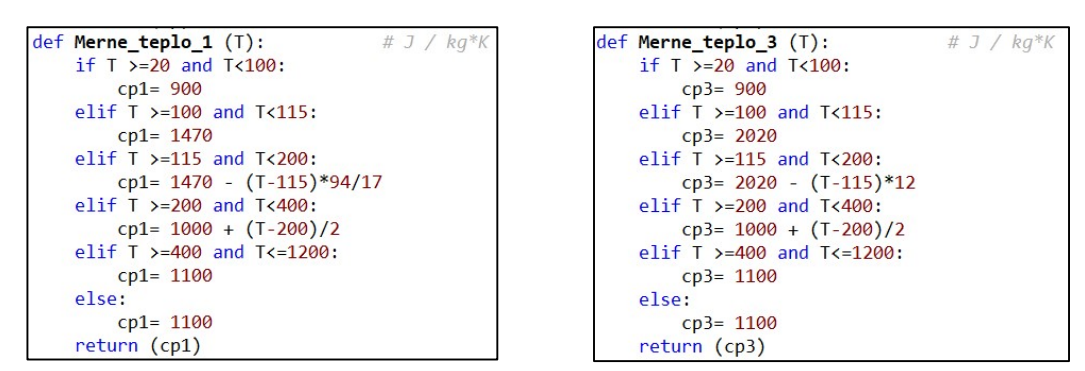

Obr. 28 - Měrné teplo - Beton s 1,5 a 3 % vlhkostí (Vytvořeno v prostředí Python podle [5])

Výstupem je graf křivek měrného tepla, který zde uvádím pro možnost srovnání s obrázky uvedené v příslušných normách (Obr. 29).

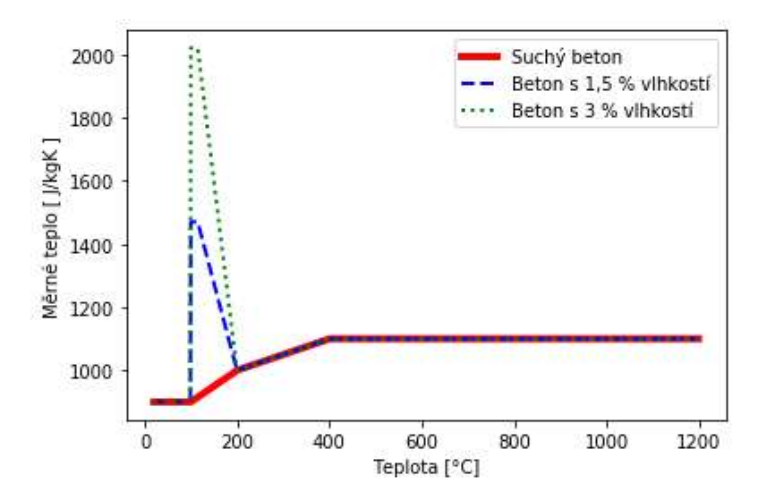

Obr. 29 - Měrné teplo - graf (Vytvořeno v prostředí Python podle [5])

### 2.2.2 Objemová hmotnost

Vstup (Obr. 30):

```
"'Objemová hmotnost''
def Objemova_hmotnost (T,ro20):
                                           # kg / m3if T > = 20 and T < 115:
        ro = ro20elif T > = 115 and T < 200:
        ro = ro20*(1-0.02*(T-115)/85)elif T > = 200 and T < 400:
        ro = ro20*(0.98-0.03*(T-200)/200)elif T >=400 and T<=1200:
        ro = ro20*(0.95-0.07*(T-400)/800)else:
        ro= ro20*(0.95-0.07*(1200-400)/800)
    return (ro)
objemova_hmotnost=[]
for teplota in T:
    objemova_hmotnost.append([Objemova_hmotnost (teplota,ro20)])
"Vykreslení
print (objemova_hmotnost)
plt.plot(T,objemova_hmotnost,'r',linewidth=4,label='Objemová hmotnost')
plt.xlabel('Teplota [°C]')
plt.ylabel('Objemová hmotnost [ kg/m^3 ]')
plt.legend()
```
Obr. 30 – Objemová hmotnost (Vytvořeno v prostředí Python podle [5])

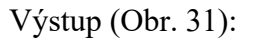

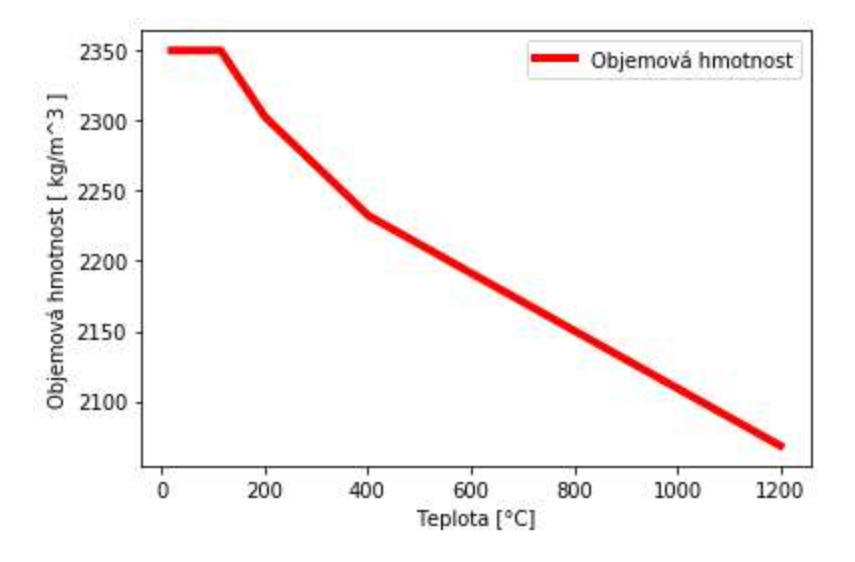

Obr. 31 – Objemová hmotnost - graf (Vytvořeno v prostředí Python podle [5])

#### 2.2.3 Součinitel tepelné vodivosti

Vstupy (Obr. 32):

```
"'Součinitel tepelné vodivost- Beton, Horní mez'"'
def Tepelna vodivost0 (T):
                             # W / m*Klam = 2 - 0.2451*(T/100) + 0.0107*(T/100)**2)return (lam)
Vodivost h=[]
for teplota in T:
   Vodivost h.append([Tepelna vodivost0(teplota)])
"Vykreslení"
print (Vodivost_h)
plt.plot(T,Vodivost_h,'r',linewidth=4,label='Horní mez')
"'Součinitel tepelné vodivost- Beton, Doní mez'"'
def Tepelna_vodivost1 (T):
                            # W / m<sup>*</sup>K
   lam= 1.36-0.136*(T/100)+0.0057*((T/100)**2)
   return (lam)
Vodivost_d=[]
for teplota in T:
   Vodivost d.append([Tepelna vodivost1(teplota)])
"Vykreslení"
print (Vodivost d)
plt.plot(T,Vodivost_d,'g:',linewidth=4,label='Dolní mez')
plt.xlabel('Teplota [ °C ]')
plt.ylabel('Součinitel tepelné vodivosti [ W / mK ]')
plt.legend()
```
Obr. 32 - Součinitel tepelné vodivosti pro beton (Vytvořeno v prostředí Python podle [5])

Výstup (Obr. 33):

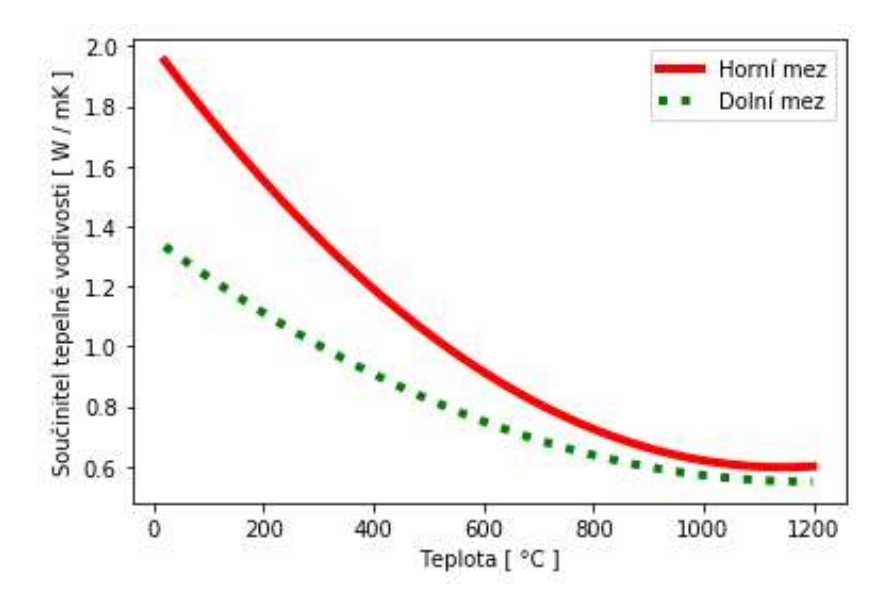

Obr. 33 - Graf součinitele tepelné vodivosti betonu v závislosti na teplotě (Vytvořeno v prostředí Python podle [5])

### 2.2.4 Derivace součinitele tepelné vodivosti:

Vstupy (Obr. 34):

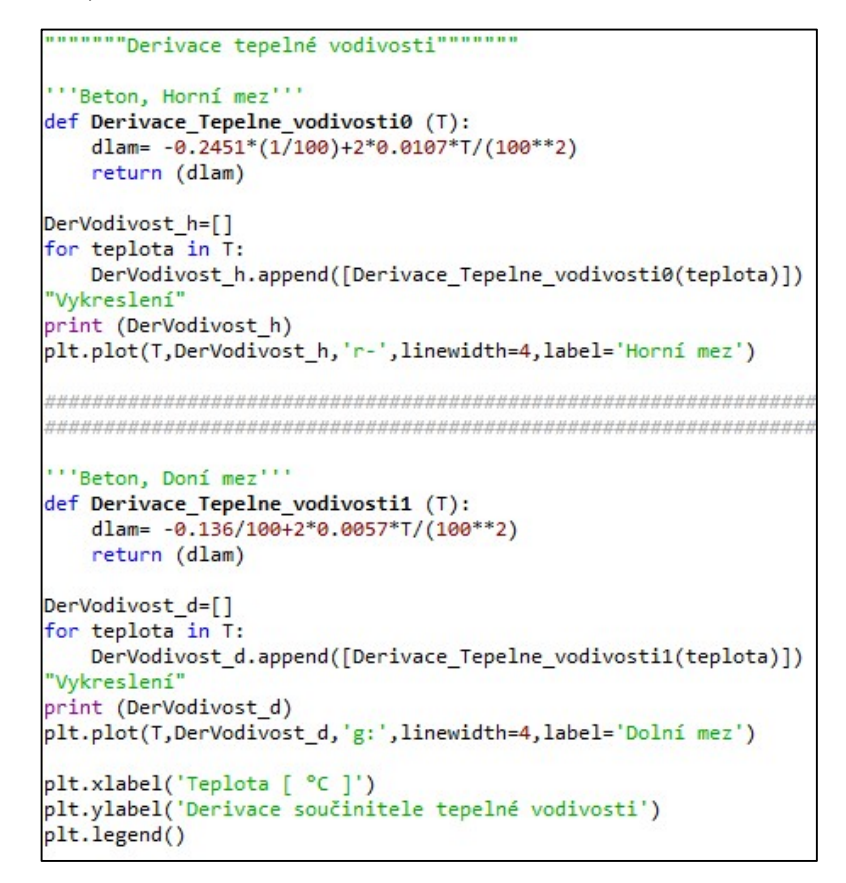

Obr. 34- Derivace součinitele tepelné vodivosti pro beton (Vytvořeno v prostředí Python podle [5])

Výstup (Obr. 35):

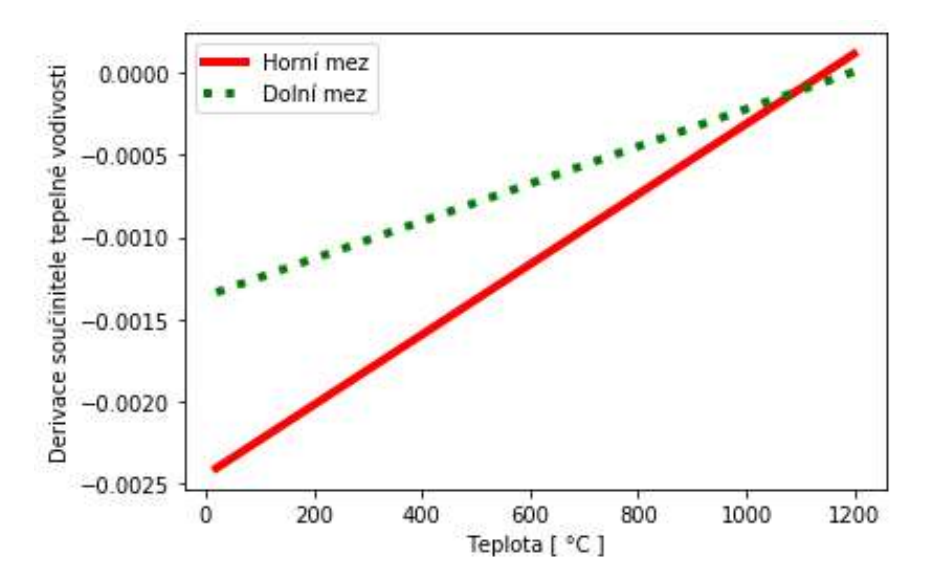

Obr. 35- Graf derivace součinitele tepelné vodivosti betonu v závislosti na teplotě (Vytvořeno v prostředí Python podle [5])

## 2.3 Modelování 1D sdílení tepla pro betonové konstrukce

Zde uvedu celé modelování 1D sdílení tepla v konstrukci v programovacím jazyce Python. Uvedu zde také pár příkazů, které budu hodně používat, a vysvětlím, co znamenají.

## 2.3.1 Používané příkazy

Mezi nejdůležitější příkazy patří příkaz listu. List se značí hranatými závorkami a pro lepší vysvětlení uvedu příklad z mého kódu.

Teploty =  $[[T_0] * (nx + 1)]$ 

Tento příkaz vezme teploty T\_0, tedy 20°C a napíše je (nx+1)krát za sebou. Tím vytváří první řádek tabulky, který vypadá následovně: [20, 20, 20, 20, 20]. (viz Obr. 36)

Dále se bude postupovat po jednotlivých časových krocích a budou se dopočítávat teploty v konkrétním čase a konkrétních vzdálenostech. Tyto teploty se vždy přidají jako další list. Nakonec se vytvoří jeden velký list, který bude obsahovat  $(nt + 1)$ , podlistů". Pro lepší přehlednost ukážu příklad teplot na obrázku níže (Obr. 36).

Celkový list pak bude vypadat následovně: [[20, 20, 20, …, 20], [27.5, 20, 20, …, 20], [33.7, 22.5, 20, …, 20], [41.1, 25.5, 20.9, …, 20], …., [450.9, 352.4, 288.3, …, 230.3]].

Z tohoto listu lze vykreslit průběh teplot v jakémkoli čase.

Pozn.: Programovací jazyk používá desetinné tečky, čárky pak používá na oddělení jednotlivých čísel.

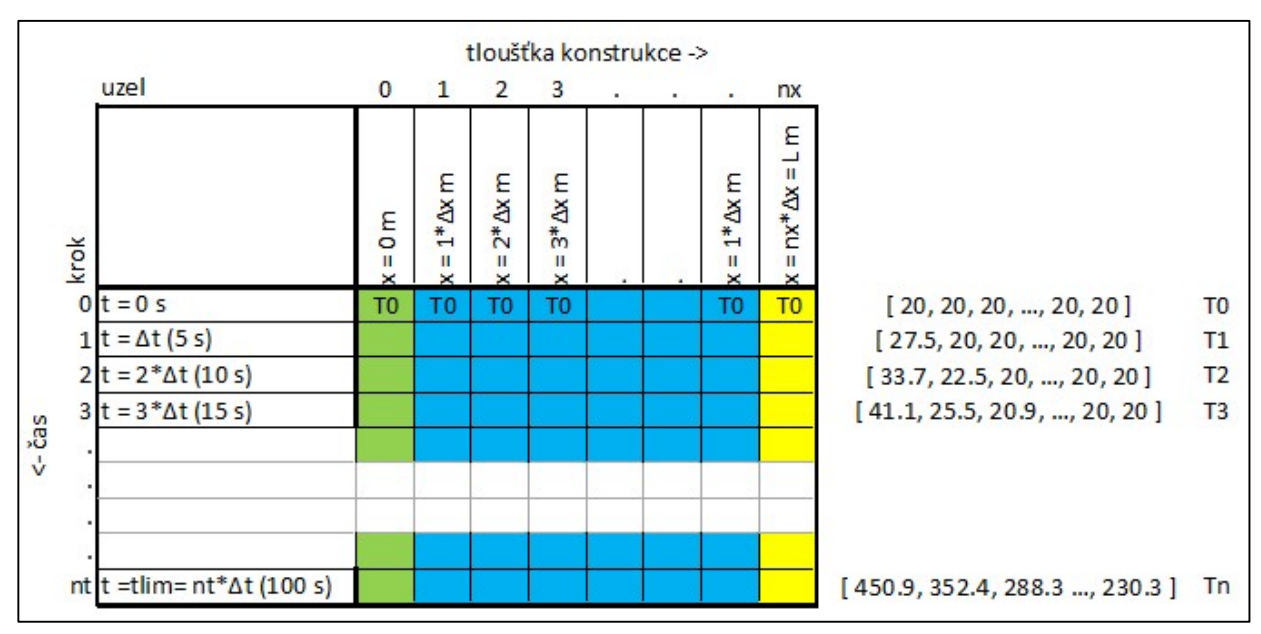

Obr. 36 - Pomocná tabulka pro názornou ukázku principu příkazů

Dalším důležitým příkazem, který jsem již používala pro vytváření materiálových charakteristik, je příkaz na Obr. 37:

$$
if T >= 20 \text{ and } T < 115:
$$
\n
$$
ro = ro20
$$

Obr. 37 - Příkaz pro proměnnou teplotu - vytvořeno v prostředí Python

Tento příkaz znamená, že pokud je zadané T v rozmezí 20°C až 115°C, pak se ro rovná ro20. Tento příkaz umí porovnávat i čísla s desetinnou čárkou (např. pokud bych měla teplotu 80.55, tak tento příkaz zvládne zařadit tuto teplotu do správného intervalu). Existuje i jiný zápis – viz Obr. 38, který říká to stejné, jen zvládá posoudit pouze celá čísla, což v tomto případě nemohu použít.

| if T in range (20, 115): |
|--------------------------|
| $ro = ro20$              |

Obr. 38 - Příkaz pro proměnnou teplotu 2 - vytvořeno v prostředí Python

#### 2.3.2 Kód pro sdílení tepla

Zde uvedu svůj kód z programovacího jazyka python, rozdělený do jednotlivých kroků, ke kterým přidám komentář pro lepší orientaci v tomto kódu. Pro tvorbu tohoto kódu jsem používala rovnice uvedené výše v této práci.

- Nejprve se musí do kódu načíst všechny potřebné knihovny a "pod výpočty" (viz Obr. 39).
	- o V mém případě se jedná o knihovnu matplotlib, která mi umožňuje vykreslení výsledků a také knihovna numpy, která mi vypisuje jednotlivé kroky.
	- o Dále si načtu materiálové charakteristiky a křivky, které jsem si, pro lepší přehlednost, modelovala zvlášť v samostatném souboru.

```
import matplotlib.pyplot as plt
import numpy as np
"'Nacteni materialovych charakteristik a křivek'<br>import mat_charakteristiky_a_krivky as MT
```
Obr. 39 - Načtení knihoven a pomocných souborů (Vytvořeno v prostředí Python)

- Dále potřebuji zadat vstupní údaje (viz Obr. 40).
	- o Jedná se o tloušťku konstrukce.
	- o Prostorovou a časovou mřížku (viz kapitola 1.5.3 Časová a prostorová diskretizace) vč. omezení délky časového kroku. U omezení časového kroku jsem dala tisknout poznámku, aby se vědělo, že je krok dostatečně malý. Tato poznámka bude vidět na začátku výstupu z kódu.
	- o A materiálové vlastnosti. Zde jsem si připravila řádky pro volbu materiálových vlastností. Např. u Měrného tepla se zde vybere, jestli použijeme suchý beton, nebo beton s vlhkostí a podle toho se u cpx změní číslo, buď 0 pro suchý beton, nebo 1,5 nebo 3 pro beton s vlhkostí.

```
"'1D vedeni tepla'''
""VSTUPNI UDAJE""
""Geometrie""
1 = 0.02# m, tloustka konstrukce
""Prostorova mrizka""
dx = 0.005<br>dx = 0.005<br>m \times = \text{int}(L/dx) # pocer kroku
x= np.linspace(0,L,nx+1) # jednotlive kroky
""Casova mrizka""
t_{\text{lim}} = 600# s, konecny cas
                         # s, delka casoveho kroku
dt = 10nt = int(t lim/dt) # pocer kroku v case
""Materialove vlastnosti""
#### Hustota [kg/m3] ####<br>ro0 = 2350 # H
                       # Hustota pri 20 stupnich (2350)
# 0 pro suchy beton, 1.5 pro 1.5% vlhkost, 3 pro 3% vlhost
\text{row} = 1.5H## Tepelna vodivost [W/m*K] ####
lamdax = 0# 0 pro horni mez, 1 pro spodni mez
      Derivace tepelne vodivosti #####
                      # 0 pro horni mez, 1 pro spodni mez
lambdaerx = 0"''omezení délky časového kroku'''
lam = 1.9514# 1,951408 horní mez, 1,333028 spodní mez
c = 900D T = \text{lam/(} \text{ro0}^*c)\overline{t} crit = (dx^{**}2)/(2^{*}D_T)if t crit \langle dt:print("error - zmenčit časový krok", t_crit)
elser
    print("Super! Časový krok je dostratečně malý, jdeme na výpočet.")
```
Obr. 40 - Vstupní údaje (Vytvořeno v prostředí Python)

- Dále budu potřebovat počáteční a okrajové podmínky (viz Obr. 41).
	- o U okrajových podmínek záleží hlavně na tom, jestli je požár z jedné strany nebo ze dvou stran. V tomto případě uvažuji s požárem z jedné stany.

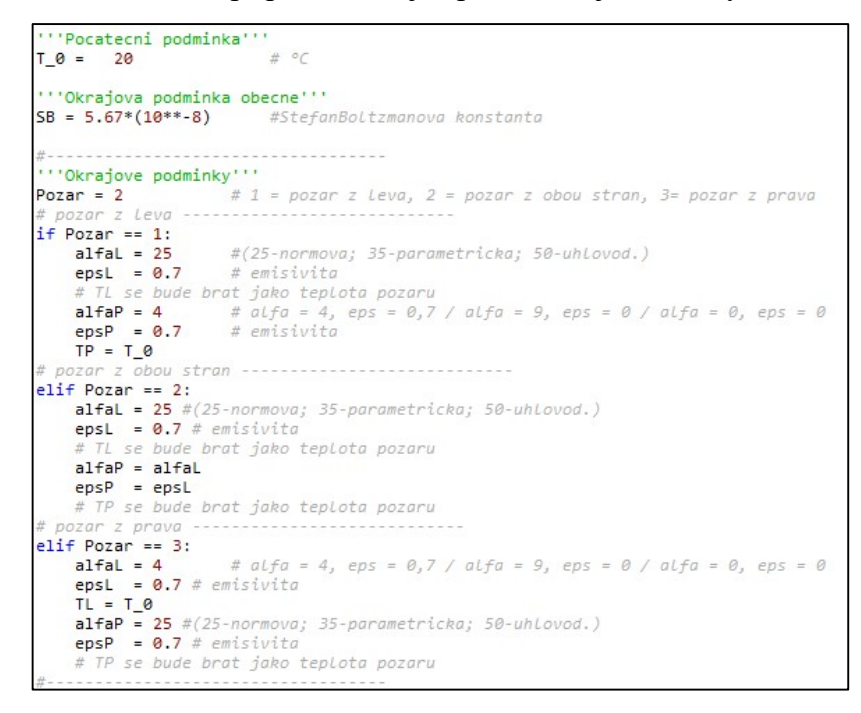

Obr. 41 - Okrajové a počáteční podmínky (Vytvořeno v prostředí Python)

 Teď si připravím teploty v prvním řádku a počet časových a vzdálenostních kroků (Obr. 42).

```
"Teploty v prvním řádku""
Teploty = [[T_0]^*(nx+1)]times = np.arange(dt,t_lim+dt,dt)
# print(times)
uzly = np.arange(0, nx+1, 1)# print(uzly)
```
Obr. 42 - Teploty pro první řádek (Vytvořeno v prostředí Python)

- Následují vstupy pro parametrickou křivku (Obr. 43 a Obr. 44)
	- o Zde bude na výběr ze dvou možností, možnost 1 bude zadání pouze 3 údajů a to: faktoru otvorů "O", součinitele "b" a návrhové hodnoty hustoty požárního zatížení "qtd". Druhou možností bude podrobné zadání všech vstupů pro parametrickou křivku, jako jsou rozměry místnosti, rozměry a počty otvorů, materiálů místností, atd..

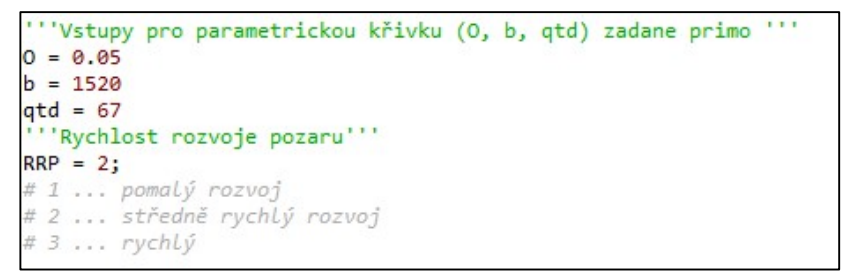

Obr. 43 - Vstupy pro parametrickou křivku zadané přímo (Vytvořeno v prostředí Python podle [1])

```
"Vstupy pro parametrickou křivku (0, b, qtd) dopocitane ze zakladnich udaju ""
# Rozměry požárního úseku (šířka, délka, výška) [m]:
a = 5b = 5h = 3Af = a^*bAt = 2*(Af+(a+b)*h)# Rozměry otvorů (počet, šířka, výška, vážený průměr výšek oken) [m]:
n \circ = 2a_0 = 1.5b \circ = 2.5heq = 2.5Av = n o * a o * b o0 = (Av/At)*np.sqrt(heq)# Ohraničující konstrukce-podlaha:
ro_1 = 2500c_1 = 10001a_1 = 1.4b_1 = np.sqrt(la_1*ro_1*c_1)# Ohraničující konstrukce-strop:
ro 2 = 2500C 2 = 1000
1a 2 = 1.4
b 2 = np.sqrt(la 2*ro 2*c 2)
# Ohraničující konstrukce-stěny:
ro 3 = 500c_3 = 10001a_3 = 0.13b_3 = np.sqrt(la_3*ro_3*c_3)b = ((b_1^*a^*b)+(b_2^*a^*b)+(b_3^*2^*(a+b)^*h))/(At-Av)# Výpočet qfd:
qfk = 500m = 0.8d1 = 1.2d2 = 1dn = 1qfd = qfk*m*d1*d2*dnqtd = (qfd*Af)/At
```
Obr. 44- Vstupy pro parametrickou křivku zadané základními údaji (Vytvořeno v prostředí Python podle  $[1]$ 

- Následuje tvorba kódu. Jedná se o příkaz "for time in times", který projde jednotlivé časové kroky a v každém spočítá údaje potřebné pro výpočet. V této funkci je pak vepsaná funkce "for uzel in uzly", která provádí výpočet v každém jednotlivém uzlu v konkrétním čase.
	- o Na Obr. 45 je definice požáru, kde si pomocí čísla volím, podle jaké křivky bude výpočet probíhat. Dále jsou zde připravené listy pro materiálové vlastnosti, které se budou plnit v dalším kroku.

```
for time in times:
   krok = int(np.arange(time/dt))# ''Definice pozaru'''
   Tn = 1# 1= normová, 2= uhlovodíková,
                              3= křivka vnějšího požáru, 4= parametrická všechny vstupy<br>5= parametricka 0,b,qtd
   if In == 1:
        TL = MT.Normova_krivka(time/60)
   elif Tn == 2:
        TL = MT.Uhlovodikova krivka(time/60)
   elif In == 3:
        TL = MT.Krivka_vnejsiho_pozaru(time/60)
   elif In == 4:
        TL = MT.ParamTemp2(time/3600,0,b,qtd, RRP) [0]
   elif In == 5:
        TL = MT.ParamTemp(time/3600, 01, b1, qtd1, RRP) [0]if Pozar == 2:
        TP = TIif Pozar == 3:TP = TLTL=0""Materialove vlastnosti""
   ro = [1]cp = []\frac{1}{1}lambdaer = []for uzel in uzly:
```
Obr. 45 - Tvorba kódu 1. část (Vytvořeno v prostředí Python)

- o Pokračování příkazu na Obr. 46 vnořeným příkazem "for uzel in uzly". V tomto kroku se doplňují listy materiálových vlastností vytvořené v předchozím kroku podle toho, jaké materiálové vlastnosti byly zvoleny (cpx = 0, tedy suchý beton, cpx=1,5, tedy beton s 1,5% vlhkostí, …)
- o Tento "vnořený" příkaz se věnuje pouze materiálovým vlastnostem. Příkaz "T\_krok = []" už není součástí tohoto příkazu a ten si připravuje listy pro teploty, které se budou doplňovat v dalším kroku.

```
for uzel in uzlv:
   Teplota_v_uzlu = Teploty[krok-1][uzel]
   ### Hustota ###
    ro.append(MT.Objemova_hmotnost(Teplota_v_uzlu,ro0))
    ### Merne teplo ###
   if cpx == 0:
       cp.append(MT.Merne_teplo_0(Teplota_v_uzlu))
   elif cpx == 1.5:
       cp.append(MT.Merne_teplo_1(Teplota_v_uzlu))
    elif cpy == 3:
       cp.append(MT.Merne_teplo_3(Teplota_v_uzlu))
   e]se:
       cp.append(MT.Merne_teplo_0(Teplota_v_uzlu))
    ### Tepelna vodivost ###
   if lamdax == 0:
       lamda.append(MT.Tepelna_vodivost0(Teplota_v_uzlu))
    elif lamdax == 1:
       lamda.append(MT.Tepelna_vodivost1(Teplota_v_uzlu))
   else:lamda.append(MT.Tepelna_vodivost0(Teplota_v_uzlu))
   ### Derivace tepelne vodivosti ###
   if lamdaderx == 0:
       lamdader.append(MT.Derivace_Tepelne_vodivosti0(Teplota_v_uzlu))
    elif lamdaderx == 1:
       lamdader.append(MT.Derivace_Tepelne_vodivostil(Teplota_v_uzlu))
    else:
       lamdader.append(MT.Derivace_Tepelne_vodivosti0(Teplota_v_uzlu))
T_krok = []for uzel in uzly:
```
Obr. 46- Tvorba kódu 2. část (Vytvořeno v prostředí Python)

- o Na Obr. 47 pokračuje kód druhým "vnořeným" příkazem, stejném jako v předchozí části a tedy "for uzel in uzly". Tento příkaz doplňuje teploty do listů podle toho, jestli se nachází na levém nebo pravém okraji nebo v prostřední části.
- o Příkaz "for time in times" zde končí. Je zde možnost vykreslení průběhu rozložení teplot v konstrukci po určitém čase – tedy kód vytvoří video s postupným nárůstem teplot.

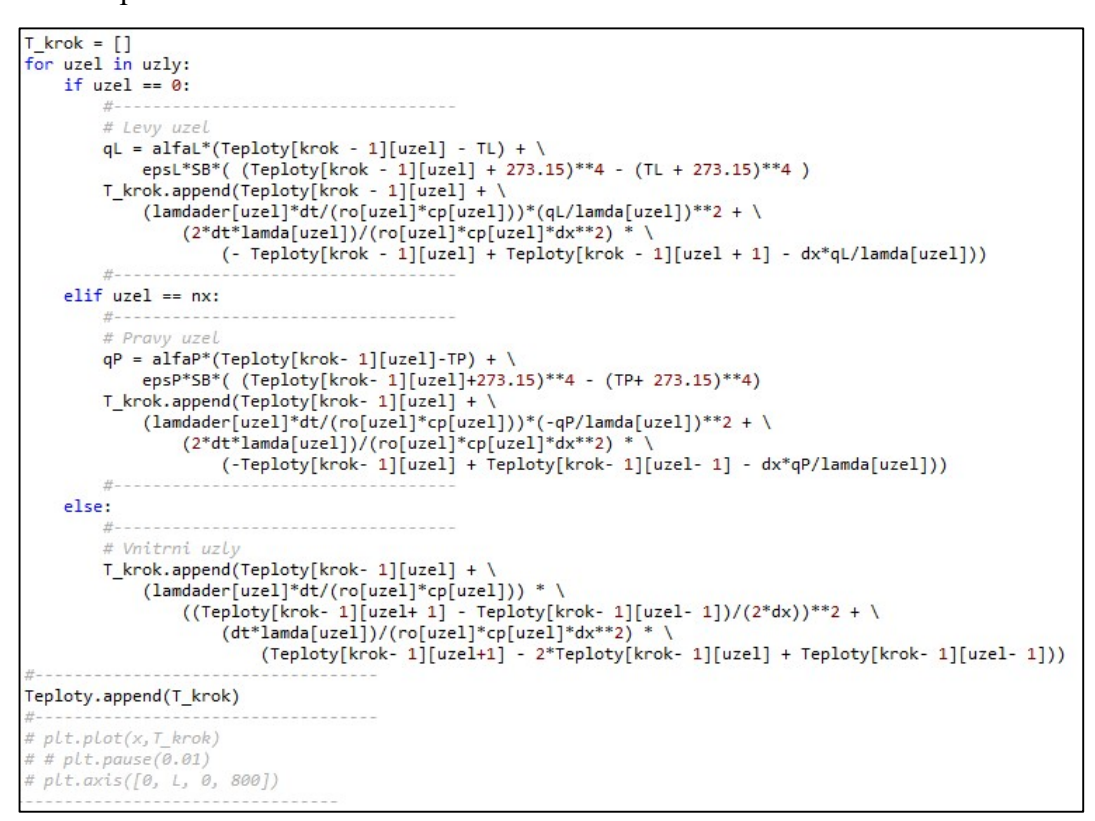

Obr. 47- Tvorba kódu 3. část (Vytvořeno v prostředí Python)

Nakonec už je jen kód k vykreslení grafu (Obr. 48).

```
"Vykreslení""
plt.plot(x,T_krok, label= "Průběh teploty")
plt.axis([0, L, 0, 150])
plt.grid(True)
print(Teploty)
plt.xlabel('Tloušťka konstrukce [ m ] ')<br>plt.ylabel('Teplota [ °C ]')
plt.legend()
```
Obr. 48 - Tvorba kódu - vykreslení (Vytvořeno v prostředí Python)

## 2.3.3 Výstupy z kódu

Výstupem z kódu je graf rozložení teploty v určitém čase a také výpis teplot po jednotlivých časových a vzdálenostních krocích (Obr. 49, Obr. 50 a Obr. 51).

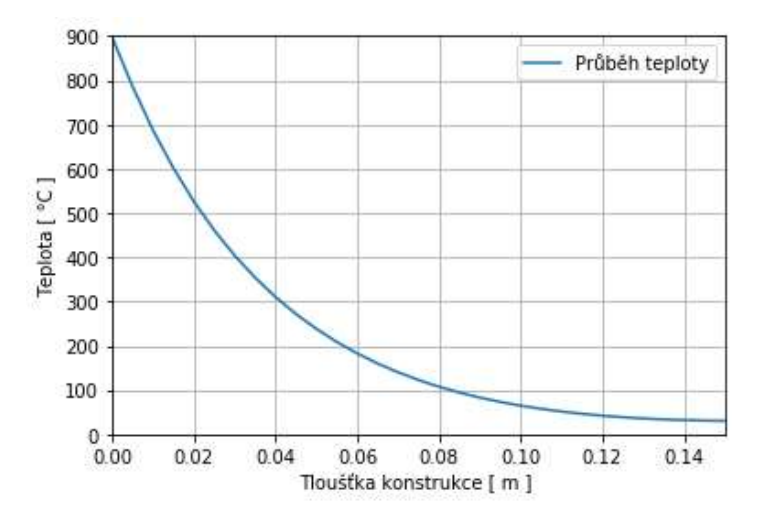

Obr. 49 - Ukázka možného rozložení teploty při normové nominální křivce (Vytvořeno v prostředí Python)

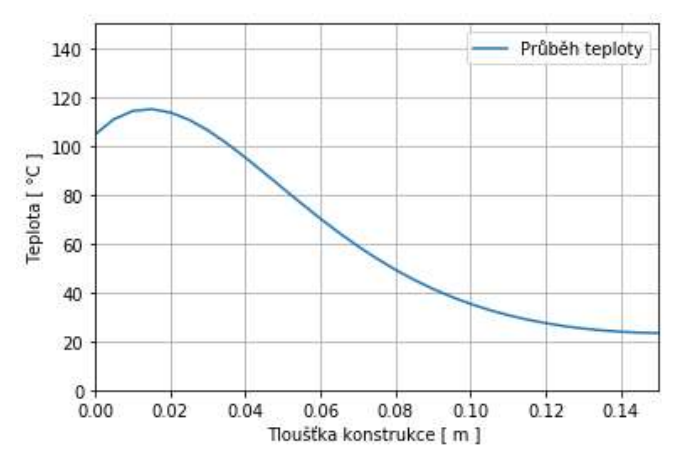

Obr. 50 - Ukázka možného rozložení teploty při parametrické křivce (Vytvořeno v prostředí Python)

| Super! Časový krok je dostratečně malý, jdeme na výpočet.                                                 |
|----------------------------------------------------------------------------------------------------|
|                                                                                                    |
| 20, 20], [23.83275930335713, 20.0, 20.0, 20.0, 20.0, 20.0, 20.0, 20.0, 20.0, 20.0, 20.0, 20.0, 20.0,      |
| 20.0, 20.0, 20.0, 20.0, 20.0, 20.0, 20.0, 20.0, 20.0, 20.0, 20.0, 20.0, 20.0, 20.0],                      |
| [29.535672863475227, 20.24133638709065, 20.0, 20.0, 20.0, 20.0, 20.0, 20.0, 20.0, 20.0, 20.0, 20.0, 20.0, |
| 20.0, 20.0, 20.0, 20.0, 20.0, 20.0, 20.0, 20.0, 20.0, 20.0, 20.0, 20.0, 20.0, 20.0, 20.0],                |
| [36.32244612151898, 20.810347736260432, 20.01520986717218, 20.0, 20.0, 20.0, 20.0, 20.0, 20.0, 20.0,      |
| 20.0, 20.0, 20.0, 20.0, 20.0, 20.0, 20.0, 20.0, 20.0, 20.0, 20.0, 20.0, 20.0, 20.0, 20.0, 20.0, 20.0],    |
| [43.77441064216999, 21.73296433513391, 20.064355516449936, 20.00095863363971, 20.0, 20.0, 20.0, 20.0,     |
| 20.0, 20.0, 20.0, 20.0, 20.0, 20.0, 20.0, 20.0, 20.0, 20.0, 20.0, 20.0, 20.0, 20.0, 20.0, 20.0, 20.0,     |
| 20.0, 20.01, [51.643848052614416, 23.005906775916174, 20.165473792055845, 20.004893880440182,             |

Obr. 51 - Ukázka části výsledků možného rozložení teploty (Vytvořeno v prostředí Python)

# 2.4 Porovnání výstupů

Zde porovnám výstupy z mého kódu s výstupy z programů TeDisOn [1P] a FiDeS [3P] (neboli TempAnalysis). Veškeré vstupní údaje jsou nastaveny stejně pro všechny programy a následné srovnání je provedeno tabulkově v Excelu.

Vstupní údaje:

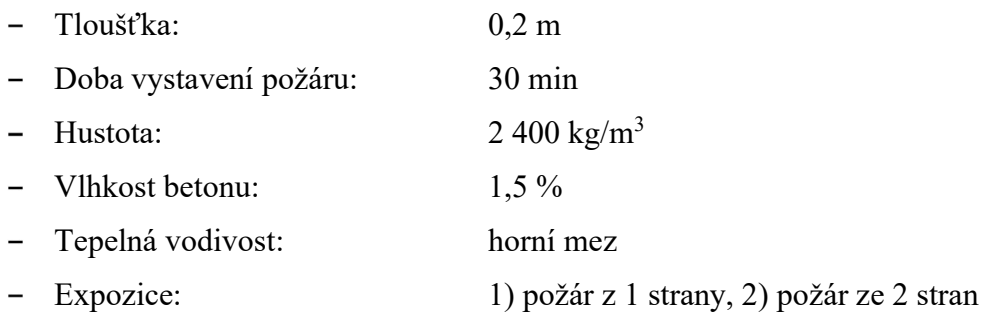

## 2.4.1 Požár z jedné strany

Ukázka výstupu z jednotlivých programů a mého kódu (Obr. 52, Obr. 53 a Obr. 54):

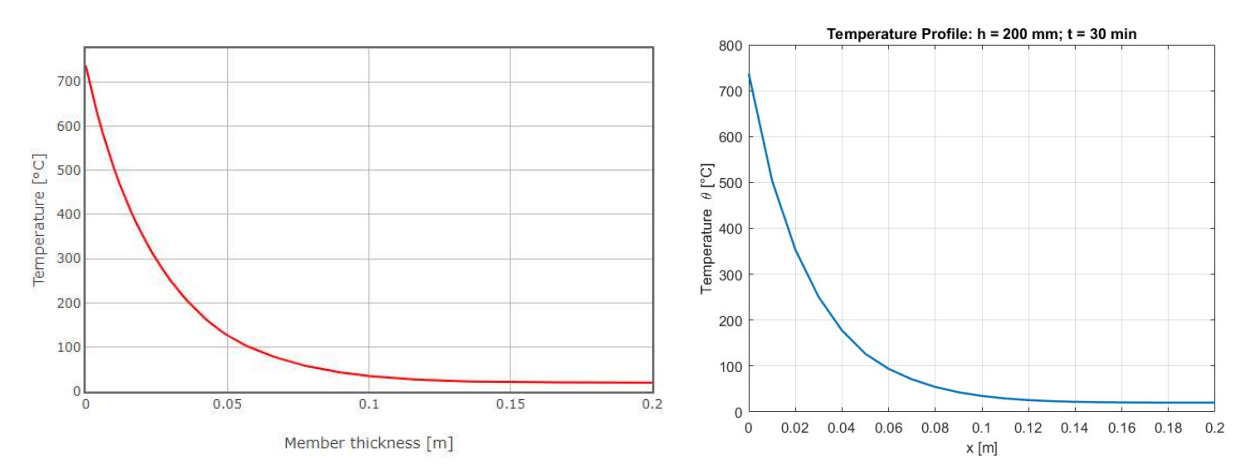

Obr. 52 - TeDisOn - Průběh teploty v konstrukci požár z jedné strany [1P]

Obr. 53 - FiDeS - Průběh teploty v konstrukci - požár z jedné strany [3P]

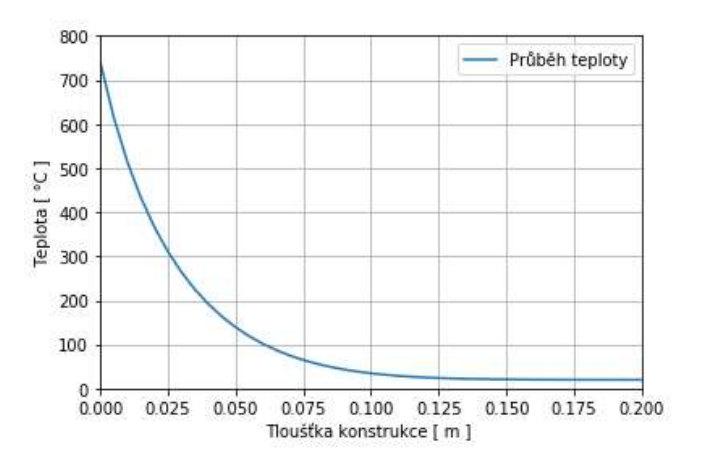

Obr. 54 - Python - Průběh teploty v konstrukci - požár z jedné strany

Srovnání jednotlivých křivek (Obr. 55):

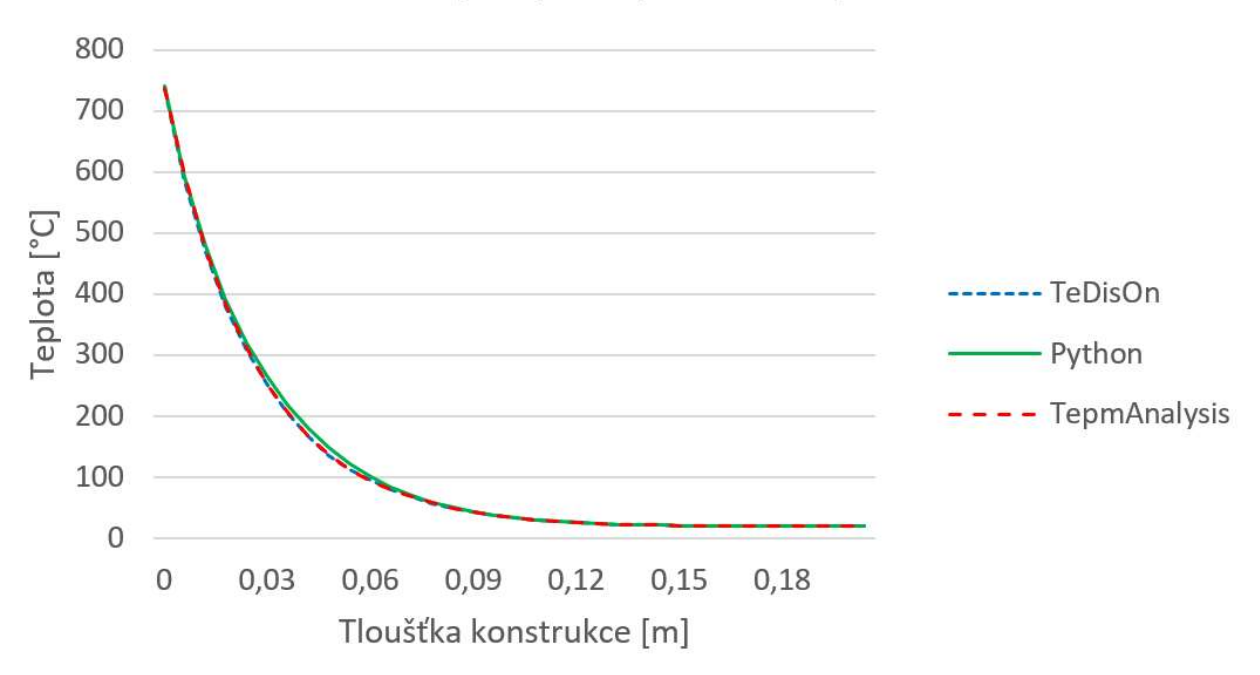

Přestup tepla - průběh teplot

Obr. 55 - Průběh teplot v konstrukci - požár z jedné strany

#### 2.4.2 Požár ze dvou stran

Ukázka výstupu z jednotlivých programů a mého kódu (Obr. 56, Obr. 57 a Obr. 58):

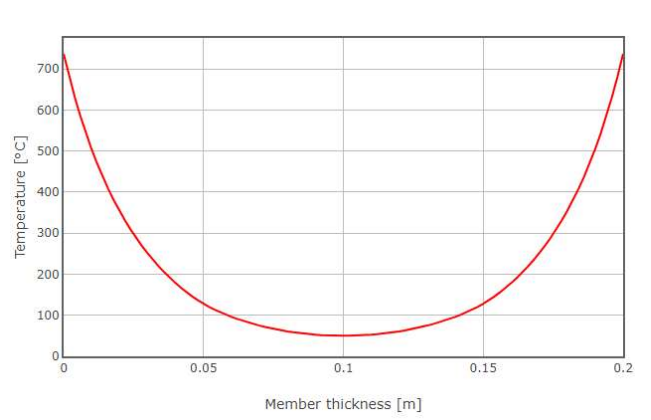

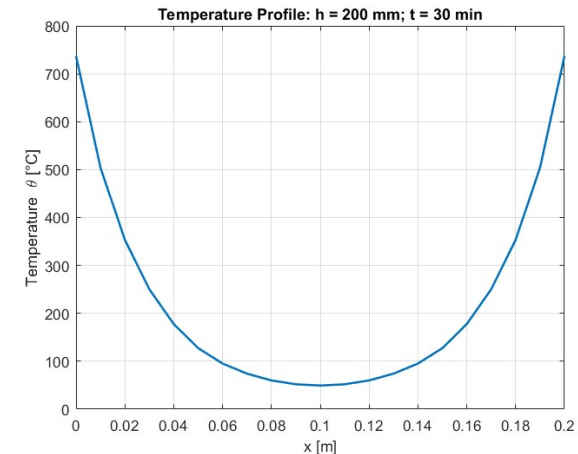

Obr. 56 - TeDisOn - Průběh teploty v konstrukci -

požár ze 2 stran [1P] Obr. 57 - FiDeS - Průběh teploty v konstrukci požár ze 2 stran [3P]

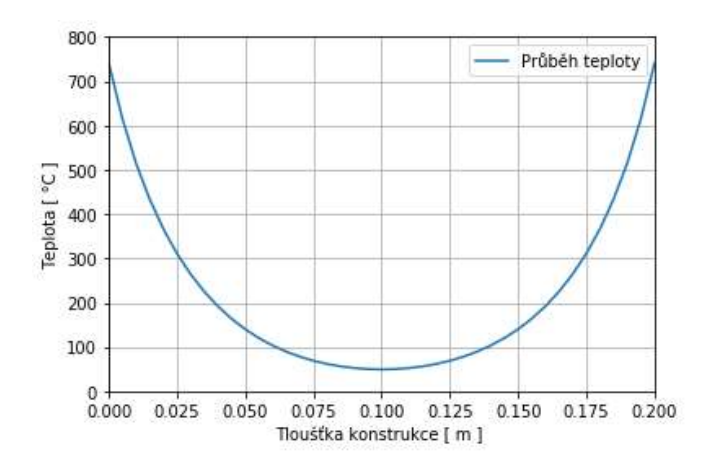

Obr. 58 - Python - Průběh teploty v konstrukci - požár ze 2 stran

Srovnání jednotlivých křivek (Obr. 59):

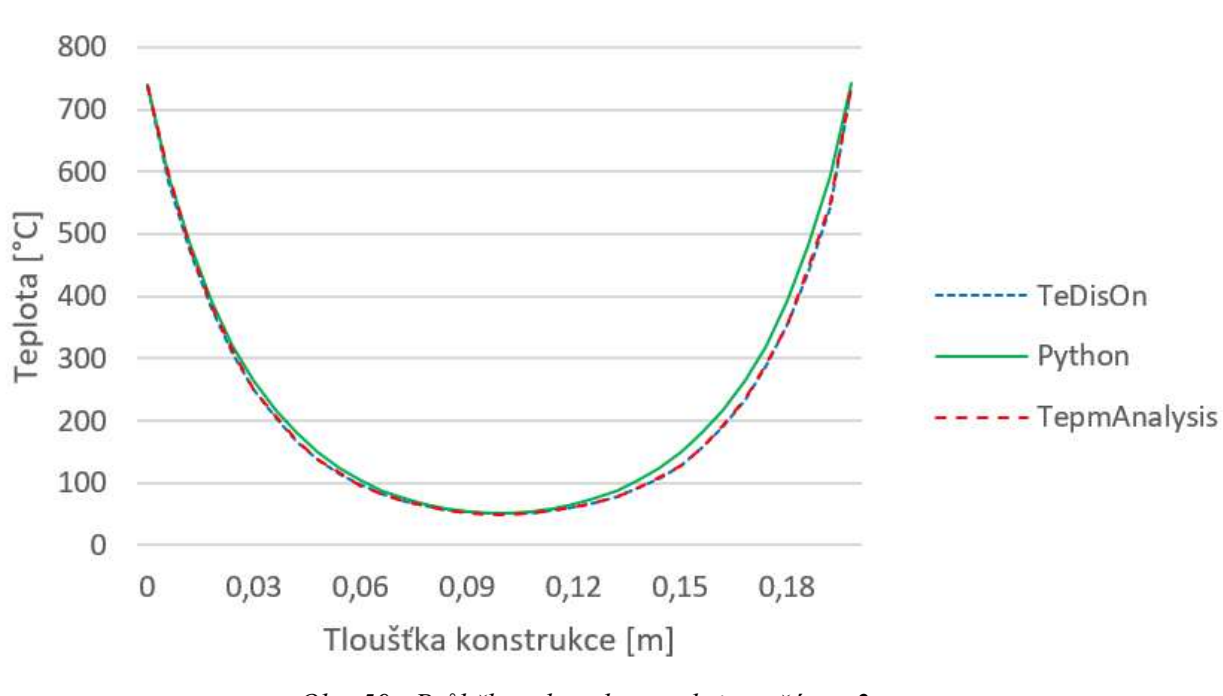

Přestup tepla - průběh teplot

Obr. 59 - Průběh teplot v konstrukci - požár ze 2 stran

## 2.4.3 Závěr

Jak je vidět z obrázků výše (Obr. 55 a Obr. 59), průběh křivky mého kódu je shodný s průběhy teplot v programech TeDisOn a FiDeS. Malé rozdíly v křivkách mohou být způsobeny zvolenou délkou kroku (čím menší krok, tím přesnější výpočet, ale také delší výpočetní čas). Tímto srovnáním jsem prokázala funkčnost mého kódu.

# Kapitola 3

# Praktická část

Praktická část je rozdělena na 3 bloky, přičemž každý je věnován popisu jiné problematiky.

- 1. První blok se věnuje sestrojení kódu pro 1D modelování přestupu tepla skrz konstrukce.
- 2. Druhá část se věnuje sestrojení kódu pro výpočet momentu únosnosti pomocí proužkové metody.
- 3. Třetí blok se věnuje sestrojení kódu pro posouzení požární odolnosti podle metody izotermy 500 °C a zónové metody.

# 3 Praktická část – 2. blok

Ve 2. bloku praktické části se budu věnovat sestrojení kódu pro výpočet momentu únosnosti pomocí proužkové metody.

Uvedu zde kódy z programovacího jazyka pro jednotlivé součinitele potřebné k výpočtům a také pro výpočty momentů podle proužkové metody.

Dále zde uvedu porovnání výpočtů momentů únosnosti pomocí proužkové metody a výpočtů zjednodušenou metodou.

Na závěr vymodeluji proužkovou metodu pro výpočet při požární situaci a opět porovnám výsledky.

## 3.1 Vstupní údaje

Do proužkové metody vstupují pracovní diagramy betonu a oceli, jak za běžné teploty, tak za požáru. Ke všem těmto údajům zde ukážu kód, kde bude vidět, jak jsem pracovní diagramy modelovala a jaké parametry do nich vstupují. Veškeré vzorečky brány z eurokódů 1992-1-1 [11] a 1992-1-2 [5].

## 3.1.1 Pracovní diagram betonu za běžné teploty

Zde jsem modelovala dva pracovní diagramy, a to Parabolicko-rektangulární a Bilineární. Oba pracovní diagramy jsou pro běžný beton, do třídy C50/60).

Vstup (Obr. 60 a Obr. 61):

```
fck = 30fcd = fck/1.5ec = np.arange(0, 3.5+0.001, 0.001)def Parabolicko_rektangularni (ec,fcd):
    n = 2# dle tab. 3.1 v 1992-1-1 (beton do tr.50/60)
    ec2 = 2# dle tab. 3.1 v 1992-1-1 (beton do tr.50/60)
    ecu2 = 3.5 # dle tab. 3.1 v 1992-1-1 (beton do tr. 50/60)
    if ec > 0 and ec \leq ec2:
        sign = fcd*(1-(1-ec/ec2)**n)elif ec > ec2 and ec <= ecu2:
       sign = fcdelse:
        sign = 0return (sigm)
parabolicko_rektangularni = []
for pretvoreni in ec:
    parabolicko_rektangularni.append([Parabolicko_rektangularni(pretvoreni,fcd)])
"Vykreslení"
print (parabolicko_rektangularni)
\rholt.plot(ec,parabolicko rektangularni, 'b',linewidth=4,label = "Parabolicko rektangulární")
```
Obr. 60 - Parabolicko\_rektangulární pracovní diagram betonu ((Vytvořeno v prostředí Python podle  $[11]$
```
def Bilinearni (ec,fcd):
   ec3 = 1.75# dle tab. 3.1 v 1992-1-1 (beton do tr. 50/60)
   ecu3 = 3.5 # dle tab. 3.1 v 1992-1-1 (beton do tr. 50/60)
    if ec > 0 and ec \leq ec3:
       sigm = fcd*ec/ec3elif ec > ec3 and ec <= ecu3:
       sign = fcdelse:sign = 0return (sigm)
bilinearni = []for pretvoreni in ec:
   bilinearni.append(Bilinearni(pretvoreni,fcd))
"Vykreslení"
print (parabolicko rektangularni)
plt.plot(ec,bilinearni,'r',linewidth=4, label = "Bilineární")
plt.grid(True)
plt.title('Pracovní diagram pro beton namáhaný tlakem')
plt.axis([0, 3.5, 0, fcd+10])
plt.xlabel('\u03B5c [\u2030]')
plt.ylabel('\u03C3c [MPa]')
plt.legend()
```
Obr. 61 - Bilineární pracovní diagram betonu (Vytvořeno v prostředí Python podle [11])

Výstup (Obr. 62):

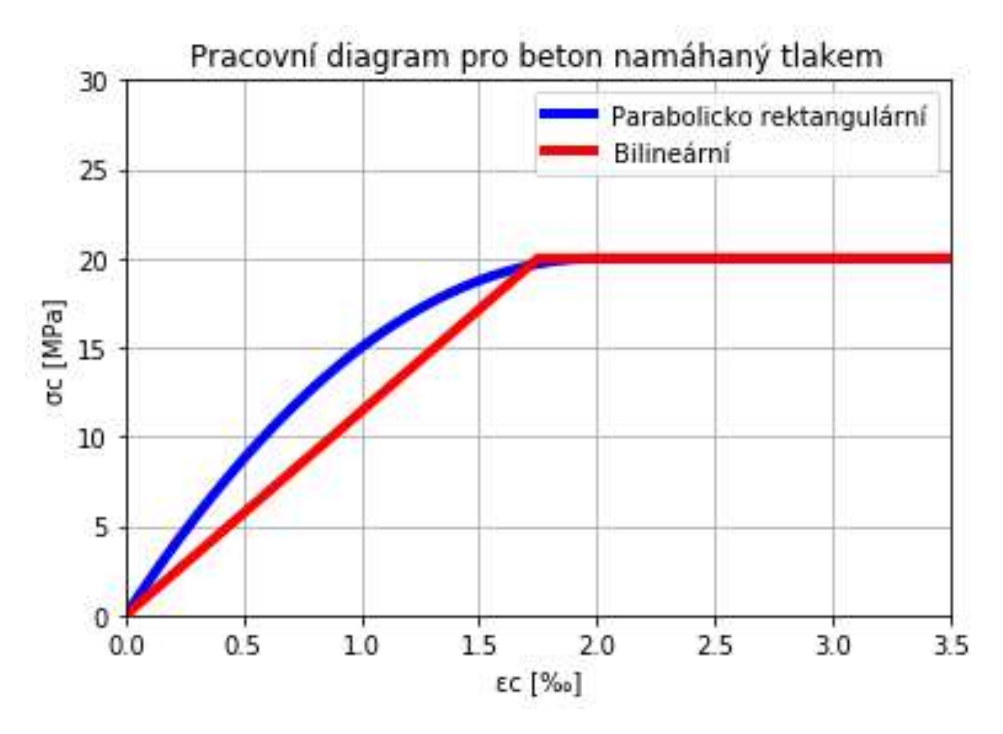

Obr. 62 - Pracovní diagram betonu - graf (Vytvořeno v prostředí Python podle [11])

### 3.1.2 Pracovní diagram betonu za požární situace

Do pracovního diagramu vstupuje součinitel ks v závislosti na teplotě a také napětí závislé na teplotě. Tyto parametry uvedu níže.

Funkce (Obr. 63):

```
def Pozar diagram (ec, T, fck, k):
      if k = 1:
            kc = Sourceinitel k1(T)fc_t = \frac{1}{2}else:
            kc = Southern k2(T)
             fc_{\text{temp}} = kc * \overline{f}ckec1 temp = ec1 temper(T)
      ecu_1 \n\begin{bmatrix}\n\text{ecu} - \text{ccu} - \text{camper}(\cdot) \\
\text{ecu} + \text{camp} - \text{ecu} + \text{camper}(\tau) \\
\text{if } \text{ec} > 0 \text{ and } \text{ec} < \text{ec1} + \text{camp:}\n\end{bmatrix}sigm = (3*ec*fc_temp)/(ec1_temp*(2+(ec/ec1_ttemp)**3))elif ec \ge ec1_temp and ec \lt ccu1_temp:
            sigm = fc_temp*((ecu1_temp-ec)/(ecu1_temp-ec1_temp))
      else:
            sign = 0return (sigm)
```
Obr. 63 - Pracovní diagram betonu za požáru - funkce (Vytvořeno v prostředí Python podle [5])

Vykreslení (Obr. 64):

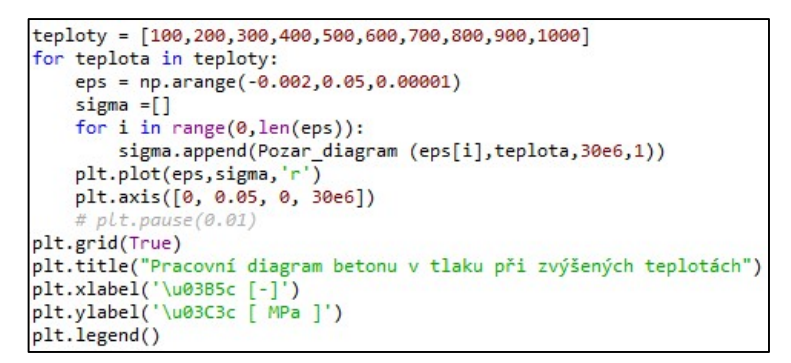

Obr. 64 - Pracovní diagram betonu za požáru – kód pro vykreslení (Vytvořeno v prostředí Python podle  $[5]$ 

Výstup (Obr. 65):

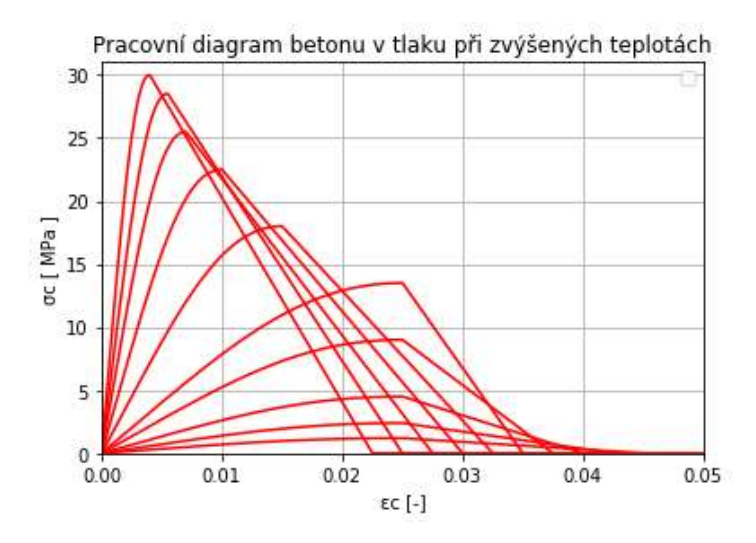

Obr. 65 - Pracovní diagram betonu za požáru - graf (Vytvořeno v prostředí Python podle [5])

#### 3.1.2.1 Součinitel ks

Součinitel slouží pro redukci charakteristické pevnosti betonu, která závisí na teplotě betonu. Součinitel se uvažuje podle druhu kameniva buď pro beton s křemičitým nebo vápencovým kamenivem.

Vstup (Obr. 66):

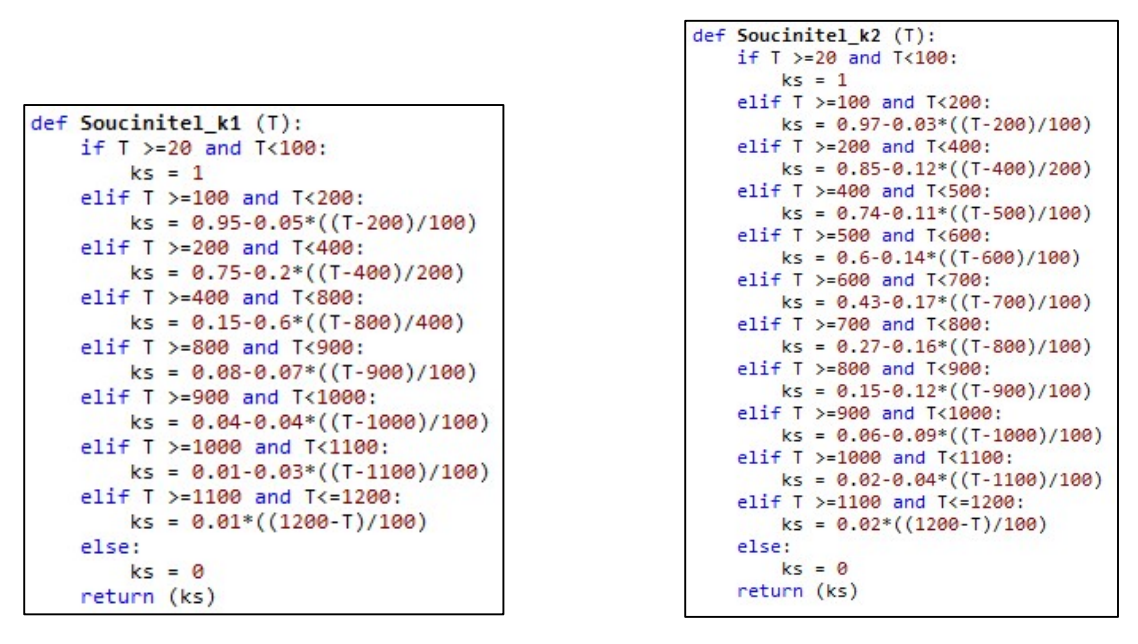

Obr. 66 - Součinitel ks pro beton s křemičitým kamenivem (k1)/ s vápencovým kamenivem (k2) (Vytvořeno v prostředí Python podle [5])

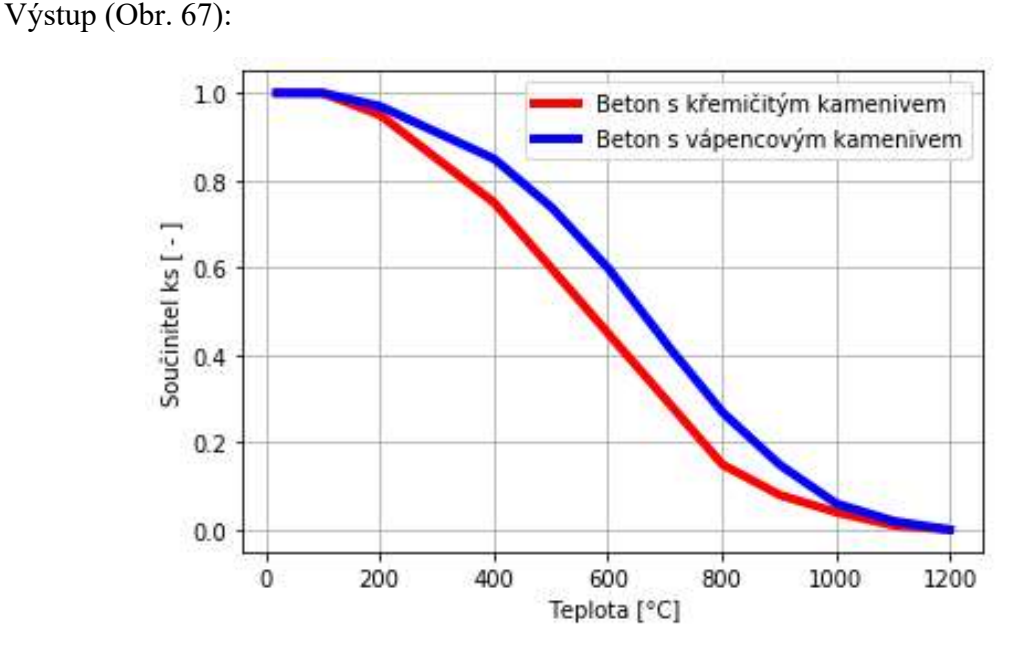

Obr. 67 - Součinitel ks pro redukci pevnosti betonu – graf závislosti ks na teplotě (Vytvořeno v prostředí Python podle [5])

#### 3.1.2.2 Přetvoření betonu

Přetvoření betonu také závisí na teplotě, zde jsem namodelovala rovnice, které jsem vytvořila dle tabulky 3.1 v eurokódu 1992-1-2 [5].

Vstupy (Obr. 68 a Obr. 69):

```
def ec1_temper (T):
    if T > = 20 and T < 100:
        ec1 = 0.0040+0.0015*( (T-100)/80)elif T >=100 and T<200:
        ec1 = 0.0055+0.0015*( (T-200)/100)elif T >=200 and T<300:
        ec1 = 0.0070 + 0.0015*( (T-300)/100)elif T >=300 and T<400:
        ec1 = 0.0100+0.003*((T-400)/100)elif T >=400 and T<500:
        ec1 = 0.0150+0.005*( (T-500)/100)elif T >=500 and T<600:
        ec1 = 0.0250+0.01*((T-600)/100)elif T >=600 and T <= 1200:
        ec1 = 0.0250else:
        ec1 = 0return (ec1)
```
Obr. 68 - Přetvoření betonu  $\mathcal{E}_c$  (Vytvořeno v prostředí Python podle[5])

```
def ecu1_temper (T):
    if T > = 20 and T < 100:
        ecu1 = 0.0225+0.0025*( (T-100)/80)elif T >=100 and T<200:
        ecu1 = 0.0250+0.0025*( (T-200)/100)elif T >=200 and T<300:
        ecu1 = 0.0275+0.0025*( (T-300)/100)elif T >=300 and T<400:
        ecu1 = 0.0300+0.0025*( (T-400)/100)elif T > = 400 and T < 500:
        ecu1 = 0.0325+0.0025*( (T-500)/100)elif T >=500 and T<600:
        ecu1 = 0.0350+0.0025*( (T-600)/100)elif T >=600 and T<700:
        ecu1 = 0.0375+0.0025*( (T-700)/100)elif T >=700 and T<800:
        ecu1 = 0.0400+0.0025*( (T-800)/100)elif T >=800 and T<900:
        ecu1 = 0.0425+0.0025*( (T-900)/100)elif T >=900 and T<1000:
        ecu1 = 0.0450+0.0025*( (T-1000)/100)elif T >=1000 and T<1100:
        ecu1 = 0.0475+0.0025*( (T-1100)/100)elif T >=1100 and T<=1200:
        ecu1 = 0else:
        ecu1 = 0return (ecu1)
```
Obr. 69 – Mezní přetvoření betonu  $\mathcal{E}c$ u (Vytvořeno v prostředí Python podle [5])

### Výstup (Obr. 70):

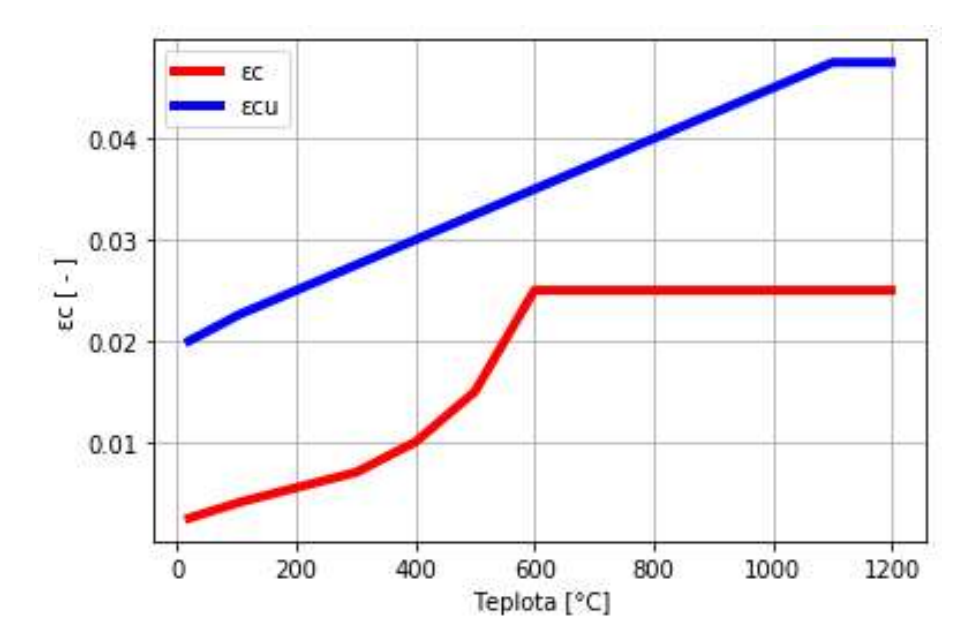

Obr. 70 - Graf závislosti přetvoření na teplotě (Vytvořeno v prostředí Python podle [5])

### 3.1.3 Pracovní diagram oceli za běžné teploty

Při modelování pracovního diagramu oceli jsem použila idealizovaný diagram, kdy je horní větev vodorovná, bez nutnosti omezení poměrného přetvoření.

Vstup (Obr. 71):

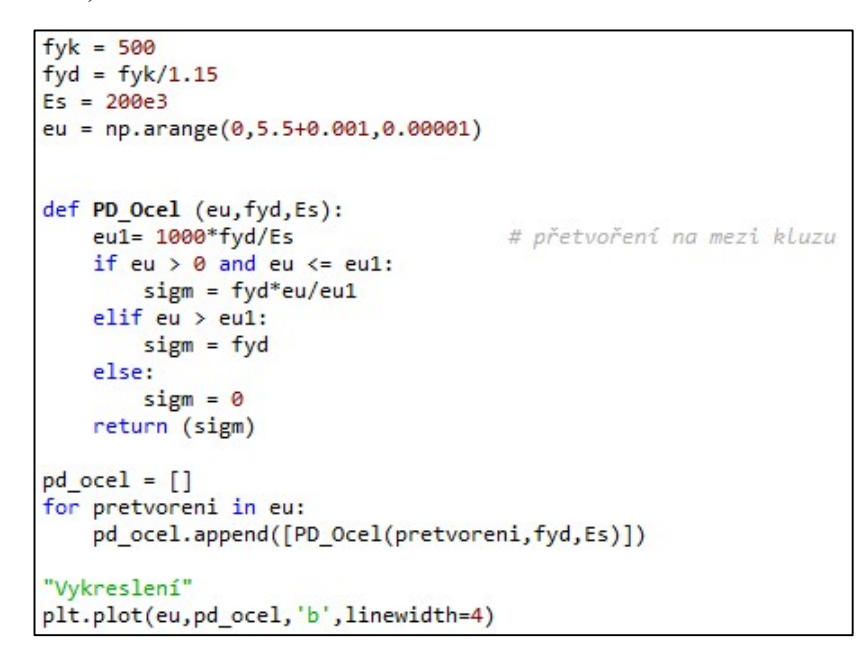

Obr. 71 - Pracovní diagram oceli (Vytvořeno v prostředí Python podle [11])

Výstup (Obr. 72):

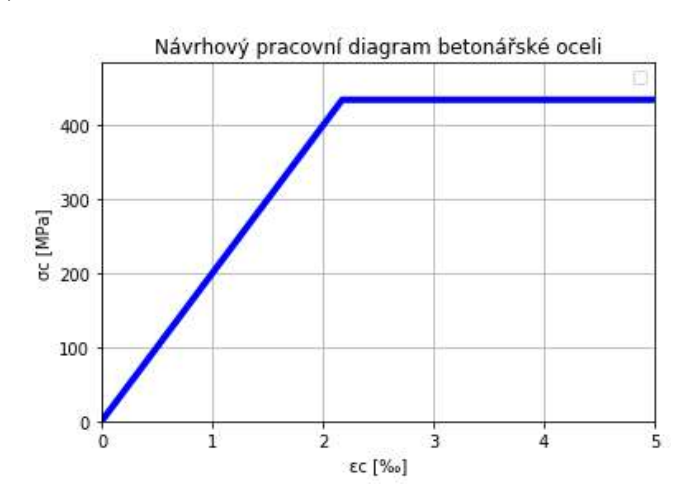

Obr. 72 - Pracovní diagram oceli - graf (Vytvořeno v prostředí Python podle [11])

### 3.1.4 Pracovní diagram oceli za požáru

Pracovní diagram oceli za požáru je definován třemi parametry – sklonem v lineárně pružné oblasti  $E_{s,\theta}$ , mezí úměrnosti  $f_{sp,\theta}$  a maximálním napětím  $f_{sy,\theta}$ . Postupně zde ukážu kódy ke všem parametrům potřebným pro výpočet.

Vstup pro pracovní diagram (Obr. 73):

```
def PD_Ocel_pozar (eps, T, fyk, k, kk, kE, Es):
       k = 1ks = Sourceinitel_k1(T)fsy = ks * fykelif k == 2:ks = Sourceinitel_k2(T)fsy = ks * fykAlso:ks = Southern\_k3(T)fsy = ks * fykif k = 1:
        kks = Sourceinitel k k1(T)fsp= kks*fyk
    else:
        kks = Sourceinitel_kk2(T)fsp = kks*fykif kE == 1:
        ke = Southern\_E1(T)Es_temp = ke*Eselse:ke = Southern_E2(T)Es_temp = ke*Esesp= fsp/Es_temp
    esy = 0.02est = 0.15esu = 0.20c = ((fsy-fsp)**2)/((esy-esp)*Es_temp-2*(fsy-fsp))a = np.sqrt((esy-esp)*(esy-esp+c/Es_temp))b = np.sqrt(c*(esy-esp)*Es_temp+c**2)if eps > 0 and eps \leq esp:
        sigm = eps*Es_temp
    elif eps > esp and eps <= esy:<br>sigm = fsp - c + (b/a)*(a**2-(esy-eps)**2)**0.5
    elif eps > esy and eps \leq est:
        sign = fsyelif eps > est and eps \leq esu:
       sign = fsy*(1-(eps-est)/(esu-est))else:
        sign = 0return (sigm)
```
Obr. 73 - Pracovní diagram oceli za požáru (Vytvořeno v prostředí Python podle [5])

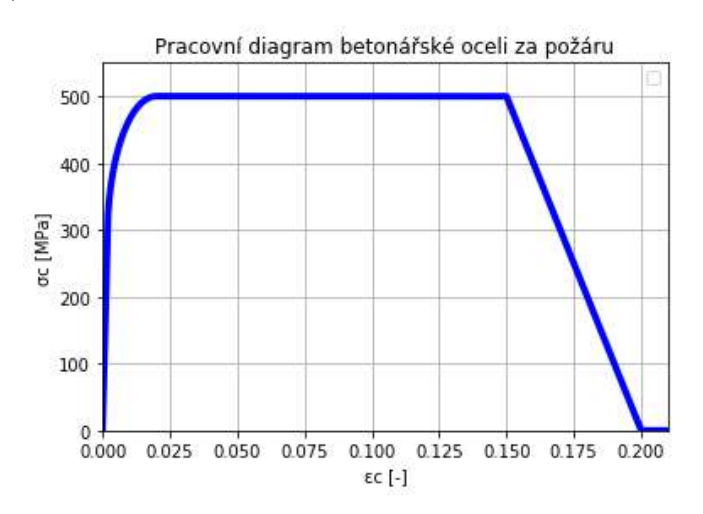

Výstup (Obr. 74):

Obr. 74 - Pracovní diagram oceli za požáru – graf ((Vytvořeno v prostředí Python podle [5])

### 3.1.4.1 Součinitel ks

Součinitel slouží pro redukci charakteristické pevnosti oceli, která závisí na teplotě betonu. Součinitel se uvažuje podle druhu výztuže buď pro tahovou výztuž válcovanou za tepla (křivka 1) nebo za studena (křivka 2), při poměrném přetvoření nad 2 % nebo tlakovou a tahovou výztuž při poměrném přetvoření do 2 %.

Vstupy (Obr. 75 a Obr. 76):

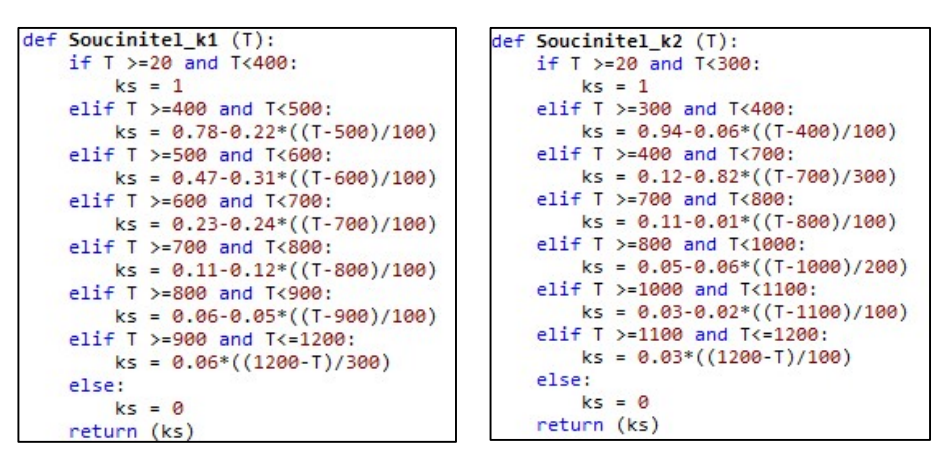

Obr. 75 - Součinitel ks pro tahovou výztuž válcovanou za tepla (k1) a za studena (k2) (Vytvořeno v prostředí Python podle [5])

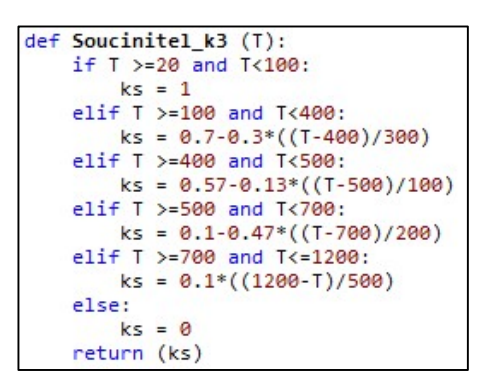

Obr. 76 - Součinitel ks pro tlakovou a tahovou výztuž (Vytvořeno v prostředí Python podle [5])

Výstup (Obr. 77):

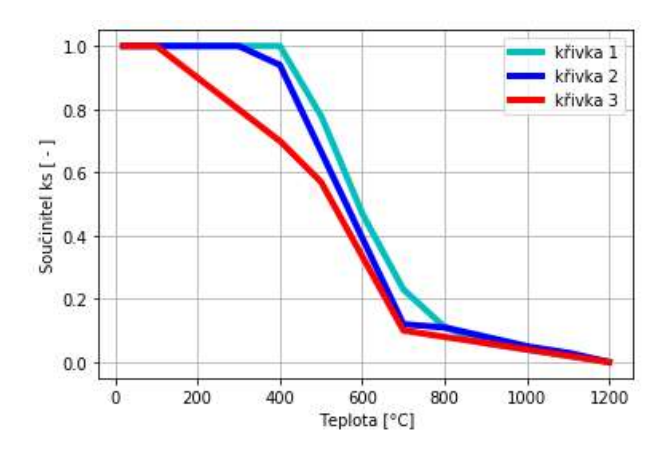

Obr. 77 - Součinitel ks pro ocel – graf závislosti ks na teplotě (Vytvořeno v prostředí Python podle [5])

### 3.1.4.2 Poměr meze úměrnosti a pevnosti oceli

Pro lepší funkčnost kódu jsem přepsala data z tabulky 3.2a z eurokódu 1992-1-2 [5] do vzorců, které vytvářejí křivku. Kód pak nebude muset zaokrouhlovat čísla, ale vezme rovnou číslo z křivky. Tento poměr je také rozdělen podle toho, jestli se jedná o výztuž taženou za tepla, nebo taženou za studena.

Vstupy (Obr. 78):

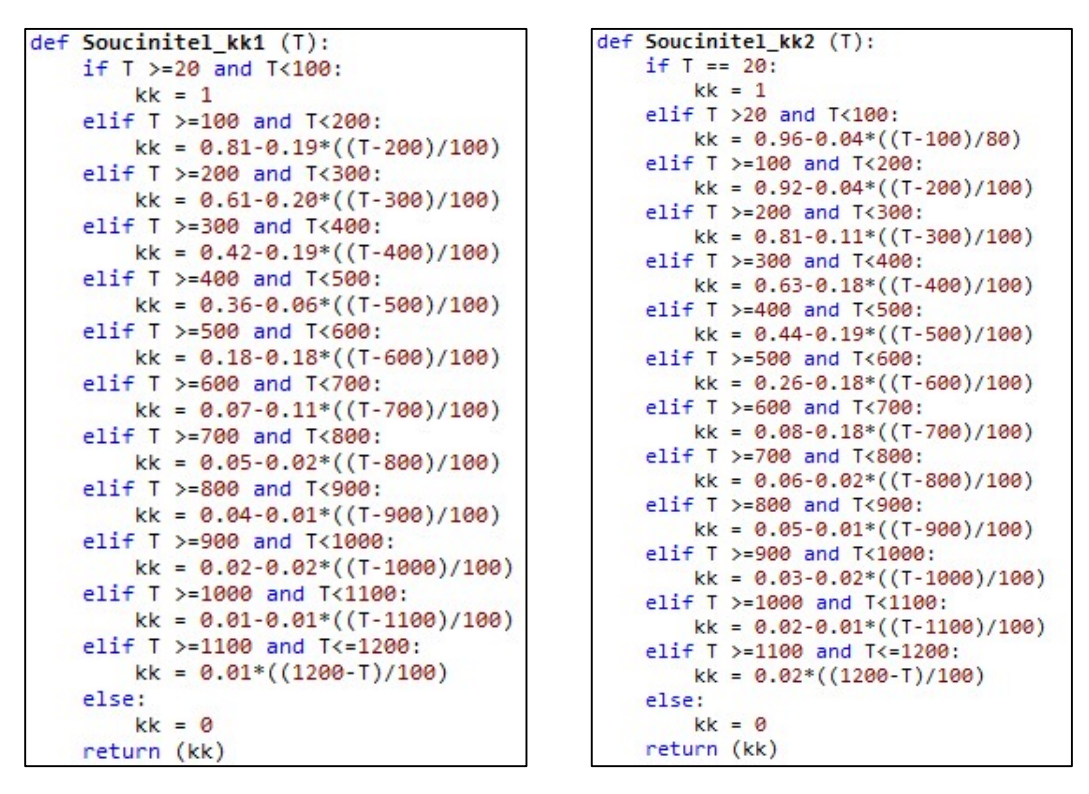

Obr. 78 - Poměr meze úměrnosti a pevnosti oceli (Vytvořeno v prostředí Python podle [5])

Výstup (Obr. 79):

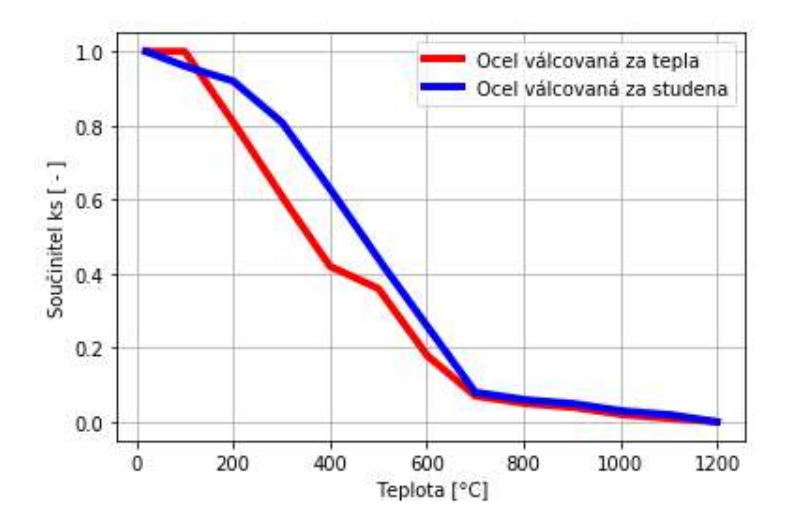

Obr. 79 - Graf poměru meze únosnosti a pevnosti oceli v závislosti na teplotě (Vytvořeno v prostředí Python podle [5])

#### 3.1.4.3 Poměr sklonu v lineárně pružné oblasti s modulem pružnosti

Zde jsem také pro lepší funkčnost kódu přepsala data z tabulky 3.2a z eurokódu 1992-1-2 [5] do vzorců, které vytvářejí křivku. Kód pak nebude muset zaokrouhlovat čísla, ale vezme rovnou číslo z křivky. Tento poměr je také rozdělen podle toho, jestli se jedná o výztuž taženou za tepla nebo taženou za studena.

Vstupy (Obr. 80):

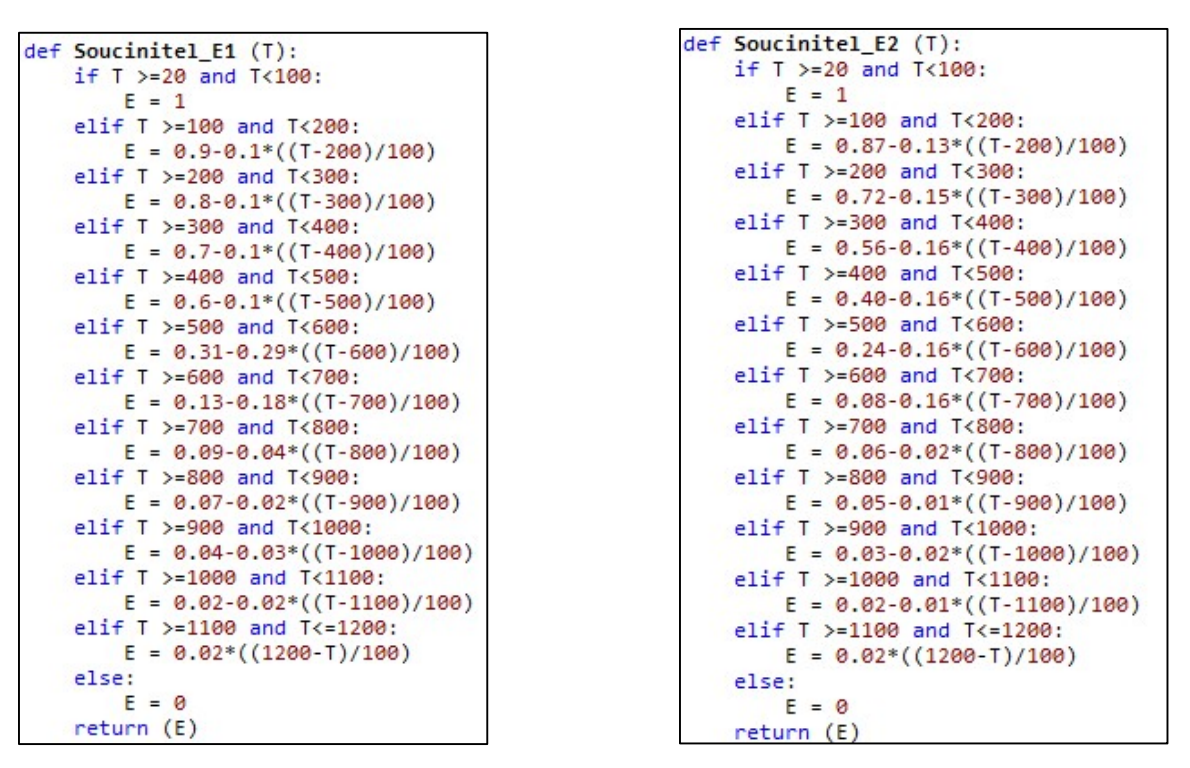

Obr. 80 - Poměr sklonu v lineárně pružné oblasti s modulem pružnosti (Vytvořeno v prostředí Python podle [5])

Výstup (Obr. 81):

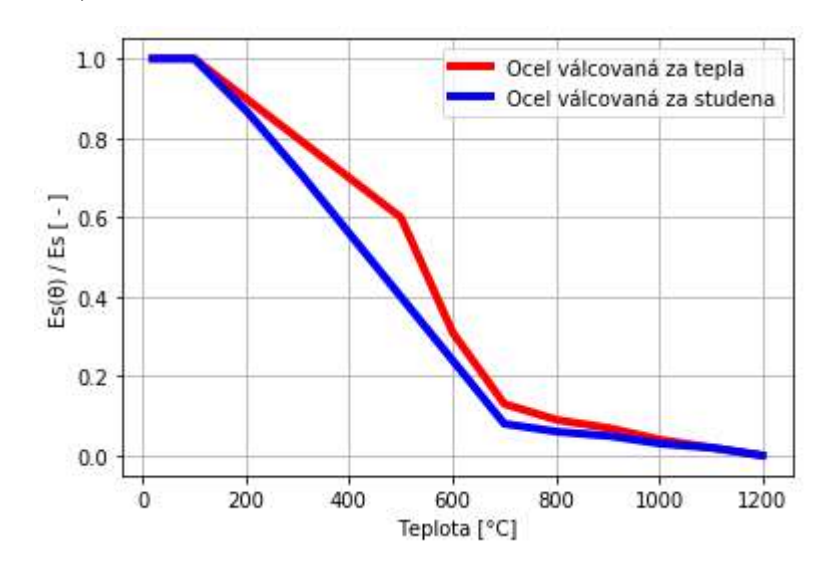

Obr. 81 - Graf poměru sklonu v lineárně pružné oblasti s modulem pružnosti v závislosti na teplotě (Vytvořeno v Prostředí python podle [5])

## 3.2 Modelování proužkové metody za běžné teploty

Pro modelování budu potřebovat vstupní údaje a ruční výpočet momentu únosnosti (Obr. 82):

```
b = 1000e-3# m Sirka prurezu
                   # m Vyska prurezu
h = 260e-3d = 220e-3# m Ucinna vyska prurezu
r = 5e-3# m Polomer vyztuze
pp = 10# - Pocet prutu
fyk = 500e6<br>fck = 30e6# Pa char. mez kluzu vyztuze
                  # Pa char. pevnost betonu
# ####### Beton ######
fcd = fck/1.5fcd = fck/1.5 # Pa navrhova pevnost betonu<br>eps_cu = 3.5e-3 # - mezni přetvoření betonu
# ####### Ocel ######
As = pp*(r**2)*np.pl# m2 Plocha vyztuze
       fyk/1.15# Pa Navrhova mez kluzu vyztuze
fvd =Es = 200e9<br>Fsd = As*fyd
                              # Pa Modul pruznosti oceli
                              #MSila ve vyztuzi
eyd = fyd/Es# pretvoreni na mezi kluzu oceli
# ###### Rucni vypocet
x = As * fyd / (0.8 * b * fcd)<br>MRd = As * fyd * (d - 0.4*x)<br>print("MRd1=",MRd,",x1=",x)
```
Obr. 82 - Vstupní údaje pro proužkovou metodu (Vytvořeno v prostředí Python)

Na Obr. 83 už je samotná modelace, kde si určím první polohu neutrální osy "x", od které se bude počítat (čím větší číslo dám, tím rychlejší výpočet bude, ale musím si dát pozor, abych nezvolila takové číslo, které bude větší než skutečná vzdálenost neutrální osy od horních vláken). Dále si zvolím "dx", což je číslo, o které se zvětšuje x do té doby, než si budou síly Fcd a Fsd rovny (samozřejmě čím menší číslo zvolím, tím přesnější výsledek dostanu, ale zase prodloužím výpočet).

```
x = 0.1dx = 0.000001s = 2# 1 = bilineární, 2 = parabolicko-rektangularni
Fcd = 0while Fcd < Fsd:
    x = x + dxni = 1000# pocet prouzku
    hi = x / ni# výška prouzku
    Fcd = 0for i in range(0, ni):
        zi = (i+0.5) * hizi = (i+0.5) * hi<br>eps_ci = eps_cu * (x-zi)/x<br>if s == 1:
            sigma_ci = PD_B.Bilinearni(eps_ci, fcd)
        else:
            sigma ci = PD B.Parabolicko rektangularni(eps ci, fcd)
        Fci = sigma_c i*b*hiFcd = Fcd + FciprintFsd, Fcd,
print("Fsd=",Fsd, ",Fcd=", Fcd,",x=",x)
ni = 1000 # pocet prouzku
hi = x/niMRd = As*fvd*(d-x)for i in range(0, ni):
    zi = (i+0.5)*hieps_c i =eps_c u*(x-zi)/xif s == 1:
        sigma_ci = PD_B.Bilinearni(eps_ci, fcd)
    e1sesigma_ci = PD_B.Parabolicko_rektangularni(eps_ci, fcd)
    Fci = sigma_c i * b * hi<br>
MRd = MRd + Fci*(x-zi)print ("MRd2=", MRd,", x2=", x)
```
Obr. 83 - Modelování proužkové metody (Vytvořeno v prostředí Python)

Funkce "while" mi vždy k "x" přičte "dx" a v tomto novém "x" vypočítá síly a dělá to do té doby, než bude síla Fcd rovná nebo větší než síla Fsd. Ve chvíli, kdy  $F_{cd} \cong F_{sd}$  vezmu x, ve kterém tato rovnost nastane a spočítám moment únosnosti. Moment se také počítá po jednotlivých proužkách – já počítám moment kolem neutrální osy, takže základní moment je od výztuže a k němu pak postupně (po proužkách) přičítám jednotlivé momenty od sil z betonu. Konečný moment únosnosti průřezu lze počítat jak z bilineárního pracovního diagramu betonu, tak z parabilicko-rekrangulárního diagramu.

## 3.3 Porovnání výsledků (výpočet za běžné teploty)

| momentem únosnosti stanovený ručním (zjednodušeným) výpočtem.                                                              |              |         | Konečný moment stanovený proužkovou metodou v následující kapitole porovnám                              |               |                    |                      |                    |                      |
|----------------------------------------------------------------------------------------------------|--------------|---------|----------------------------------------------------------------------------------------------------|---------------|--------------------|----------------------|--------------------|----------------------|
| 3.3 Porovnání výsledků (výpočet za běžné teploty)                                                                          |              |         |                                                                                                    |               |                    |                      |                    |                      |
| ýpočtem se stejnými údaji stanovenými proužkovou metodou. Porovnání provedu pomocí mnou<br>ytvořeného kódu popsaného výše. |              |         | V této kapitole porovnám polohu neutrální osy a moment únosnosti stanovený ručním                        |               |                    |                      |                    |                      |
|                                                                                                    |              |         | Pro porovnání jsem si vybrala desku o výšce 260 mm s výztuží $10 \times \emptyset 10$ mm. V tabulce níže |               |                    |                      |                    |                      |
|                                                                                                    |              |         | něním podrobnost výpočtu tím, že měním délku kroku nebo počet proužků. A srovnávám                       |               |                    |                      |                    |                      |
|                                                                                                    |              |         | ýsledky z proužkové metody s výsledky z ručního výpočtu.                                                 |               |                    |                      |                    |                      |
|                                                                                                    |              |         | Tab. 4 - Porovnání výsledků - Síly                                                                       |               |                    |                      |                    |                      |
|                                                                                                    |              |         |                                                                                                    |               |                    |                      |                    |                      |
| délka                                                                                                    | počet        | Síla ve |                                                                                                    |               |                    | Porovníní sil        |                    |                      |
| kroku                                                                                                    | proužků      | výztuži |                                                                                                    | Ruční výpočet |                    | Parabolicko-rekt.    |                    | Bilineární           |
| dx                                                                                                    | ni           | Fsd     | Fcd                                                                                                    | Rozdíl        | Fcd                | Rozdíl               | Fcd                | Rozdíl               |
| [mm]                                                                                                    | $[\cdot]$    | [kN]    | [kN]                                                                                                    | sil           | [kN]               | sil                  | [kN]               | sil                  |
| 0,00001                                                                                                    |              |         |                                                                                                    |               | 341,478            | 0,000                | 341,478            | 0,000                |
| 0,0001<br>0,001                                                                                                    |              |         |                                                                                                    |               | 341,478<br>341,490 | $-0,001$<br>$-0,012$ | 341,478<br>341,490 | $-0,001$<br>$-0,013$ |
| 0,01                                                                                                    |              |         |                                                                                                    |               | 341,619            | $-0,142$             | 341,550            | $-0,073$             |
| 0,1                                                                                                    | 1000         | 341,477 | 341,477                                                                                                  | 0,000         | 341,619            | $-0,142$             | 342,000            | $-0,523$             |
| 1                                                                                                    |              |         |                                                                                                    |               | 356,191            | $-14,713$            | 345,000            | $-3,523$             |
| 1,3                                                                                                    |              |         |                                                                                                    |               | 361,048            | $-19,570$            | 354,000            | $-12,523$            |
| 5                                                                                                    |              |         |                                                                                                    |               | 420,952            | $-79,475$            | 390,000            | $-48,523$            |
| 10                                                                                                    |              |         |                                                                                                    |               | 501,905            | $-160,427$           | 465,000            | $-123,523$           |
|                                                                                                    | 100          |         |                                                                                                    |               | 341,478            | 0,000                | 341,478            | $-0,001$             |
| 0,0001                                                                                                    | 10           | 341,477 | 341,477                                                                                                  | 0,000         | 341,478            | $-0,001$             | 341,478            | $-0,001$             |
|                                                                                                    | $\mathbf{1}$ |         |                                                                                                    |               | 413,439            | $-71,962$            | 420,002            | $-78,525$            |
|                                                                                                    |              |         | V Tab. 4 je vidět porovnání sil. Ruční výpočet má sílu v betonu stejnou jako sílu ve výztuži,            |               |                    |                      |                    |                      |
| o je dáno momentovou podmínkou. Výpočet přes proužkovou metodu ukazuje, že čím menší                                       |              |         |                                                                                                    |               |                    |                      |                    |                      |
| élku kroku zadám nebo čím více proužků budu mít, tak se bude síla v betonu přibližovat síle ve                             |              |         |                                                                                                    |               |                    |                      |                    |                      |
|                                                                                                    |              |         |                                                                                                    |               |                    |                      |                    |                      |

Tab. 4 - Porovnání výsledků - Síly

V Tab. 4 je vidět porovnání sil. Ruční výpočet má sílu v betonu stejnou jako sílu ve výztuži, to je dáno momentovou podmínkou. Výpočet přes proužkovou metodu ukazuje, že čím menší délku kroku zadám nebo čím více proužků budu mít, tak se bude síla v betonu přibližovat síle ve výztuži, až si tyto síly budou rovny.

|              |                    |                 |                      |                  |                                       |                            |                        | Kapitola 3: Praktická část – 2. blok                                                        |                      |
|--------------|--------------------|-----------------|----------------------|------------------|---------------------------------------|----------------------------|------------------------|---------------------------------------------------------------------------------------------|----------------------|
|              |                    |                 |                      |                  |                                       |                            |                        |                                                                                             |                      |
|              |                    |                 |                      |                  |                                       |                            |                        | Dále je vidět, že síly v betonu vypočítané pomocí bilineárního pracovního diagramu dávají   |                      |
|              |                    |                 |                      |                  |                                       |                            |                        | enší hodnoty než síly počítané pomocí digramu parabolicko-rektangulárního, což je způsobeno |                      |
|              |                    |                 |                      |                  |                                       |                            |                        | n, že křivka bilineárního pracovního diagramu ze začátku roste pomaleji než křivka druhého  |                      |
| agramu.      |                    |                 |                      |                  |                                       |                            |                        |                                                                                             |                      |
|              |                    |                 |                      |                  | Tab. 5 - Porovnání výsledků - Momenty |                            |                        |                                                                                             |                      |
|              |                    |                 |                      |                  |                                       |                            |                        |                                                                                             |                      |
| délka        | počet              |                 | Ruční výpočet        |                  |                                       |                            | Proužková metoda       |                                                                                             |                      |
| kroku        | proužků            |                 |                      |                  | Parabolicko-rektangulární             |                            |                        | Bilineární                                                                                  |                      |
| dx<br>[mm]   | ni<br>$[\cdot]$    | Mrd<br>$[kN*m]$ | $\mathbf{x}$<br>[mm] | Mrd<br>$[kN*m]$  | Rozdíl<br>momentů                     | $\pmb{\mathsf{X}}$<br>[mm] | <b>Mrd</b><br>$[kN*m]$ | Rozdíl<br>momentů                                                                           | $\mathbf{x}$<br>[mm] |
| 0,00001      |                    |                 |                      | 72,129           | 0,081                                 | 21,091                     | 72,102                 | 0,108                                                                                       | 22,765               |
|              |                    |                 |                      | 72,129           | 0,081                                 | 21,091                     | 72,102                 | 0,108                                                                                       | 22,765               |
| 0,0001       |                    |                 |                      |                  |                                       | 21,092                     | 72,102                 | 0,108                                                                                       | 22,766               |
| 0,001        |                    |                 |                      | 72,129           | 0,081                                 |                            |                        |                                                                                             |                      |
| 0,01         |                    |                 |                      | 72,130           | 0,080                                 | 21,100                     | 72,102                 | 0,108                                                                                       | 22,770               |
| 0,1          | 1000               | 72,210          | 21,342               | 72,130           | 0,080                                 | 21,100                     | 72,105                 | 0,105                                                                                       | 22,800               |
| $\mathbf{1}$ |                    |                 |                      | 72,189           | 0,021                                 | 22,000                     | 72,120                 | 0,090                                                                                       | 23,000               |
| 1,3<br>5     |                    |                 |                      | 72,212           | $-0,002$<br>$-0,429$                  | 22,300                     | 72,172<br>72,443       | 0,038                                                                                       | 23,600               |
| 10           |                    |                 |                      | 72,639<br>73,626 | $-1,416$                              | 26,000<br>31,000           | 73,348                 | $-0,233$<br>$-1,139$                                                                        | 26,000<br>31,000     |
|              | 100                |                 |                      | 72,129           | 0,081                                 | 21,091                     | 72,102                 | 0,108                                                                                       | 22,765               |
| 0,0001       | 10<br>$\mathbf{1}$ | 72,210          | 21,342               | 72,124<br>72,295 | 0,086<br>$-0,085$                     | 21,052<br>21,000           | 72,093<br>72,364       | 0,117<br>$-0,154$                                                                           | 22,765<br>21,000     |

Tab. 5 - Porovnání výsledků - Momenty

V Tab. 5 je porovnání momentů a polohy neutrální osy. Jak je vidět, tak momenty únosnosti spočítané přesnější, tedy proužkovou, metodou jsou menší než moment spočítaný ručním (zjednodušeným) výpočtem. Což si myslím, že není zcela správně, protože když něco počítám zjednodušenou metodou, měla bych dostat nepříznivější výsledky a přesným výpočtem si tyto výsledky "vylepšit", což se zde neděje.

Také je vidět, že výpočet pomocí bilineárního pracovního diagramu dává větší vzdálenost neutrální osy od horních vláken a zároveň menší hodnoty celkového momentu únosnosti.

Pokud porovnám výsledky z Tab. 4 a Tab. 5, tak zjistím, že pokud se mi rovnají síly, pak rozdíly v momentech únosnosti jsou v řádu několika desítek až stovek N·m. Pokud se mi rovnají momenty, tak pak je rozdíl v síle Fcd v řádu desítek kN, což značí větší nepřesnost ručního výpočtu.

## 3.4 Modelování proužkové metody za požáru

Předpoklady pro použití proužkové metody za požáru:

- Mezní přetvoření betonu bráno z pracovního diagramu (viz Obr. 84 a Obr. 85).
	- o 1. Varianta Mezní přetvoření bráno z maximálního napětí
	- o 2. Varianta Mezní přetvoření bráno z konce pracovního diagramu
- Přetvoření betonu je počítáno v každém proužku podle aktuální teploty.
- Přetvoření výztuže budu uvažovat pouze ve vodorovné části pracovního diagramu, tedy od  $\varepsilon_{sy,\theta} = 0.02$  do  $\varepsilon_{st,\theta} = 0.15$  (viz Obr. 86 a Obr. 87).
	- o Tento předpoklad uvažuji proto, abych mohla počítat se stále stejnou silou ve výztuži.
	- o Na Obr. 87 je vidět rozložení přetvoření v průřezu. Přetvoření betonu je dané a přetvoření oceli se pohybuje od 0,02 (modrá čára) do 0,15 (zelená čára). Tyto hranice mi určí rozsah, ve kterém budu hledat konečnou výšku tlačené oblasti. Pokud bych byla mimo tyto hranice, pak bych nemohla uvažovat konstantní sílu a tento výpočet by pak nešel použít.
- Zjednodušený výpočet momentu budu brát podle metody izotermy 500 °C.

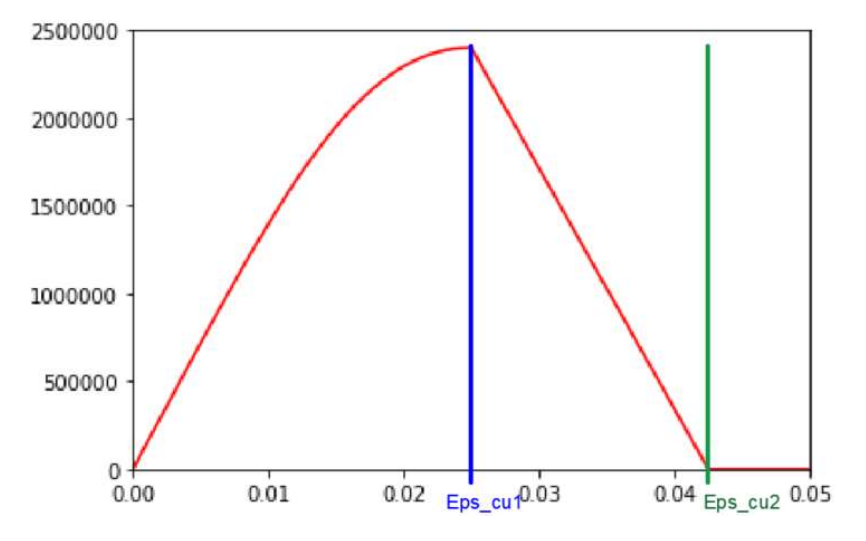

Obr. 84 - Určení mezního přetvoření v pracovním diagramu betonu (Vytvořeno v prostředí Python)

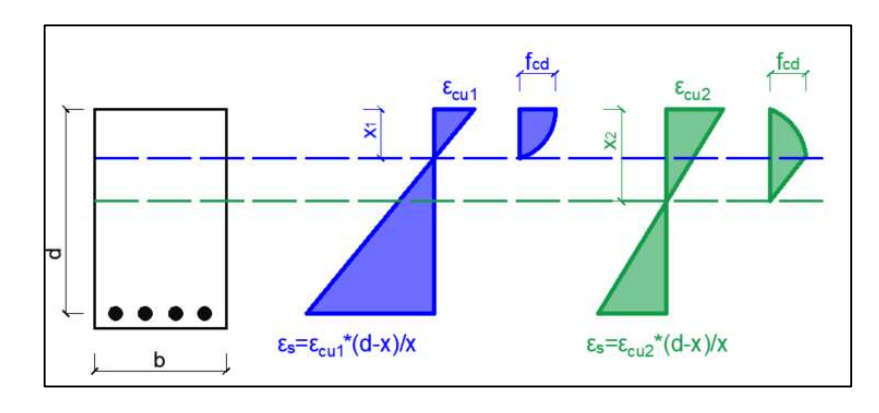

Obr. 85 - Rozložení napětí pro různé mezní přetvoření (Vytvořeno v AutoCADu)

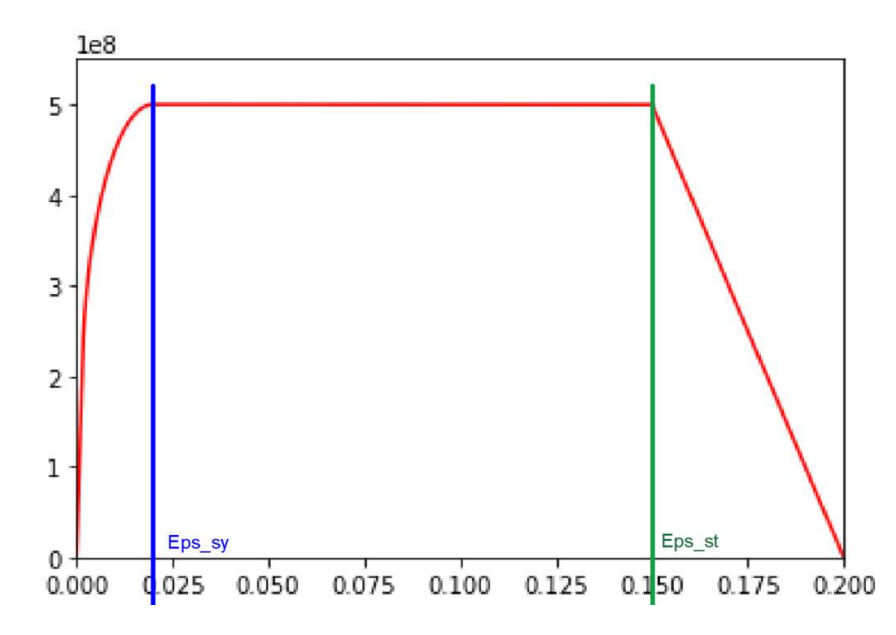

Obr. 86 - Určení uvažovaného rozpětí přetvoření v pracovním diagramu oceli (Vytvořeno v prostředí Python)

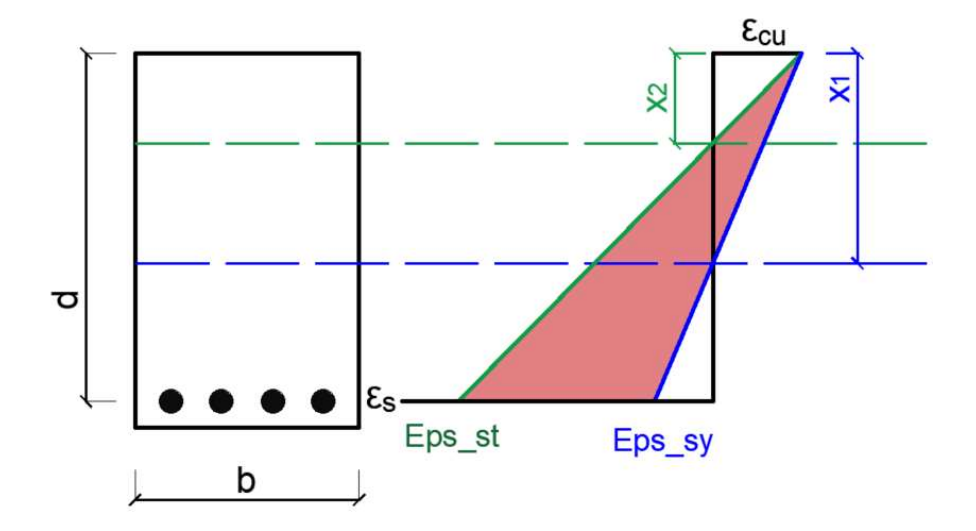

Obr. 87 - Rozložení uvažovaného přetvoření (Vytvořeno v AutoCADu)

Pro modelováníci proužkové metody za požáru budu také potřebovat vstupní údaje a na rozdíl od proužkové metody za běžné teploty budu potřebovat i rozložení teploty v průřezu, které převezmu z mého kódu pro přestup tepla (Obr. 88).

```
Vstupni udaje
 "" m, Pa, N ""
             # m Sirka prurezu<br># m Vyska prurezu<br># m Ucinna vyska prurezu
b = 1000e-3h = 260e-3d = 220e-3r = 5e-3# m Polomer vyztuze
               # - Pocet prutu
pp = 10fyk = 500e6 # Pa char. mez kluzu vyztuze
              # Pa char. pevnost betonu
fck = 30e6####### Beton ######
fcd = fck/1.5 # Pa navrhova pevnost betonu
game = 1fcd20 = fck/ganc####### Ocel ######
                        # m2 Plocha vyztuze
As = pp*(r**2)*np.plfyd = fyk/1.15# Pa Navrhova mez kluzu vyztuze
Es = 200e9# Pa Modul pruznosti oceli
eyd = fyd/Es# pretvoreni na mezi kluzu oceli
# print(As)
"''Zadaná teplota dle sdileni tepla'''
              # m, delka vzdalenostniho kroku<br>)     #  pocer kroku
dx = 0.01nx = int(h/dx)x_krok = np.linspace(\theta,h,nx+1)
                                    # jednotlive kroky
T = np.array([970.4294422753027, 773.5919482656741, 615.76039
```
Obr. 88 - Vstupní údaje pro proužkovou metodu za požáru (Vytvořeno v prostředí Python)

Dále budu potřebovat, aby kód uměl ze zadaného listu teplot, spočítat teplotu v konkrétním místě. To se provede pomocí interpolace (viz Obr. 89).

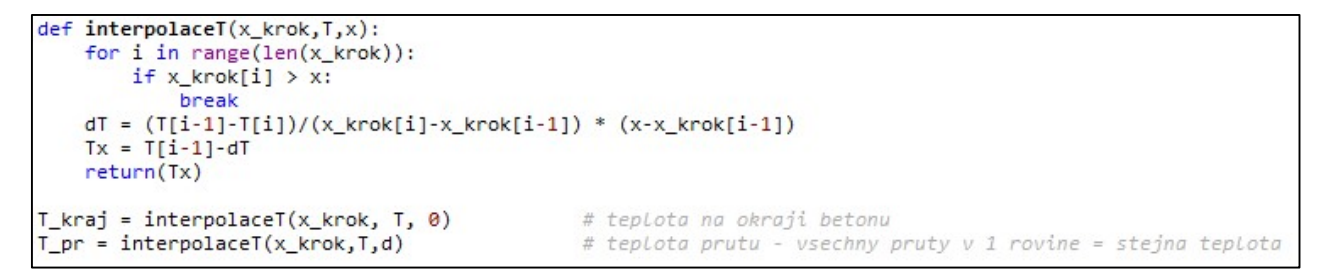

Obr. 89 - Interpolace teplot (Vytvořeno v prostředí Python)

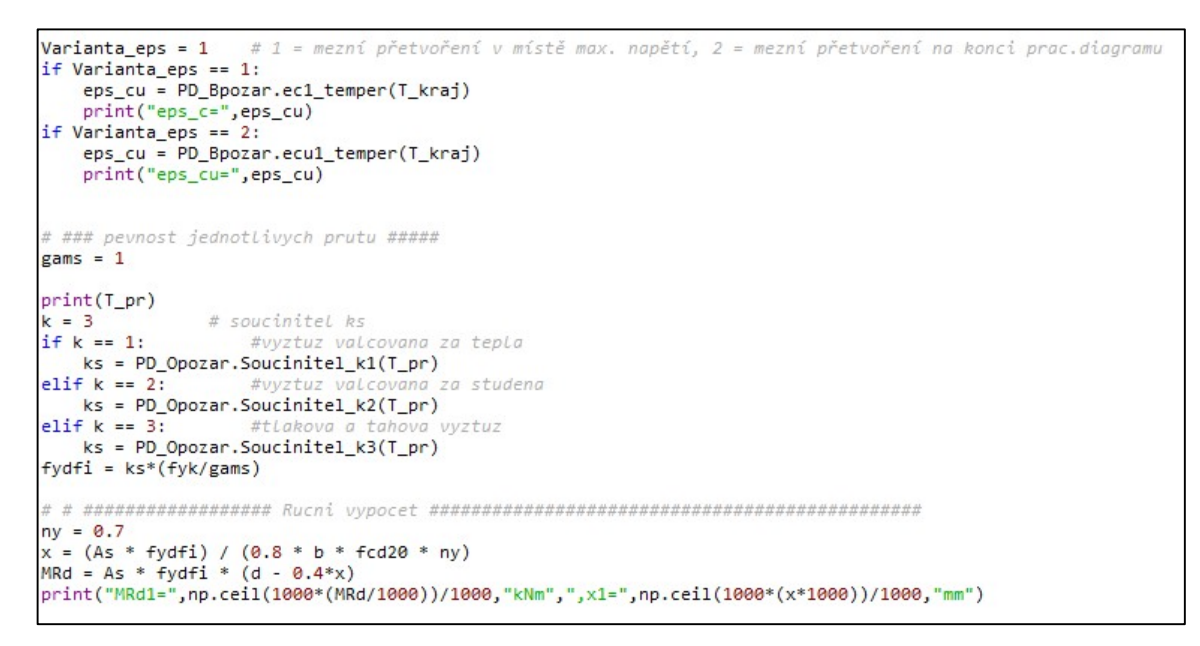

Obr. 90 - Proužková metoda za požáru - přetvoření, součinitel ks, moment únosnosti (Vytvořeno v prostředí Python)

Na Obr. 90 lze vidět zvolenou variantu, výběr součinitele ks podle typu výztuže a určení momentu únosnosti pomocí zjednodušeného výpočtu.

Na Obr. 91 je vidět zbytek kódu, kde probíhá výpočet momentu únosnosti za požární situace pomocí proužkové metody.

```
eps_51 = 0.02eps_s2 = 0.15x0 = (d*eps_cu) / (eps_cu+eps_s2)x_{end} = (d*eps_cu)/(eps_cu+eps_s1)print("x0=",x0,""mm, x_end = ",x_end,"mm")<br>
kc = 1 # soucinitel kc (1=křemičité kamenivo, 2=vápencové kamenivo)
x = x0dx = 0.1Fcd = 0ni = 1000# pocet prouzku
while Fcd < Fsd:
    x = x + dxif x > x_{end}:print("chyba: x přesáhlo hodnotu x_end")
        break
    hi = x / ni# výška prouzku
    Fcd = 0for i in range(0, ni):
        zi = (i+0.5) * hiTi = interpolaceT(x_krok,T,zi)eps_c i =eps_c u * (x-zi)/xsigma_ci = PD_Bpozar.Pozar_diagram(eps_ci, Ti, fck, kc)
        Fci = sigma ci*b*hiFcd = Fcd + Fciprint(Fsd,
print("Fsd=",np.ceil(1000*(Fsd/1000))/1000,"kN", ",Fcd=", np.ceil(1000*(Fcd/1000))/1000,"kN",\
        ,x=",np.ceil(1000*(x*1000))/1000,"mm")
hi = x/niMRd = As*fydfi*(d-x)for i in range(0, ni):
    zi = (i+0.5)*hiTi = interpolaceT(x_krok,T,zi)
    eps_c i =eps_c u*(x-zi)/xsigma_ci = PD_Bpozar.Pozar_diagram(eps_ci, Ti, fck, kc)
    For a sigma_ci + ro_opozar.ro;<br>Foi = sigma_ci * b * hi<br>MPd = MPd + Foi*(x-ri)
    MRd = MRd + Fci*(x-zi)print ("MRd2=",np.ceil(1000*(MRd/1000))/1000,"kNm",",x2=",np.ceil(1000*(x*1000))/1000,"mm")
```
Obr. 91 - Proužková metoda za požáru - výpočet (Vytvořeno v prostředí Python)

Výstupem z toho kódu jsou momenty únosnosti za požární situace, spočítané zjednodušeným výpočtem a proužkovou metodou. Důležitým údajem je i poloha neutrální osy "x" (Obr. 92).

> eps\_c= 0.025 Teplota prutu = 22.08 °C MRd1= 82.723 kNm ,x1= 23.375 mm Fsd= 341.478 kN ,Fcd= 347.736 kN ,x= 28.001 mm MRd2= 76.935 kNm , x2= 28.001 mm

Obr. 92 - Výstup z proužkové metody za požáru (Vytvořeno v prostředí Python)

## 3.5 Porovnání výsledků (výpočet za požární situace)

V této části porovnám polohu neutrální osy a moment únosnosti stanovený ručním výpočtem se stejnými údaji stanovenými proužkovou metodou, pro dva typy mezního přetvoření. Porovnání provedu pomocí mnou vytvořeného kódu popsaného výše.

Pro porovnání jsem si vybrala desku o výšce 260 mm s výztuží 10 x Ø10 mm, která bude vystavena požáru 90 minut podle normové teplotní křivky, nejprve z jedné strany (dále od výztuže), následně z druhé strany (blíže k výztuži) a nakonec z obou stran.

V prvním případě půjde o mezní přetvoření v místě maximálního napětí. Ve druhém případě půjde o mezní přetvoření na konci pracovního diagramu

V tabulce níže měním podrobnost výpočtu tím, že měním délku kroku nebo počet proužků. A srovnávám výsledky z proužkové metody s výsledky z ručního výpočtu (metoda IZO500).

- Varianta 1: Požár zespod (u výztuže)
	- o Teplota na dolním okraji: 970,4 °C
	- o Teplota na horním okraji: 20,7 °C
	- o Teplota výztuže: 391,3 °C
- Varianta 2: Požár ze shora (dál od výztuže)
	- o Teplota na dolním okraji: 20,7 °C
	- o Teplota na horním okraji: 970,4 °C
	- o Teplota výztuže: 22,1 °C
- Varianta 3: Požár z obou stran
	- o Teplota na dolním okraji: 970,4 °C
	- o Teplota na horním okraji: 970,4 °C
	- o Teplota výztuže: 392,7 °C

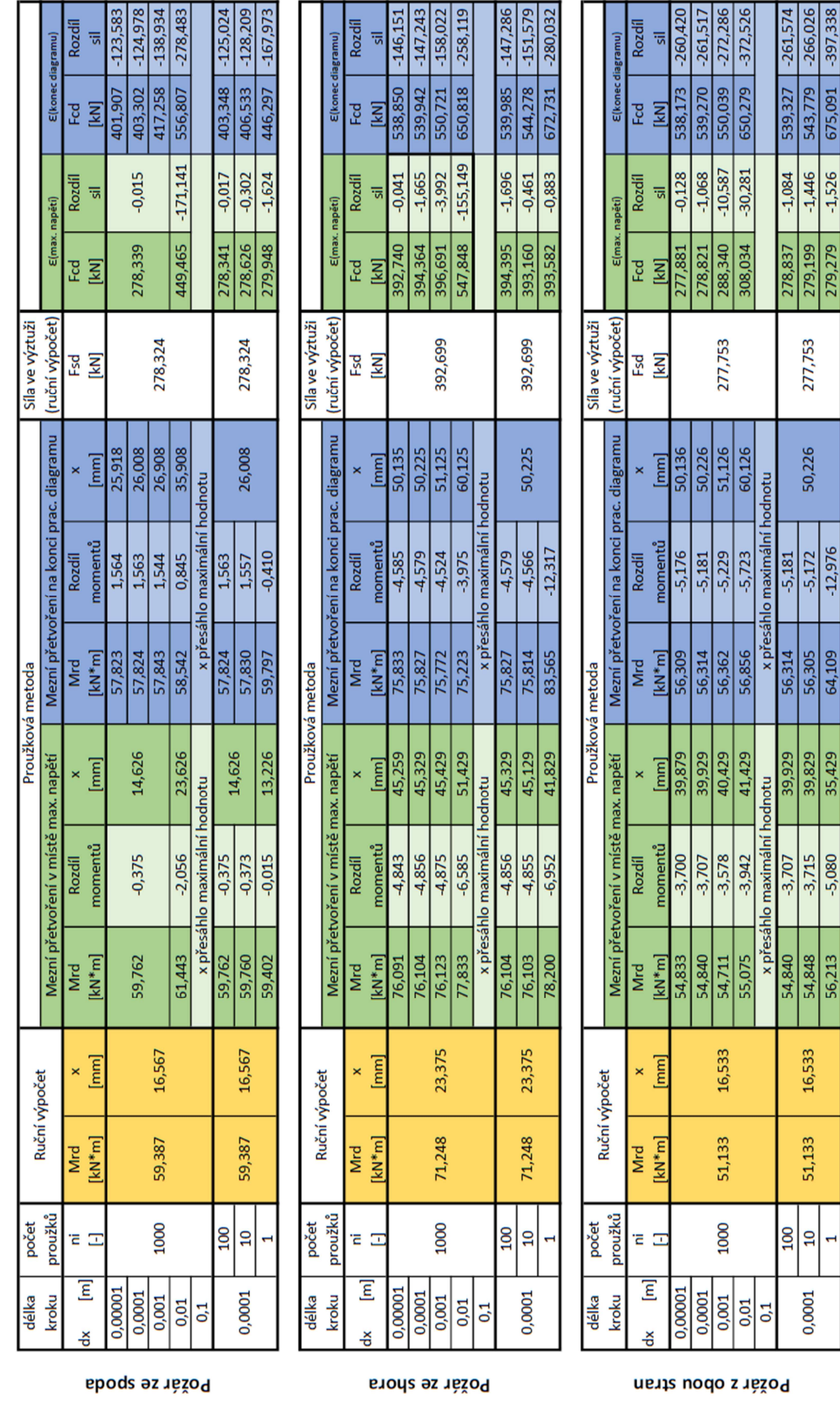

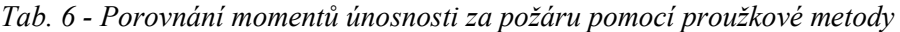

83

V Tab. 6 jsem provedla porovnání momentů únosnosti, polohy neutrální osy a sil. Vždy jsem porovnávala hodnoty stanovené zjednodušeným výpočtem s hodnotami vypočítanými z proužkové metody. V tomto porovnání jsem přišla na několik zvláštností.

První zarážející hodnoty jsou hodnoty sil, počítaných z mezního přetvoření na konci diagramu. Tyto síly v betonu vychází až 2x větší, než je síla ve výztuži, přitom momenty únosnosti vychází dosti podobně. Proč tomu tak je vysvětlím na následujícím obrázku (Obr. 93).

Jak je vidět na obrázku, pokud počítám s mezním přetvořením od maximálního napětí (modrá barva), je výška tlačené oblasti menší a je menší i celkové napětí, proto bude menší i síla, která se bude blížit síle ve výztuži, a to proto, že tvar napětí v tomto případě je podobný tvaru napětí za běžné teploty. Pokud počítám s mezním přetvořením z konce pracovního diagramu (zelená barva), pak budu mít větší výšku tlačené oblasti, větší napětí a tím i větší celkovou sílu. V tomto případě se mi síla ve výztuži a síla v betonu opravdu rovnat nemůže.

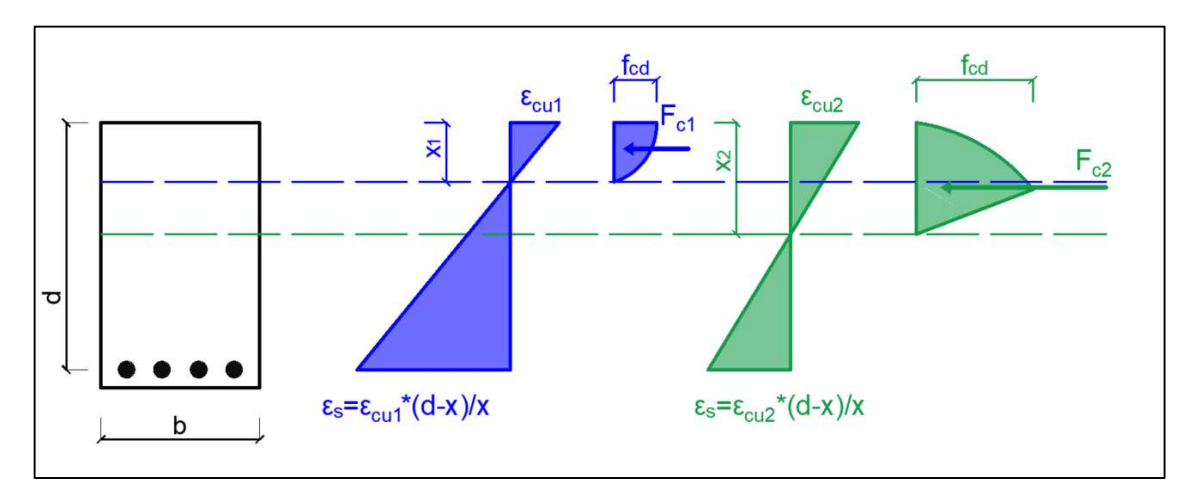

Obr. 93 - Rozložení napětí v průřezu (Vytvořeno v AutoCADu)

Další zarážející hodnotou jsou hodnoty momentu únosnosti, které se zvyšující se přesností klesají, což by znamenalo, že čím detailnější výpočet provedu, tím bude únosnost prvku menší. Toto tvrzení nedává smysl a vyvrací veškeré logické myšlení. Proto si myslím, že tato proužková metoda není vhodná pro posouzení momentů únosnosti za požární situace.

Tato proužková metoda za požáru dává také větší rozdíly momentů než proužková metoda za běžné teploty, a to hlavně v případech, kdy hoří ze shora, tedy u tlačené části betonu. Celkově to jsou pořád malé rozdíly, v řádu pár jednotek kNm, což znamená že se ve výpočtu nevyskytuje žádná zásadní chyba.

# Kapitola 4

# Praktická část

Praktická část je rozdělena na 3 bloky, přičemž každý je věnován popisu jiné problematiky.

- 1. První blok se věnuje sestrojení kódu pro 1D modelování přestupu tepla skrz konstrukce.
- 2. Druhý blok se věnuje sestrojení kódu pro výpočet momentu únosnosti pomocí proužkové metody.
- 3. Třetí blok se věnuje sestrojení kódu pro posouzení požární odolnosti podle metody izotermy 500 °C a zónové metody.

# 4 Praktická část – 3. blok

Ve 3. bloku praktické části se budu věnovat sestrojení kódu pro posouzení požární odolnosti podle metody izotermy 500 °C a zónové metody.

Uvedu zde kódy z programovacího jazyka pro jednotlivé součinitele potřebné k výpočtům a také pro výpočty požární odolnosti podle uvedených metod.

Na závěr provedu porovnání výsledků obou zmíněných metod.

## 4.1 Izoterma 500 °C

Zde uvedu kód pro modelování izotermy 500 °C. Pro vytvoření kódu budu potřebovat vstupní údaje, rozložení teploty po průřezu, které převezmu z mého kódu pro přestup tepla a součinitel ks pro redukci charakteristické pevnosti oceli, který je popsán již ve 2. praktické části.

V metodě izotermy se redukuje pouze ocel a u betonu se předpokládá, že pokud nepřesáhne 500°C, pak má stejnou únosnost jako při 20 stupňů, proto mě bude zajímat vzdálenost od kraje průřezu, ve které je 500 °C a teplota v prutu.

Na obrázcích níže je znázorněn postup modelování kódu. Nejprve jsou uvedeny vstupní údaje, kterými jsou rozměry desky/stěny a materiálové vlastnosti (Obr. 94). Na Obr. 95 je zadáno rozložení teploty v konstrukci. Toto rozložení teploty jsem zkopírovala ze svého kódu, popsaného výše (v první praktické části) a pomocí připravené interpolace dokážu získat teplotu ve kterémkoli bodě – např. výztuži.

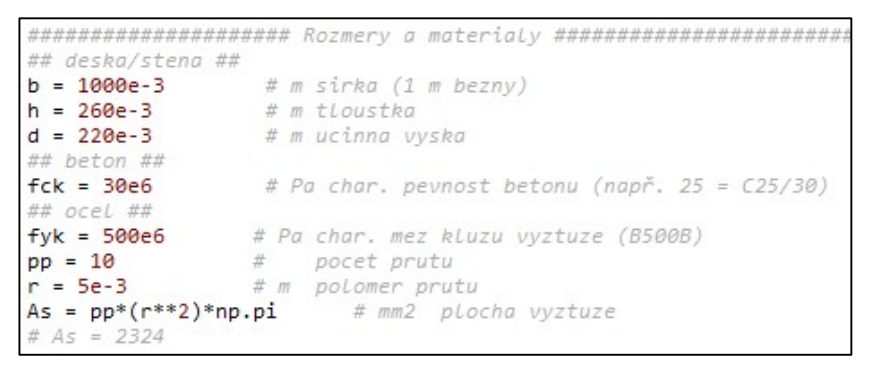

Obr. 94 - Vstupní údaje - rozměry a materiály (Vytvořeno v prostředí Python)

```
# m, delka vzdalenostniho kroku
dx = 0.01# pocer kroku
nx = int(h/dx)x krok = np.linspace(\theta,h,nx+1)
                            # jednotlive kroky
T = np.array([970.3837544896085, 773.3063149150731, 615.2033270076344, 490.2457
def interpolaceT(x_krok,T,x):
   for i in range(len(x_krok)):
      if x_krok[i] > x:
          break
   dT = (T[i-1]-T[i])/(x_krok[i]-x_krok[i-1]) * (x-x_krok[i-1])Tx = T[i-1]-dTreturn(Tx)
```
Obr. 95 - Zadání požáru - teploty převzaty z mého kódu pro přestup tepla (Vytvořeno v prostředí Python)

Na Obr. 96 je znázorněna volba pro zadání požáru. Řádek "pozar =" udává z jaké strany je požár, vtaženo k umístění výztuže. Dále se musí zadat "zadani pozaru", které udává, jak je požár zadaný. Pomocí interpolace zde zjistím vzdálenost od kraje, kde bude 500 °C a také teplotu ve výztuži.

```
bf i = b2= pozar dál od vyztuze,
pozar = 2# 1= pozar u vyztuze.
                                                                                   3 = pozar z obou stranzadani_pozaru = 2 # 1= pozur u vyztuże, 2= pozur udt od vyztuże, 3= pozur z ok<br>zadani_pozaru = 2 # 1= sestupně [900,800,700,...], 2= vzestupně [20,100,200,...]
if zadani_pozaru == 1:
    def interpolaceX1(T, x_kkrok, t):<br>for i in range(len(T)):
             if T[i] < t:
                   break
         dx = x_k \text{rok}[i] - (t - T[i]) * (x_k \text{rok}[i] - x_k \text{rok}[i - 1]) / (T[i - 1] - T[i])return(dx)x_500 = interpolaceX1(T, x_kkrok, 500)
    a500 = x_500ellif zadani_pozaru == 2:
    def interpolaceX2(T, x_krok, t):
         for i in range(len(T)):
              if T[i] > t:
                   break
         dx = x_k \text{rok}[i] - (t - T[i]) * (x_k \text{rok}[i] - x_k \text{rok}[i-1]) / (T[i-1] - T[i])return(dx)x_500 = interpolaceX2(T, x_krok, 500)
    a500 = h - x_500T2=interpolaceT(x_krok, T,x_500)
print("Teplota ",np.ceil(100*T2)/100,"°C, ve vzdálenosti",np.ceil(1000*x_500*1000)/1000,"mm (bráno zleva)")<br>print("Teplota ",np.ceil(100*T2)/100,"°C, ve vzdálenosti",np.ceil(1000*x_500*1000)/1000,"mm (bráno zleva)")
if zadani_pozaru == 1 and pozar == 1:
    T1=interpolaceT(x_krok, T,h-d)
elif zadani_pozaru ==1 and pozar ==2:
    T1=interpolaceT(x_krok, T,d)
elif zadani_pozaru ==2 and pozar
                                       ==1:T1=interpolaceT(x_krok, T,d)
elif zadani_pozaru ==2 and pozar ==2:
T1=interpolaceT(x_krok, T,h-d)<br>print("Teplota ve výztuži=",np.ceil(100*T1)/100,"°C")
if pozar == 1:
                              # Pozar z 1 strany - tazana strana [u vyztuze]
    dfi = dprint("dfi= d=",np.ceil(1000*dfi*1000)/1000,"mm")
elif pozar == 2:
                              # Pozar z 1 strany - tlacena strana [dal od vyztuze]
    dfi = d - a500print("dfi =", np.ceil(1000*dfi*1000)/1000, "mm")<br>elif pozar == 3: # Pozar ze 2 stran
    dfi = d - a500hfi = h - 2*a500print("dfi=", np.ceil(1000*dfi*1000)/1000, "mm")
 nfi = h - a500
```
Obr. 96 - Charakteristika požáru (Vytvořeno v prostředí Python)

Na Obr. 97 počítám pevnost betonu a pevnost prutů. Vzhledem k tomu, že tento výpočet provádím pro desku/stěnu, uvažuji s výztuží pouze v jedné rovině, proto mě bude zajímat pouze jedna teplota ve výztuži. Dále si zde vypočítám výšku tlačené oblasti.

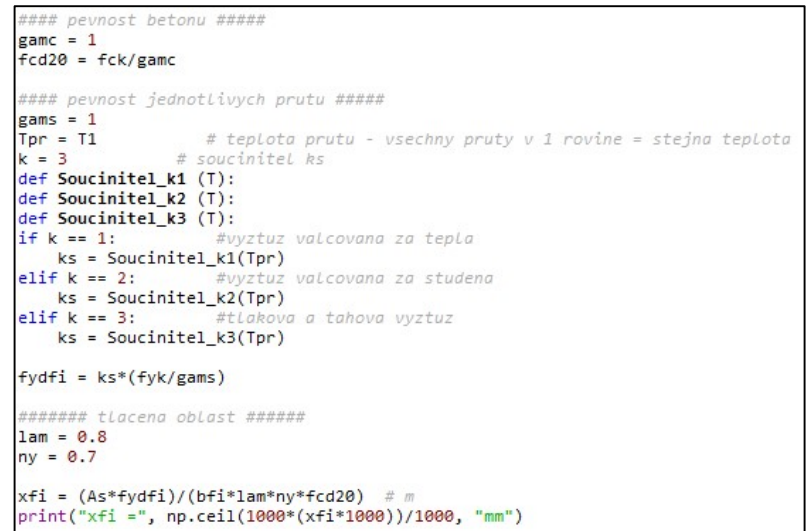

Obr. 97 - Součinitel ks (Vytvořeno v prostředí Python podle[5])

Na Obr. 98 je vidět výpočet síly ve výztuži a momentu únosnosti. Dále je zde údaj o zatížení při požární situaci a následné porovnání, zda průřez na takovéto zatížení vyhoví.

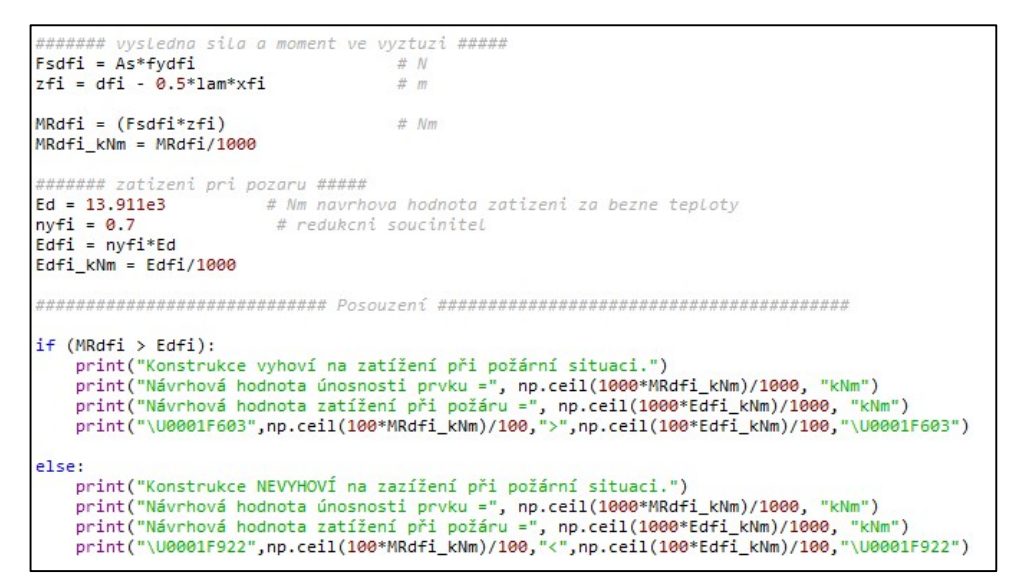

Obr. 98 - Výpočet síly a momentu (Vytvořeno v prostředí Python podle [5])

Na Obr. 99 je vidět výstup z mého kódu, kde jsem nechala vypsat vzdálenost od okraje, kde se nachází 500°C, dále jaká je teplota ve výztuži, účinnou výšku za požáru, výšku tlačené oblasti za požární situace a následně porovnání momentů únosnosti.

```
Teplota 500.0 °C, ve vzdálenosti 0.03 mm
Teplota ve výztuži= 22.08 °C
dfi= 190.781 mm
xfi = 23.375 mm
Konstrukce vyhoví na zatížení při požární situaci.
Návrhová hodnota únosnosti prvku = 71.248 kNm
Návrhová hodnota zatížení při požáru = 9.738 kNm
\circledcirc 71.25 > 9.74 \circledcirc
```
Obr. 99 - Výsledky z mého kódu (Vytvořeno v prostředí Python)

Tímto kódem se dá ověřit požární odolnost železobetonové desky nebo stěny. V navazující kapitole popíšu zónovou metodu a na závěr této části srovnám výsledky obou těchto metod.

## 4.2 Zónová metoda

Zde uvedu kód pro modelování zónové metody. Pro vytvoření kódu budu potřebovat vstupní údaje, rozložení teploty po průřezu, které převezmu z mého kódu pro přestup tepla a součinitele kc a ks pro redukci charakteristické pevnosti betonu a oceli, jež jsou popsány již ve 2. praktické části.

V zónové metodě se redukuje jak ocel, tak i beton. Zde mě budou zajímat teploty jak v prutu, tak i v jednotlivých zónách.

Na obrázcích níže je znázorněn postup modelování kódu. Nejprve jsou uvedeny vstupní údaje, kterými jsou rozměry desky/stěny a materiálové vlastnosti (Obr. 100). Na Obr. 101 se volí, zda je požár z jedné strany nebo z obou stran a také počet zón.

```
******************* Rozmery a materialy *******************
## deska/stena ##
              # m výška průřezu
h = 260e-3b = 1000e-3# m šířka průřezu
## materiály ##
fck = 30e6# Pa charakteristická pevnost betonu
fyk = 500e6# Pa charakteristická mez kluzu výztuže
d = 220e-3# m ucinna vyska
                # - pocet prutu
pp = 10r = 5e-3# m polomer prutu
As = pp*(r**2)*np.pl# m2 plocha vyztuze
# As = 2324
```
Obr. 100 - Vstupní údaje - rozměry a materiály (Vytvořeno v prostředí Python)

| ***************<br>pozar $str = 1$      |                     |
|-----------------------------------------|---------------------|
| if pozar $str == 1$ :<br>$w = h$        | # Pozar z 1 strany  |
| $elif pozar_str == 2:$<br>$w = (1/2)*h$ | # Pozar ze 2 stran  |
| zony = $np.arange(1, n+1, 1)$           | # Pocet zon (min.3) |

Obr. 101 - Určení požáru a počtu zón (Vytvořeno v prostředí Python)

Na následujícím obrázku (Obr. 102) je zadáno rozložení teploty v konstrukci. Toto rozložení teploty jsem zkopírovala ze svého kódu, popsaného výše (v první praktické části) a pomocí připravené interpolace dokážu získat teplotu ve kterémkoli bodě – např. výztuži či jednotlivých zónách.

```
###### Zadaná teplota dle sdileni tepla ########################
                # m, delka vzdalenostniho kroku<br># pocer kroku
dx = 0.01nx = int(h/dx)x_krok = np.linspace(\theta,h,nx+1)
                                     # jednotlive kroky
# T = np.array([20.703809314742163, 20.807078543872574, 21.046656
T = np.array([970.3837544896085, 773.3063149150731, 615.203327007
def interpolaceT(x_krok,T,x):
   for i in range(len(x_krok)):
        if x_krok[i] > x:
            break
    dT = (T[i-1]-T[i])/(x_krok[i]-x_krok[i-1]) * (x-x_krok[i-1])Tx = T[i-1]-dTreturn(Tx)
```
Obr. 102 - Rozložení teploty v průřezu - převzato z mého kódu pro přestup tepla v konstrukci (Vytvořeno v prostředí Python)

Na Obr. 103 počítám jednotlivé teploty ve středu každé zóny, součinitele redukce a také tloušťku vyloučené vrstvy.

```
sirka_zony = w/nstred_zony = sirkazony/2########## Teploty ve středu jednotlivých vrstev #############################
\overline{1} = \overline{1}Ti.append(interpolaceT(x_krok, T, stred_zony))
                                    # Teplota v 1. zóně
for i in np.arange(1, n, 1):
   zona_i = stred_zony + i *sirka_zonyTi.append(interpolaceT(x_krok, T, zona_i))
                                      # Teplota v prostředních zónách
T_M =interpolaceT(x_krok, T, w)
                                       # Teplota v bodě M
kcc = 1def Soucinitel_k1 (T):
                    # Beton s křemičitým kamenivem
def Soucinitel_k2 (T):
                    # Beton s vápencovým kamenivem
kci = []for teplota in Ti:
  if kcc == 1:
                        #obycejny beton s kremicitym kamenivem
      kci.append(Soucinitel_k1(teplota))
   if kcc == 2:
                        #obycehny beton s vapencovym kamenivem
      kci.append(Soucinitel_k2(teplota))
kc M = Soucinitel k2(T M)
kc_m = ((1-0.2/n)/n) * sum(kci)# - střední součinitel redukce
a_z = w*(1-(kc_m/kc_M))# m tloušťka vyloučené vrstvy pro nosníky,
                         # desky a smykové stěny bez účinků 2.řádu
```
Obr. 103 - Určení teplot v jednotlivých zónách (Vytvořeno v prostředí Python podle [5])

Na následujícím obrázku (Obr. 104) je znázorněna volba pro zadání požáru. Řádek "pozar =" udává z jaké strany je požár (vtaženo k umístění výztuže). Dále se musí zadat "zadani pozaru", které udává, jak je požár zadaný.

```
# #### pevnost betonu #####
\epsilonamc = 1
fcdf = kc M*fck/game#### pevnost jednotlivych prutu #####
_{\text{Pams}} = 1pozar = 12= pozar dál od vyztuze, 3= pozar z obou stran
                  # 1= pozar u vyztuze,
zadani_pozaru = 1 # 1= sestupně [900,800,700,...], 2= vzestupně [20,100,200,...]
if zadani pozaru == 1 and pozar == 1:
   T1=interpolaceT(x_krok, T,h-d)
ellf zadani_pozaru ==1 and pozar ==2:
   T1=interpolaceT(x_krok, T,d)
elif zadani_pozaru ==2 and pozar ==1:
   T1=interpolaceT(x_krok, T,d)
ell f zadani_pozaru ==2 and pozar ==2:
   T1=interpolaceT(x_krok, T,h-d)
Tpr = T1# teplota prutu - vsechny pruty v 1 rovine = stejna teplota
print("Teplota ve výztuži =",np.ceil(100*Tpr)/100,"°C")
def Soucinitel_k1 (T):
def Soucinitel_k2 (T):
def Soucinitel_k3 (T):
             # soucinitel ks
k = 3if k == 1:
                  #vyztuz valcovana za tepla
   ks = Sourceinitel_k1(Tpr)elif k == 2:
                  #vyztuz valcovana za studena
   ks =Soucinitel_k2(Tpr)
               #tlakova a tahova vyztuz
elif k == 3:
   ks =Soucinitel_k3(Tpr)
fydfi = ks*(fyk/gams)
```
Obr. 104 - Určení pevnosti prutů (Vytvořeno v prostředí Python podle [5])

Na Obr. 105 je proveden výpočet tlačené oblasti, síly ve výztuži a následně i momentu únosnosti. V posledních řádcích je opět porovnání momentu únosnosti s momentem od zatížení.

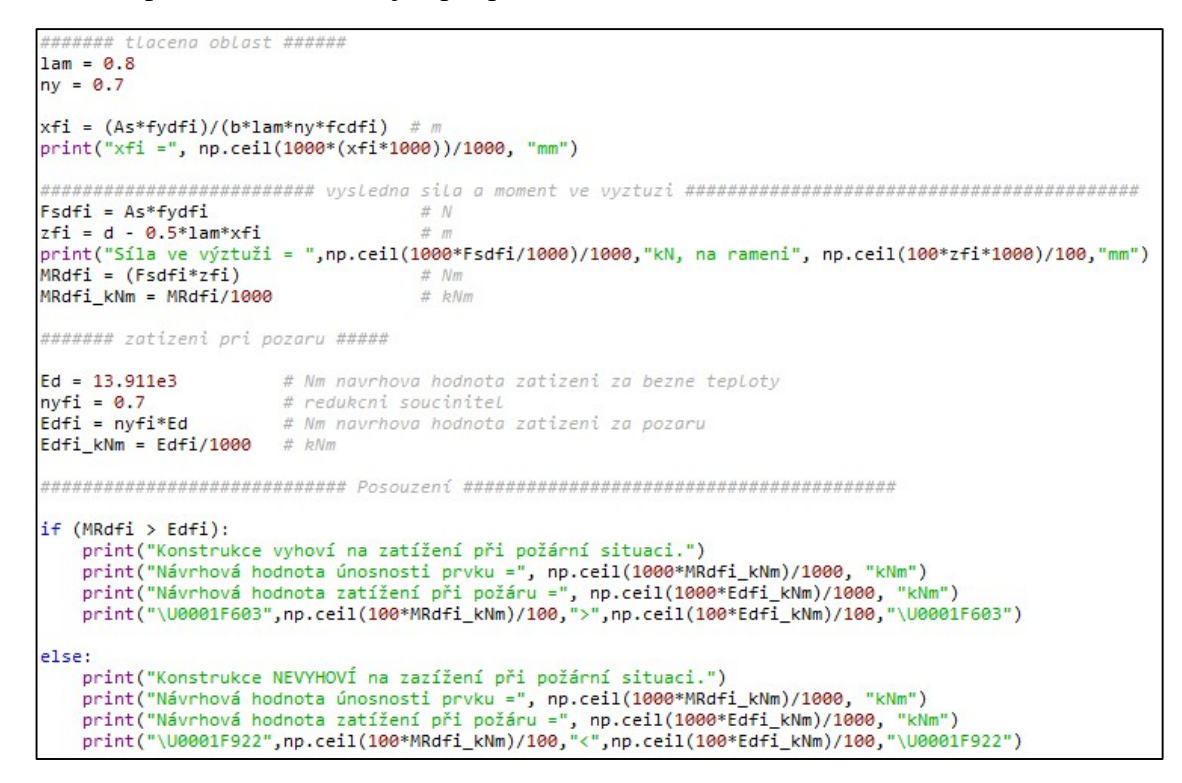

Obr. 105 - Výpočet tlačení oblasti, síly ve výztuži a momantu únosnosti (Vytvořeno v prostředí Python podle [5])

Na Obr. 106 je vidět výstup z mého kódu, kde jsem nechala vypsat teplotu ve výztuži, sílu ve výztuži, výšku tlačené oblasti za požární situace a následně porovnání momentů únosnosti.

```
Teplota ve výztuži = 391.26 °C
xfi = 16.567 mm
Síla ve výztuži = 278.324 kN, na rameni 213.38 mm
Konstrukce vyhoví na zatížení při požární situaci.
Návrhová hodnota únosnosti prvku = 59.387 kNm
Návrhová hodnota zatížení při požáru = 9.738 kNm
\circled{0} 59.39 > 9.74 \circled{0}
```
Obr. 106 - Výsledky z mého kódu (Vytvořeno v prostředí Python)

Tímto kódem se také dá ověřit požární odolnost železobetonové desky nebo stěny, stejně tak jako u metody 500 °C. V navazující kapitole srovnám výsledky obou těchto metod.

### 4.2.1 Porovnání podrobnosti výpočtu

Zde uvedu názorný příklad toho, jak se budou měnit výsledky, pokud budu mít průřez rozdělen na více zón. Pro srovnání jsem použila požár z jedné strany (dál od výztuže), v trvání 90 minut, podle normové teplotní křivky.

V tabulce níže je srovnání momentů únosnosti a tloušťky vyloučené vrstvy v závislosti na počtu zón.

| bnosti výpočtu |                                                                                                    |       |                    |
|----------------|----------------------------------------------------------------------------------------------------|-------|--------------------|
| lotní křivky.  | říklad toho, jak se budou měnit výsledky, pokud budu mít průřez<br>ovnání jsem použila požár z jedné strany (dál od výztuže), v trvání |       |                    |
|                | nání momentů únosnosti a tloušťky vyloučené vrstvy v závislosti na                                                                     |       |                    |
|                | <sup>7</sup> - Porovnání podrobnosti výpočtu zónové metody                                                                             |       |                    |
| počet zón      | šířka zóny                                                                                                    | az    | M <sub>Rd,fi</sub> |
| $[\cdot]$      | [mm]                                                                                                    | [mm]  | [kNm]              |
| 3              | 86,67                                                                                                    | 34,72 | 69,09              |
| 4              | 65,00                                                                                                    | 34,74 | 69,08              |
| 6              | 43,33                                                                                                    | 34,43 | 69,20              |
| 8              | 32,50                                                                                                    | 33,76 | 69,46              |
| 10             | 26,00                                                                                                    | 32,60 | 69,92              |
| 15             | 17,33                                                                                                    | 31,84 | 70,22              |
| 20             | 13,00                                                                                                    | 30,78 | 70,63              |
| 30             | 8,67                                                                                                    | 29,95 | 70,96              |
| 50             | 5,20                                                                                                    | 29,41 | 71,17              |
| 100            | 2,60                                                                                                    | 28,95 | 71,35              |
|                | 1,30                                                                                                    | 28,72 | 71,44              |
| 200            | 1,00                                                                                                    | 28,67 | 71,47              |
| 260            |                                                                                                    |       |                    |
| 500            | 0,52                                                                                                    | 28,58 | 71,50              |

Tab. 7 - Porovnání podrobnosti výpočtu zónové metody

Tímto srovnáním jsem dokázala, že čím více zón budeme počítat, tím vyšší únosnost dostaneme. Jedná se ale pouze o pár jednotek kNm, takže se dá říci, že normou dané min. 3 zóny dávají dostačující výsledek. Také jsem zjistila, že mému kódu netrvá ani vteřinu spočítat moment únosnosti při 1000 zónách, z čehož vyplývá, že při použití programu se dá provádět dosti podrobný výpočet, který je rychlý a přesný.

# 4.3 Porovnání výstupů

Zde porovnám výsledky z výše popsaných metod. Budu mít stejné vstupní údaje, kdy rozměry a materiál desky zůstane stejný a budou se měnit parametry požáru (délka trvání požáru a strana, ze které je deska požáru vystavena). V zónové metodě budu uvažovat přesnější výpočet pro 1000 proužků.

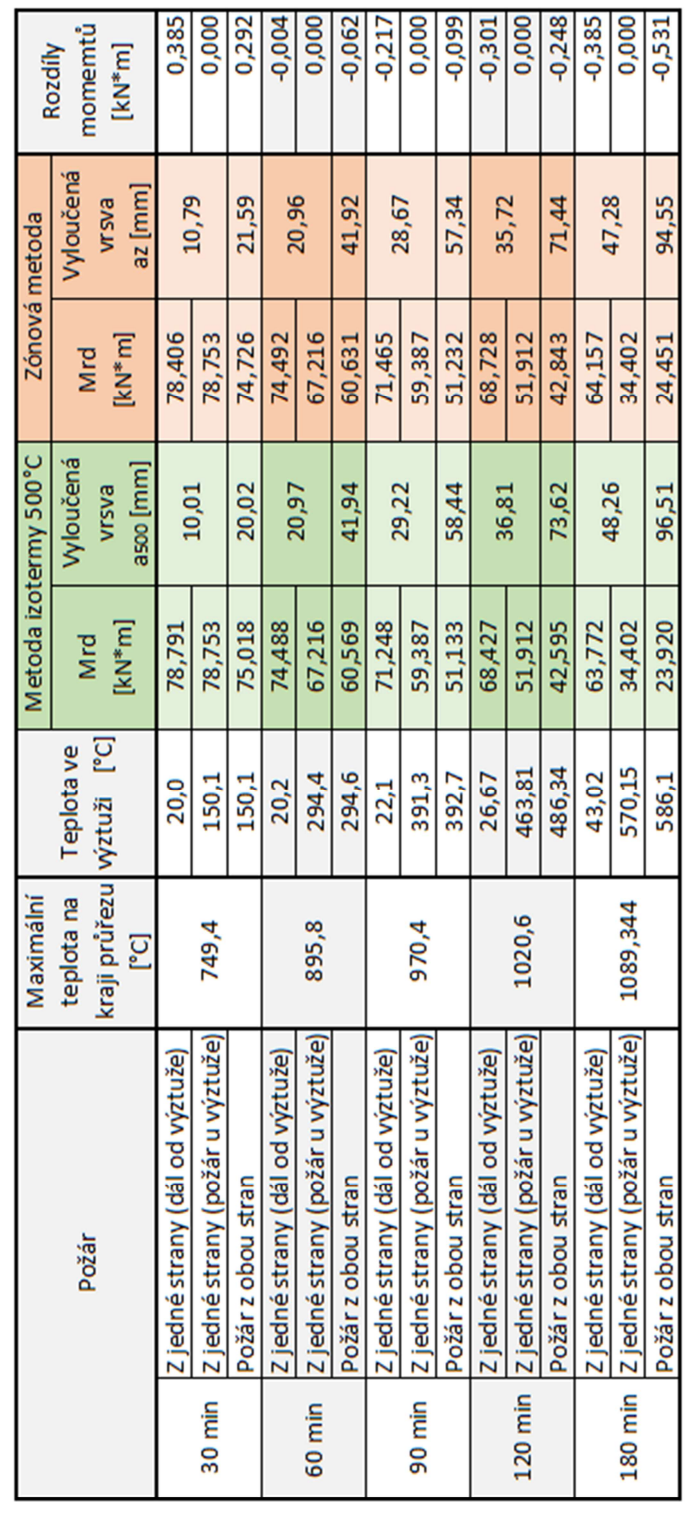

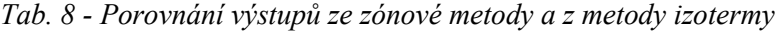

Pro porovnání výsledků jsem si vybrala desku tl. 260 mm, s výztuží 10 x Ø 10 mm, z betonu C 30/37 a oceli B500B. Jak je vidět z tabulky výše, rozdíly momentů počítaných zónovou metodou nebo metodou izotermy se v případě požáru u výztuže shodují, což je dáno tím, že výztuž redukují obě dvě metody stejně. V případě požáru dál od výztuže nebo požáru z obou stran se metody rozcházejí v řádu pár stovek Nm, to je dáno tím, že každá metoda jinak započítává únosnost betonu. Z tabulky je také patrné, že čím je delší doba trvání požáru, tím se únosnosti výrazně snižují a je velmi důležité, kde je umístěna výztuž vzhledem k uvažovanému požáru.

Tímto srovnáním jsem si ověřila správnost mých kódů a také jsem dokázala, že tyto metody, ač mají jinou úvahu výpočtu, dávají dosti podobné výsledky.

# 5 Shrnutí

V teoretické části této diplomové práce jsem detailně popsala vstupní údaje pro následnou praktickou část.

Věnovala jsem se popisu teplotních křivek, teorii sdílení tepla, materiálovým charakteristikám betonu, numerickým metodám, přesněji řečeno metodě konečných prvků a rovnicím vedení tepla. Díky tomu jsem byla schopná ve druhé části této práce sestrojit kód pro přestup tepla v železobetonové konstrukci.

Dále jsem se věnovala popisu proužkové metody, zónové metody a metody izotermy, díky kterým jsem, ve druhé části této práce, byla schopná sestrojit kódy k posouzení požární odolnosti.

V poslední řadě jsem se věnovala popisu již dostupných programů, které řeší podobnou problematiku a díky kterým jsem byla schopná ověřit správnost některých mých výsledků. Také jsem trochu přiblížila programovací prostředí, ve kterém jsem tvořila své kódy.

Praktickou část jsem rozdělila do tří bloků.

V prvním bloku jsem řešila modelování kódu pro 1D přestup tepla v betonové konstrukci.

Ve druhém bloku jsem modelovala proužkovou metodu a zkoumala, jaké výsledky dostanu, budu-li moment únosnosti počítat přesnějším výpočtem. V tomto bloku jsem zjistila, že zjednodušený výpočet dává vyšší únosnost než přesnější výpočet proužkovou metodou.

V posledním, tedy třetím bloku jsem modelovala metodu izotermy a zónovou metodu, které slouží pro výpočet momentu únosnosti za požární situace a provedla jsem srovnání těchto dvou metod. V rámci porovnání jsem zjistila že metody dávají dosti podobné výsledky a nelze jednoznačně říct, která metoda je přesnější. Proto pokud budu mít konstrukci, která lze počítat oběma způsoby, není příliš podstatné, který výpočet si zvolím. Také jsem zjistila že pro zónovou metodu stačí volit, normou dané, 3 proužky, protože výpočet je dosti přesný, jak jsem zjistila, tak mezi výpočtem se třemi proužky a tisíci proužky je rozdíl nepatrný.

# 6 Závěr

Hlavním cílem této práce bylo vytvoření výpočetního kódu pro posouzení požární odolnosti železobetonové desky podle vybraných metod. Dalším cílem byl popis matematického modelu šíření tepla, popis metody prostorové a časové diskretizace, popis numerické metody a okrajových podmínek a popis vybraných metod.

Všechny cíle této práce byly úspěšně splněny. Hlavní cíl byl naplněn vytvořením kódů v prostředí programovacího jazyka Python. Vytvořené kódy je možné použít pro zjištění průběhu teploty v železobetonové konstrukci při 1D přestupu tepla, zjištění momentu únosnosti pomocí proužkové metody a pro zjištění momentu únosnosti žb desky za požáru pomocí zónové metody a metody izotermy.

Ačkoli byly všechny cíle práce splněny a problematika byla podrobně popsána, je zde stále prostor pro další rozšíření práce. Z teoretického hlediska by bylo možné rozšíření o chování dalších materiálů za požární situace. Z praktického hlediska by bylo možné kód pro přestup tepla rozšířit o jiné materiály, popřípadě upravit na 2D přestup tepla. Kódy pro výpočet momentu únosnosti za požární situace by bylo možné upravit tak, aby zvládly počítat moment i pro prvky vystavené požáru z více než 2 stran. Dále by bylo možné z vytvořených kódů sestavit program, který by byl volně přístupný na internetu a měl by vhodnější uživatelské rozhraní než tyto moje kódy.

Přínos vidím hlavně v detailním popsání veškeré problematiky, jak v teoretické, tak v praktické části. Problematika z teoretické části by mohla sloužit jako podklad pro ruční výpočty nebo pro pochopení zmíněné látky. Problematika z praktické části by mohla sloužit jako podklad pro tvorbu podobných kódů.

# Seznam obrázků

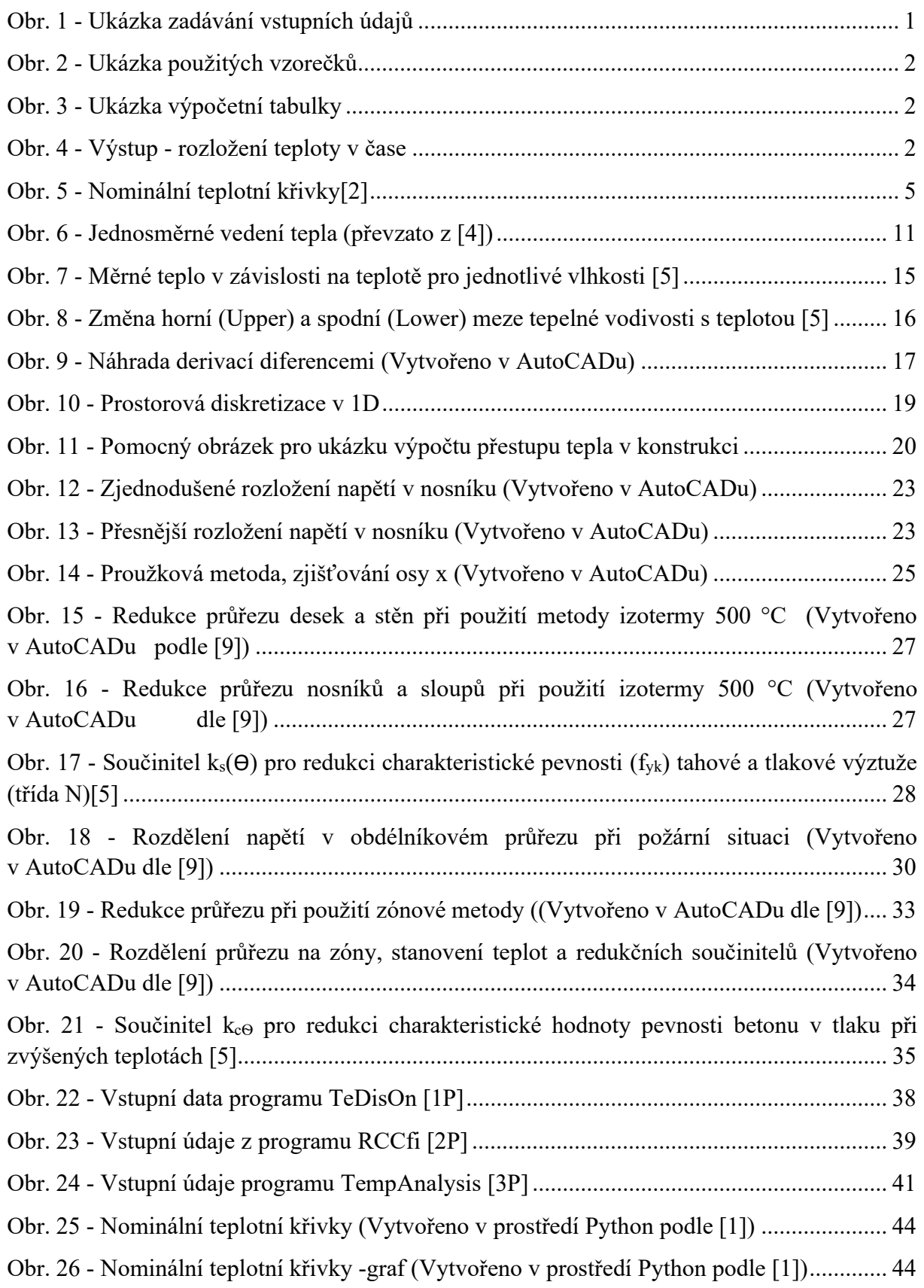

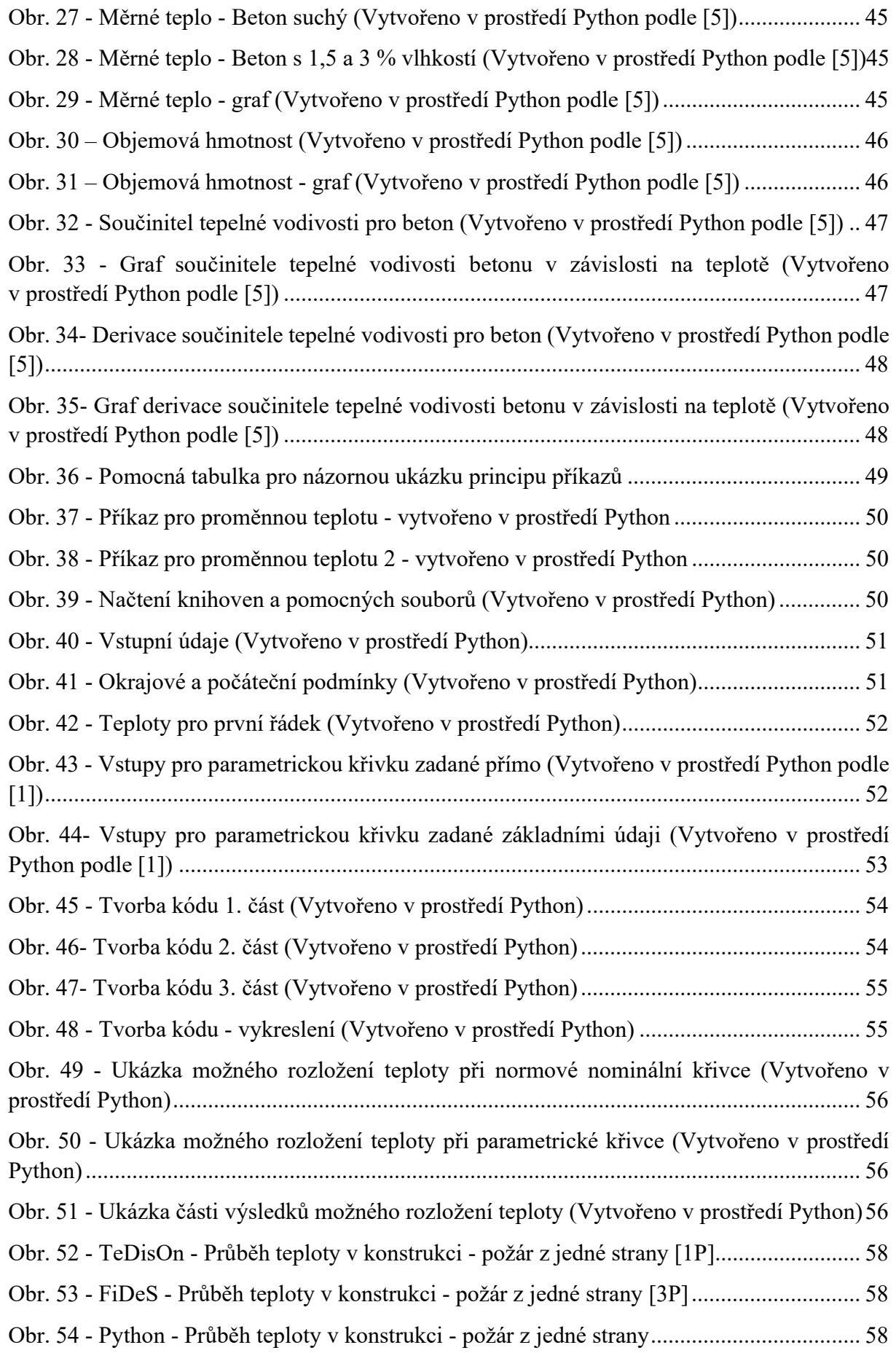

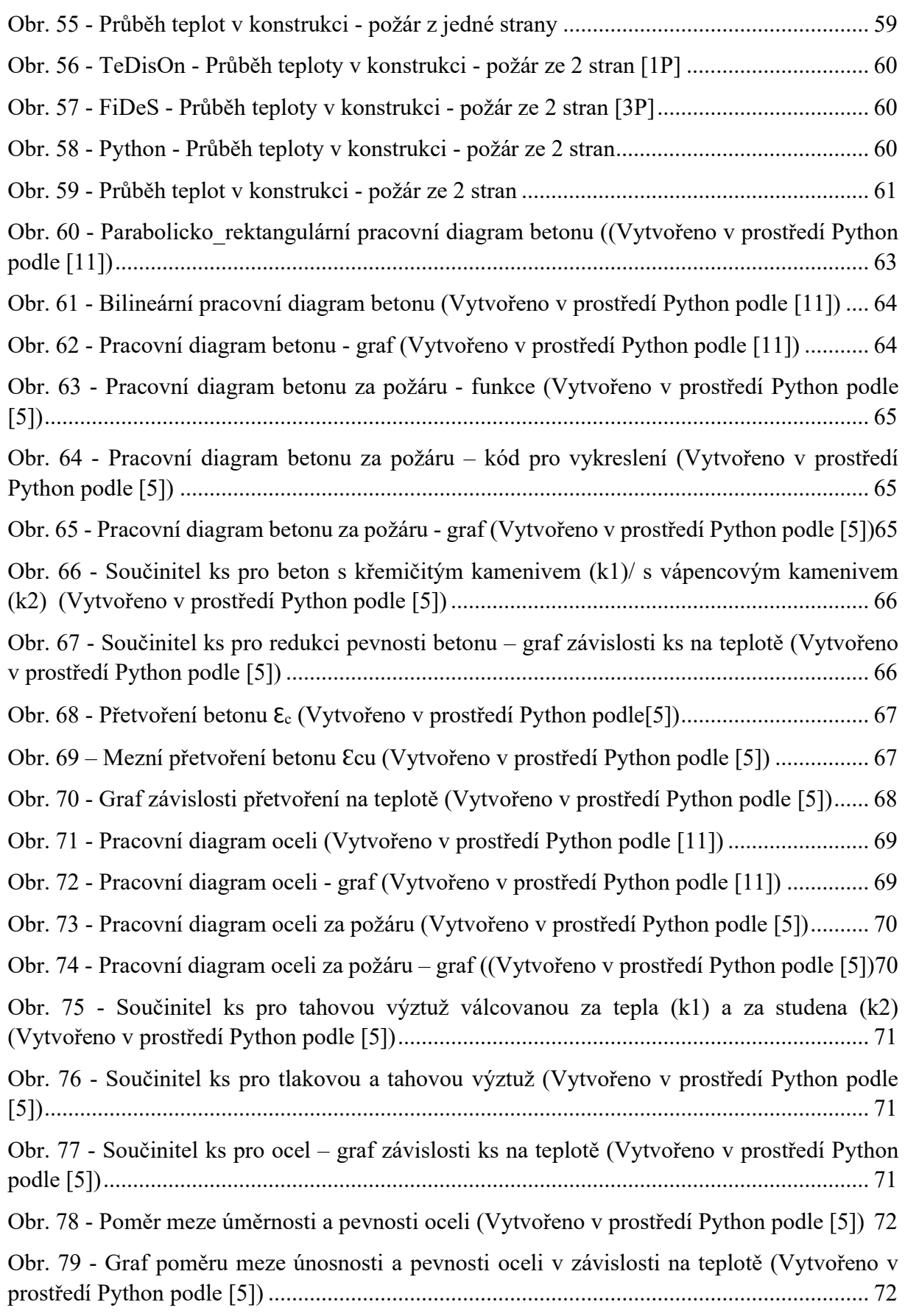
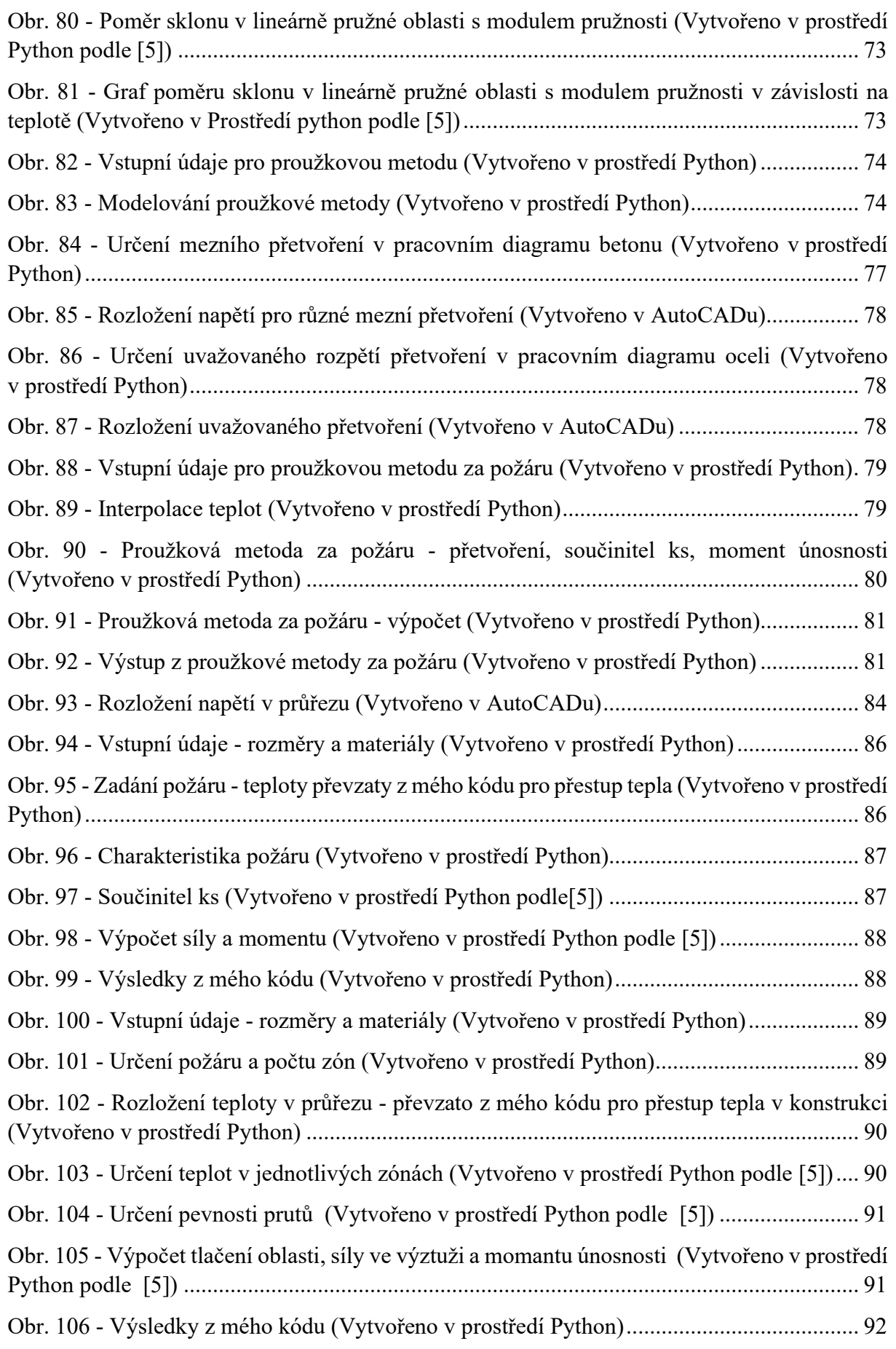

## Seznam tabulek

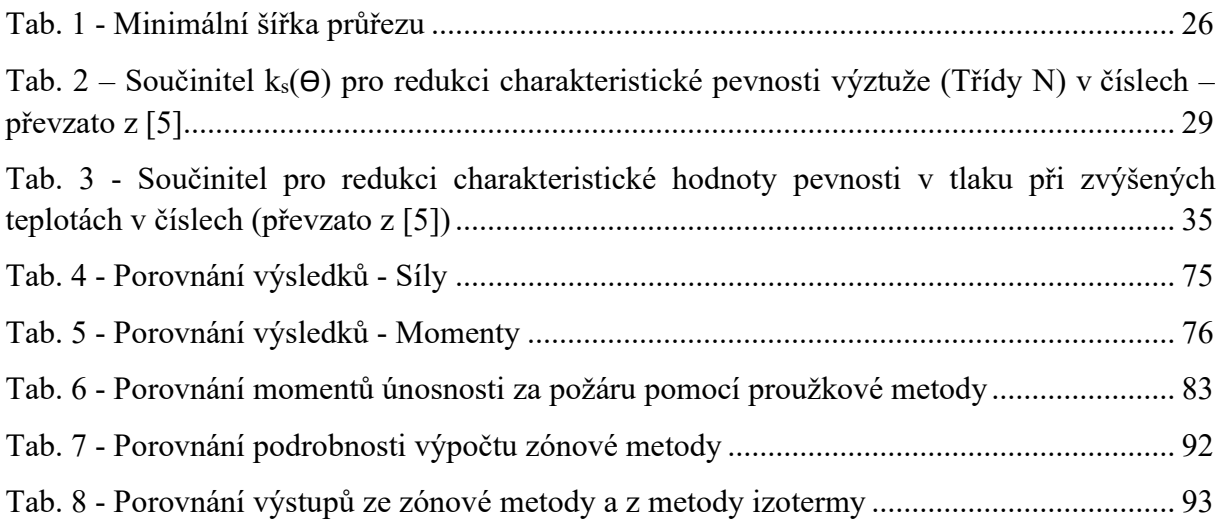

## Literatura

- [1] ČSN EN 1991-1-2: Eurokód 1: Zatížení konstrukcí Část 1-2: Obecná zatížení Zatížení konstrukcí vystavených účinkům požáru. Praha: Český normalizační institut, 2004.
- [2] Tabulky: Nominální teplotní křivky: SD007a-CZ-EU [online]. [vid. 2020-03-21]. Dostupné z: http://steel.fsv.cvut.cz/Access\_Steel\_CZ/SD\_Tabulky/SD007a-CZ-EU.pdf
- [3] VOLF, I., JAREŠOVÁ, M. a OUHRABKA, M.. Přenos tepla: Studijní text pro řešitele FO a ostatní zájemce o fyziku [online]. [cit. 2020.10.09]. Dostupné z: http://fyzikalniolympiada.cz/texty/texttz.pdf
- [4] Sdílení tepla a úspory zateplením I. [online]. In: . Fakulta strojní , Technická univerzita Liberec, 2011 [cit. 2020-10-09]. Dostupné z: http://kke.zcu.cz/export/sites/kke/old\_web/\_files/projekty/enazp/12/MMT/062\_Sdileni\_tepl a a uspory zateplenim - P2.pdf. nedatováno.
- [5] ČSN EN 1992-1-2: Eurokód 2: Navrhování betonových konstrukcí Část 1-2: Obecná pravidla - Navrhování konstrukcí na účinky požáru. Praha: Český normalizační institut, 2006.
- [6] Mašín, D. Numerické metody [online]. In: . UK Přírodovědecká fakulta [cit. 2020-10-10]. Dostupné z: https://web.natur.cuni.cz/uhigug/masin/vyuka/download/prednaska3-Geotechhandouts.pdf. nedatováno.
- [7] FUSEK, M. a HALAMA, R. MKP a MHP interaktivní studijní materiál [online]. In: . VŠB-TU Ostrava, Západočeská univerzita v Plzni [cit. 2020-10-10]. Dostupné z: http://mi21.vsb.cz/sites/mi21.vsb.cz/files/unit/mkpamhp\_obr.pdf. nedatováno.
- [8] Přednášky z předmětu 134NKPZ Nosné konstrukce za požáru, Fakulta stavební, ČVUT. In: . B.m.
- [9] PROCHÁZKA, J., ŠTEFAN,R. a VAŠKOVÁ, J.. Navrhování betonových a zděných konstrukcí na účinky požáru. V Praze: České vysoké učení technické, 2010. ISBN 978-80- 01-04613-5. nedatováno.
- [10] HOLAN, J. A ŠTEFAN, R. Numerická analýza rozložení teploty v betonové desce při požáru pomocí webového řešení. B.m.: 26. mezinárodní konferenční dny betonu, 2019. Fenomény pevných látek.
- [11] ČSN EN 1992-1-1: Eurokód 2: Navrhování betonových konstrukcí Část 1-1: Obecná pravidla a pravidla pro pozemní stavby. Praha: Český normalizační institut, 2006.

## Programy

- [1P] TeDisOn Temperature Distribution Online [program, online]. [vid. 2020-04-20]. Dostupné z: http://people.fsv.cvut.cz/~holanjak/software/tedison/program/
- [2P] RCCfi Výpočetní program pro posouzení požární odolnosti železobetonových sloupů [program]. [vid. 2020-10-09]. Dostupné z: http://people.fsv.cvut.cz/www/stefarad/software/rccfi/rccfi.cz.html
- [3P] FiDeS Soubor výpočetních programů pro navrhování betonových a zděných konstrukcí na účinky požáru podle Eurokódů [program]. [vid. 2020-10-09]. Dostupné z: http://people.fsv.cvut.cz/www/stefarad/software/fides/fides.html
- [4P] Ansys [software]. [vid. 2020-04-20]. Dostupné z: https://www.techsoft-eng.cz/software/
- [5P] Python vs Matlab [online]. In: The Pyzo team [cit. 2020-10-14]. Dostupné z: https://pyzo.org/python\_vs\_matlab.html